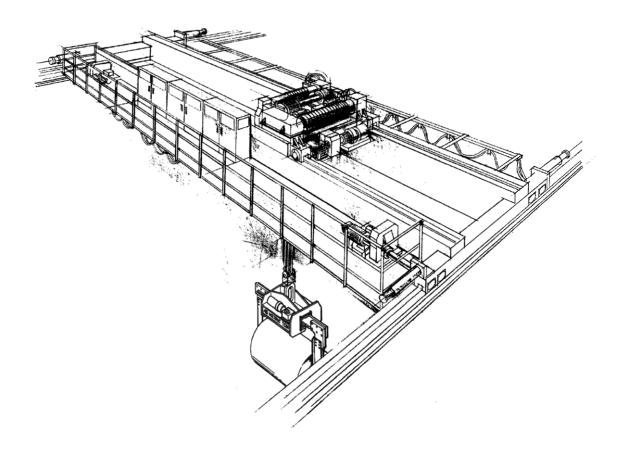

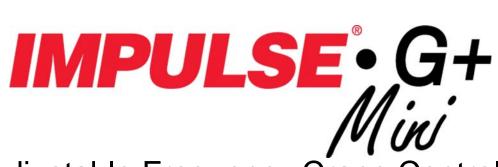

Adjustable Frequency Crane Controls **Basic Instruction Manual** 

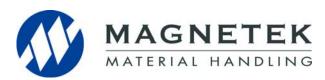

Software #14513 March 2014 Part Number: 144-25084 R5 © Copyright 2014 Magnetek

#### ©2014 Magnetek

All rights reserved. This notice applies to all copyrighted materials included with this product, including, but not limited to, this manual and software embodied within the product. This manual is intended for the sole use of the persons to whom it was provided, and any unauthorized distribution of the manual or dispersal of its contents is strictly forbidden. This manual may not be reproduced in whole or in part by any means whatsoever without the expressed written permission of Magnetek.

#### PRODUCT MANUAL SAFETY INFORMATION

Magnetek, Inc. (Magnetek) offers a broad range of radio remote control products, control products and adjustable frequency drives, and industrial braking systems for material handling applications. This manual has been prepared by Magnetek to provide information and recommendations for the installation, use, operation, and service of Magnetek's material handling products and systems (Magnetek Products). Anyone who uses, operates, maintains, services, installs or owns Magnetek Products should know, understand and follow the instructions and safety recommendations in this manual for Magnetek Products.

The recommendations in this manual do not take precedence over any of the following requirements relating to cranes, hoist lifting devices or other material handling equipment which use or include Magnetek Products:

- Instructions, manuals, and safety warnings of the manufacturers of the equipment where the Magnetek Products are used,
- Plant safety rules and procedures of the employers and the owners of facilities where the Magnetek Products are being used,
- Regulations issued by the Occupational Health and Safety Administration (OSHA).
- Applicable local, state or federal codes, ordinances, standards and requirements, or
- Safety standards and practices for the industries in which Magnetek Products are used.

This manual does not include or address the specific instructions and safety warnings of these manufacturers or any of the other requirements listed above. It is the responsibility of the owners, users and operators of the Magnetek Products to know, understand and follow all of these requirements. It is the responsibility of the employer to make its employees aware of all of the above listed requirements and to make certain that all operators are properly trained. No one should use Magnetek Products prior to becoming familiar with and being trained in these requirements and the instructions and safety recommendations in this manual.

#### PRODUCT WARRANTY INFORMATION

Magnetek, hereafter referred to as Company, assumes no responsibility for improper programming of a drive by untrained personnel. A drive should only be programmed by a trained technician who has read and understands the contents of this manual. Improper programming of a drive can lead to unexpected, undesirable, or unsafe operation or performance of the drive. This may result in damage to equipment or personal injury. Company shall not be liable for economic loss, property damage, or other consequential damages or physical injury sustained by the purchaser or by any third party as a result of such programming. Company neither assumes nor authorizes any other person to assume for Company any other liability in connection with the sale or use of this product.

For information on Magnetek's product warranties by product type, please visit www.magnetek.com.

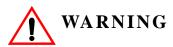

Improper programming of a drive can lead to unexpected, undesirable, or unsafe operation or performance of the drive.

## DANGER, WARNING, CAUTION, and NOTE Statements

*DANGER*, *WARNING*, *CAUTION*, and *NOTE* statements are used throughout this manual to emphasize important and critical information. You must read these statements to help ensure safety and to prevent product damage. The statements are defined below.

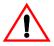

#### **DANGER**

*DANGER* indicates an imminently hazardous situation which, if not avoided, will result in death or serious injury. This signal word is to be limited to the most extreme situations.

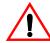

#### WARNING

WARNING indicates a potentially hazardous situation which, if not avoided, could result in death or serious injury.

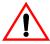

## **CAUTION**

*CAUTION* indicates a potentially hazardous situation which, if not avoided, could result in minor or moderate injury. It may also be used to alert against unsafe practices.

NOTE: A NOTE statement is used to notify the user of installation, operation, programming, or maintenance information that is important, but not hazard-related.

# **Contents:**

| Product Warranty Information                              | iii |
|-----------------------------------------------------------|-----|
| Chapter1: Introduction                                    |     |
| Introduction                                              | -4  |
| General Specifications                                    | -5  |
| AC Reactor Specifications                                 |     |
| Chapter 2: Installation                                   |     |
| Assessing the System Requirements2                        | -3  |
| System Components and External Devices                    | -4  |
| Long Time Storage                                         | -5  |
| Dimensions/Heat Loss - Open Chassis                       | -7  |
| Installing the Drive                                      | -8  |
| Chapter 3: Wiring                                         |     |
| Wiring Practices                                          | -3  |
| Typical Connection Diagram                                | -5  |
| Safe Disable Function                                     | -7  |
| Suggested Circuit Protection Specifications and Wire Size | -8  |
| Chapter 4: Getting Started                                |     |
| Overview                                                  | -3  |
| Using the Keypad4                                         | -4  |
| Keypad LED and Button Functions                           | -5  |
| Quick Start Guide Information                             | -6  |
| Parameter Modes                                           | l 1 |
| Initialization Set-up                                     | 13  |
| Auto-Tuning 4-1                                           | 9   |
| Using Auto-Tuning4-1                                      | 9   |

# **Chapter 5 : Programming Features**

| Application 5-3                   |
|-----------------------------------|
| Preset References                 |
| Reference Limits5-4               |
| Sequence/Reference Source         |
| Acceleration/Deceleration         |
| Special Functions                 |
| Quick Stop5-9                     |
| Reverse Plug Simulation5-10       |
| End of Travel Limit5-11           |
| Swift-Lift                        |
| Tuning5-16                        |
| DC Injection                      |
| Torque Compensation5-17           |
| S-Curve Acceleration/Deceleration |
| Motor Parameters                  |
| Terminal Parameters               |
| Digital Inputs                    |
| Digital Outputs                   |
| Analog Inputs                     |
| Serial Communication Set-Up       |
| Protection Parameters             |
| Motor Overload                    |
| Stall Prevention5-31              |
| Reference Detection               |
| Torque Detection                  |
| Hardware Protection               |
| Automotic Poset                   |

| Operator Parameters                                 | 5-42  |
|-----------------------------------------------------|-------|
| Keypad Key Selection                                | 5-42  |
| Monitor Parameters                                  | 5-43  |
| Fault Trace                                         | 5-44  |
| Chapter 6: Troubleshooting                          |       |
| Troubleshooting the Drive                           | 6-3   |
| Maintenance and Inspection                          | 6-3   |
| Motor Faults and Corrective Actions                 | 6-3   |
| Drive Faults, Alarms and Indicators                 | 6-4   |
| Fault Display and Corrective Actions at Auto-tuning | . 6-9 |
| Power Section Check                                 | 6-10  |
| Appendix A: Parameter Listing                       |       |
| Parameter Listings                                  | A-3   |

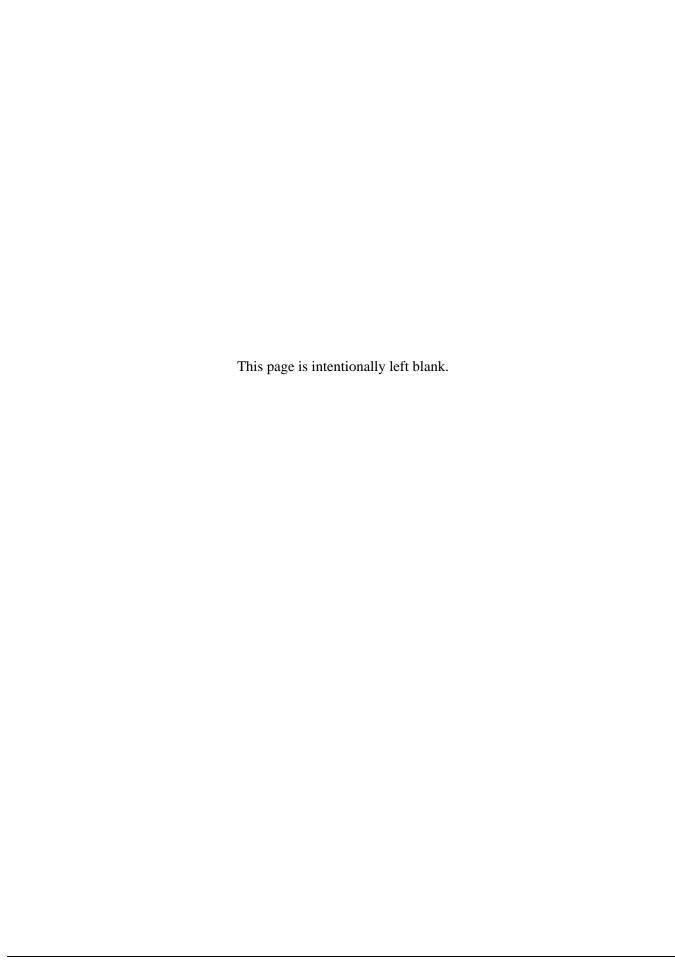

# Chapter 1

# Introduction

| This page intentionally left blank. |  |
|-------------------------------------|--|
|                                     |  |
|                                     |  |
|                                     |  |
|                                     |  |

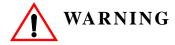

Read and understand this manual before installing, operating, or servicing this drive. All warnings, cautions, and instructions must be followed. All activity must be performed by qualified personnel. The Drive must be installed according to this manual and local codes.

Do not touch any circuitry components while the main AC power is on. In addition, you must wait until the red "CHARGE" LED is out before performing any service on that unit (as you look at the face of the circuitry, the "CHARGE" LED is located inside the left side of the drive). It may take as long as ten minutes for the charge on the main DC bus capacitors to drop to a safe level.

Do not check signals during operation.

Do not connect the main output terminals (U/T1, V/T2, W/T3) to the incoming, three-phase AC source.

Before executing Auto-Tuning, ensure that the motor is disconnected from the drive train, and the electric brake is set (locked) closed to ensure the load does not move. If the electric brake cannot be released, you must ensure that the brake is disengaged for the entire tuning process.

Do not connect or disconnect wiring while the power is on. Do not remove covers or touch circuit boards while the power is on. Do not remove or insert the digital operator while power is on.

Before servicing, disconnect all power to the equipment. The internal capacitor remains charged even after the power supply is turned off. The charge indicator LED will extinguish when the DC bus voltage is below 50VDC. To prevent electric shock, wait at least ten minutes after all indicators are OFF and measure DC bus voltage level to confirm safe level.

Do not perform a withstand voltage test on any part of the unit. This equipment uses sensitive devices and may be damaged by high voltage.

The drive is suitable for circuits capable of delivering not more than 30,000 RMS symmetrical Amperes, 240VAC maximum (230V Class) and 480VAC maximum (460V Class). Install adequate branch circuit short circuit protection per applicable codes. Failure to do so may result in equipment damage and/or personal injury.

Do not connect unapproved LC or RC interference suppression filters, capacitors, or overvoltage protection devices to the output of the drive. These devices may generate peak currents that exceed drive specifications.

#### Introduction

The IMPULSE•G+ Mini drive is the next generation of Magnetek, Inc. drives, providing compact and economical crane control. The drive maintains a similar footprint size and feature set of previous generation drives, while offering expanded capabilities in both Basic and Advanced modes. The drive is configured by default as BASIC with features that include:

- Volts/Hertz Control
- X-Press Programming<sup>TM</sup>
- Swift-Lift<sup>TM</sup>
- Reverse Plug Simulation<sup>TM</sup>
- Quick Stop<sup>TM</sup>
- End-of-Travel Limits
- RS485 Communications

Switching the IMPULSE•G+ Mini to ADVANCED mode enables many additional control features, including:

- Open-Loop Vector Control
- Micro-Positioning Control<sup>TM</sup>
- Up to 15 Discrete Speed References
- Load Check II<sup>TM</sup>
- Maintenance Timers
- Braketronic<sup>TM</sup>
- Expanded Programmable Input/Output Capabilities

This manual will provide support for the basic operating features of IMPULSE•G+ Mini. For information on the additional control features, please consult the IMPULSE•G+ Mini Advanced Instruction Manual (144-25085) found at www.magnetekmh.com/manuals.htm.

# **IMPULSE•G+ Mini General Specifications**

#### 230V Class

| Specification Specification Values and Information for Each 230V-Class Model |      |      |      |      |      |      |      |      |      |      |
|------------------------------------------------------------------------------|------|------|------|------|------|------|------|------|------|------|
| -                                                                            | 2001 | 2003 | 2005 | 2008 | 2011 | 2017 | 2025 | 2033 | 2047 | 2060 |
| Rated current (A)                                                            | 1.6  | 3.0  | 5.0  | 8.0  | 11.0 | 17.5 | 25.0 | 33.0 | 47.0 | 60.0 |
| Capacity (kVA)                                                               | 0.6  | 1.1  | 1.9  | 3.0  | 4.2  | 6.7  | 9.5  | 12.6 | 17.9 | 22.9 |

#### 460V Class

| Specification Specification Values and Information for Each 460V-Class Model |      |      |      |      |      |      |      |      |      |
|------------------------------------------------------------------------------|------|------|------|------|------|------|------|------|------|
|                                                                              | 4001 | 4002 | 4003 | 4004 | 4009 | 4014 | 4018 | 4024 | 4031 |
| Rated current (A)                                                            | 1.2  | 1.8  | 3.4  | 4.8  | 9.2  | 14.8 | 18.0 | 24.0 | 31.0 |
| Capacity (kVA)                                                               | 0.9  | 1.4  | 2.6  | 3.7  | 7.0  | 11.3 | 13.7 | 18.3 | 23.6 |

#### 230V and 460V Classes

| Specification                         | Specification Value and Information for All Models                                             |
|---------------------------------------|------------------------------------------------------------------------------------------------|
| Certification                         | UL, cUL, CSA, CE, TüV, RoHS                                                                    |
| Rated input power supply volts & freq | 3-phase 200–240V or 380–480V; 50/60 Hz                                                         |
| Allowable input voltage fluctuation   | +10% or -15% of nominal                                                                        |
| Allowable input frequency fluctuation | ±5% of nominal                                                                                 |
| Control method                        | Fully digital; sine-wave, pulse-width-modulated                                                |
| Maximum output voltage (VAC)          | Max output voltage 3-phase, 200-240V; 380-480V (proportional to input voltage).                |
| Rated frequency (Hz)                  | Up to twice motor nameplate RPM (Swift-Lift) 60 Hz standard (150 Hz, consult factory)          |
| Output speed control range            | 40:1 - V/f                                                                                     |
| Output frequency accuracy             | 0.01%—with digital reference command 0.1%—with analog reference command; 10 bits/10V           |
| Frequency reference resolution        | Digital: 0.01 Hz; analog: 0.03 Hz (at 60 Hz)                                                   |
| Output frequency resolution           | 0.01 Hz                                                                                        |
| Overload capacity                     | 150% of rated output current of the drive for 1 minute                                         |
| Remote frequency reference sources    | 0–10VDC (2kΩ); 4–20mA (250Ω); serial (RS-485)                                                  |
| Accel/decel times                     | 0.0 to 25.5 seconds - 1 set; 0.0 to 6000.0 - 3 sets; 8 parameters are independently adjustable |
| Braking torque                        | 150% or more with dynamic braking                                                              |
| Motor overload protection             | UL recognized electronic thermal overload relay; field-programmable                            |
| Overcurrent protection level          | 200% of drive rated current                                                                    |
| Circuit protection                    | Ground fault and blown-fuse protection                                                         |
| Overvoltage protection level          | Approximately 410VDC (230V Class), 820VDC (460V Class)                                         |
| Undervoltage protection level         | Approximately 190VDC (230V Class), 380VDC (460V Class)                                         |
| Heatsink overtemperature              | Thermostat trips at 184°–249°F (90°–121°C), dependent on drive capacity                        |
| Torque limit selection                | Separate functions for FORWARD, REVERSE, REGEN.; all selectable from 0-300%                    |
| Stall prevention                      | Separate functions for accel, decel, at-speed, and constant horsepower region                  |

| Specification                 | Specification Value and Information for All Models                                                            |
|-------------------------------|----------------------------------------------------------------------------------------------------|
| Other protection features     | Lost output phase, failed-oscillator, mechanical overload, and internal braking transistor failure.           |
| DC bus voltage indication     | Charge LED is on until DC bus voltage drops below 50VDC                                                       |
| Location                      | Indoors; requires protection from moisture, corrosive gases, and liquids                                      |
| Ambient operating temperature | $14^{\circ}$ to $122^{\circ}F$ (-10° to 50°C) (Consult factory for applications exceeding temperature rating) |
| Storage temperature           | -4° to 140°F (-20° to 60°C)                                                                                   |
| Humidity                      | 95% relative; noncondensing                                                                                   |
| Vibration                     | 1 G less than 20 Hz; 0.2 G for 20–55 Hz                                                                       |
| Elevation                     | 3300 Ft. (1000m) or less                                                                                      |
| Memobus                       | RS485/422 Max 115.2 Kbps                                                                                      |

#### **AC Reactor Specifications**

Reactors, both as input (line) and output (load) devices, protect adjustable frequency drives, motors, and other load devices against excessive voltage and current.

The following guidelines may help determine input and output reactor requirements:

- Install an input reactor if the power source is greater than 500kVA.
- Ensure the drive-to-motor wiring distance is less than 150 ft. unless appropriate reactors, filters and/or Inverter Duty motor is used.
- Install an output reactor if a device, such as a power limit switch, is used to disconnect the motor from the drive
- Install one output reactor per drive for a multiple-drive arrangement requiring reactor protection.
- For a multiple drive arrangement, an input reactor for each drive is recommended for optimal protection. However, if the drives are within two drive sizes of each other, a single input reactor can be used. The reactor must be rated at amperage equal to or greater than the sum of the amperage for all the drives.

#### 230V Class

| Model Number | 230V Part Number | Maximum Amps of Reactor |
|--------------|------------------|-------------------------|
| 2001-G+M     | REA230-1         | 4                       |
| 2003-G+M     | REA230-1         | 4                       |
| 2005-G+M     | REA230-1         | 4                       |
| 2008-G+M     | REA230-2         | 8                       |
| 2011-G+M     | REA230-3         | 12                      |
| 2017-G+M     | REA230-5         | 18                      |
| 2025-G+M     | REA230-7.5       | 25                      |
| 2033-G+M     | REA230-10        | 35                      |
| 2047-G+M     | REA230-15        | 45                      |
| 2060-G+M     | REA230-20        | 55                      |

#### 460V Class

| Model Number | 460 V Part Number | Maximum Amps of Reactor |
|--------------|-------------------|-------------------------|
| 4001-G+M     | REA460-1          | 2                       |
| 4002-G+M     | REA460-1          | 2                       |
| 4003-G+M     | REA460-2          | 4                       |
| 4004-G+M     | REA460-3          | 4                       |
| 4009-G+M     | REA460-5          | 8                       |
| 4014-G+M     | REA460-7.5        | 12                      |
| 4018-G+M     | REA460-10         | 18                      |
| 4024-G+M     | REA460-15         | 25                      |
| 4031-G+M     | REA460-20         | 35                      |

## **IMPULSE•G+ Mini External Resistor Specifications**

If Magnetek resistors are not used, this table should be used to determine the minimum resistance values.

|           |                 |                    | Traver     | Hoist w/ Mechanical Lo | ad Brake   |                       |            |
|-----------|-----------------|--------------------|------------|------------------------|------------|-----------------------|------------|
|           | IMPULSE•G+ Mini | Resistor Part No.  | Resistance | Resistor Part No.      | Resistance | Resistor Part No.     | Resistance |
|           | Model Number    | CMAA Class A, B, C | Ω          | CMAA Class D           | Ω          | CMAA Class A, B, C, D | Ω          |
|           | 2001-G+M        | EDB2001CT          | 220        | EDB2001DTP             | 220        | EDB2001CT             | 220        |
|           | 2003-G+M        | EDB2001CT          | 220        | EDB2001DTP             | 220        | EDB2001CT             | 220        |
|           | 2005-G+M        | EDB2003CT          | 110        | EDB2004DTP*            | 100        | EDB2003CT             | 110        |
|           | 2008-G+M        | EDB2006CT          | 58         | EDB2006DTP*            | 44         | EDB2003CT             | 110        |
| 230 Volts | 2011-G+M        | EDB2009CT          | 37         | EDB2011DTP*            | 31         | EDB2006CT             | 58         |
| 30 \      | 2017-G+M        | EDB2015CT          | 25         | EDB2015DTP*            | 25         | EDB2009CT             | 37         |
| 7         | 2025-G+M        | EDB2022CT*         | 14         | EDB2022DT*             | 14         | EDB2015CT             | 25         |
|           | 2033-G+M        | EDB2028CT*         | 13         | EDB2028DT*             | 12         | EDB2015CT             | 25         |
|           | 2047-G+M        | EDB2042CT*         | 7.8        | EDB2042DT*             | 6.5        | EDB2022CT*            | 14         |
|           | 2060-G+M        | EDB2054CT*         | 6          |                        | 4.8        | EDB2028CT*            | 13         |
|           | 4001-G+M        | EDB4001CT          | 440        | EDB4001DTP             | 440        | EDB4001CT             | 440        |
|           | 4002-G+M        | EDB4001CT          | 440        | EDB4002DTP*            | 354        | EDB4001CT             | 440        |
|           | 4003-G+M        | EDB4003CT          | 230        | EDB4004DTP*            | 187        | EDB4001CT             | 440        |
| lts       | 4004-G+M        | EDB4004CT          | 150        | EDB4005DTP*            | 133        | EDB4003CT             | 230        |
| 460 Volts | 4009-G+M        | EDB4007CT          | 100        | EDB4008DTP*            | 84         | EDB4004CT             | 150        |
| 460       | 4014-G+M        | EDB4011CT*         | 59         | EDB4011DT*             | 47         | EDB4007CT             | 100        |
|           | 4018-G+M        | EDB4014CT*         | 46         | EDB4014DT*             | 37         | EDB4007CT             | 100        |
|           | 4024-G+M        | EDB4021CT*         | 31.1       | EDB4021DT*             | 24.9       | EDB4011CT*            | 59         |
|           | 4031-G+M        | EDB4027CT*         | 24.2       | EDB4027DT*             | 22         | EDB4014CT*            | 46         |

<sup>\*</sup> Resistors are supplied in vented indoor enclosure.

| This page intentionally left blank. |  |
|-------------------------------------|--|
|                                     |  |
|                                     |  |
|                                     |  |
|                                     |  |

# Chapter 2

# **Installation**

| This page intentionally left blank. |  |
|-------------------------------------|--|
|                                     |  |
|                                     |  |

# **Assessing The System Requirements**

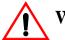

#### WARNING

- •When preparing to mount the IMPULSE•G+ Mini drive, lift it by its base. Never lift it by the front cover.
- •Mount the drive on nonflammable material.
- •The IMPULSE•G+ Mini drive generates heat. For the most effective cooling possible, mount it vertically. For more details, refer to the "IMPULSE•G+ Mini Dimensions/Heat Loss—Open Chassis" section in this chapter.
- •When mounting units in an enclosure, install a fan or other cooling device to keep the enclosure temperature below 122°F (50°C).

Failure to observe these warnings may result in equipment damage.

It is important to know how you are going to use the drive before you start installation and wiring. You will need to know your requirements for the following components:

- Motion (traverse or hoist)
- Motor HP, RPM, and FLA
- Speed control method (2-speed, 3-speed, multistep, etc.)
- Stopping method (Decelerate or Coast to Stop)
- Wire size
- · Grounding location and method

#### **Choosing a Location**

Be sure the drive is mounted in a location protected against the following conditions:

- Extreme cold and heat. Use only within the ambient temperature range: Open Chassis: +14° to 122°F (-10° to 50°C)
- Direct sunlight (not for use outdoors)
- Rain, moisture
- High humidity
- Oil sprays, splashes
- Salt spray
- Dust or metallic particles in the air
- Corrosive gases (e.g. sulfurized gas or liquids)
- Radioactive substances
- Combustibles (e.g. thinner, solvents, etc.)
- Physical shock, vibration
- Magnetic noise (e.g. welding machines, power devices, etc.)

# IMPULSE•G+ Mini System Components And External Devices

#### **Optional Drive Components**

- 120 VAC Interface Card (Part Number G+M-IF-120VAC)
- 48 VAC Interface Card (Part Number G+M-IF-48VAC)
- 24 VAC Interface Card (Part Number G+M-IF-24VAC)
- P3S2OUT2 Card (Part Number P3S2-OUT2-KIT)
- Copy Stick (Part Number COPY-STICK)
- Advanced Instruction Manual (Part Number G+ MINI ADVANCED INST. MANUAL)

#### **As-Required Drive Components**

- AC reactor—line or load
- DC bus reactor
- External dynamic braking resistor(s)
- External dynamic braking unit

#### **Required External Devices**

- Motor
- User input device (pendant, joystick, PC, PLC, radio, or infrared control)
- External circuit protection devices (fuses or circuit breakers) (See "Suggested Circuit Protection Specifications and Wire Size" in Chapter 3.)
- R-C surge suppressors on contactor coils

# **Long Time Storage**

Powering up the drives every six months is quite beneficial. Over longer periods of time without power, the drives' electrolytic DC bus capacitors require reformation, especially if stored in an area of high temperatures. Capacitor reforming is required if drives are stored without power for more than 2 to 3 years. This process can be avoided by powering up the drive bi-annually for 30 to 60 minutes.

NOTE: Bus cap reforming alone may not restore full drive functionality after 2 to 3 years of storage without power.

Inverter drives contain large bus capacitors that have the potential to be reformed. However, printed circuit boards also contain electrolytic capacitors that may not function after several years without power. Magnetek recommends replacing the PCBs should the drive's functionality not be restored after bus cap reforming. Contact Magnetek Service for questions.

#### **Capacitor Storage and their Reforming Process**

The electrical characteristics of aluminum electrolytic capacitors are dependent on temperature; the higher the ambient temperature, the faster the deterioration of the electrical characteristics (i.e., leakage current increase, capacitance drop, etc.). If an aluminum electrolytic capacitor is exposed to high temperatures such as direct sunlight, heating elements, etc., the life of the capacitor may be adversely affected. When capacitors are stored under humid conditions for long periods of time, the humidity will cause the lead wires and terminals to oxidize, which impairs their solderability. Therefore, aluminum electrolytic capacitors should be stored at room temperature, in a dry location and out of direct sunlight.

In the event that a capacitor has been stored in a high ambient environment for more than 2 or 3 years, a voltage treatment reformation process to electrolytic capacitors may have to be performed. When stored above room temperatures for long periods of time, the anode foil may react with the electrolyte, increasing the leakage current. After storage, the application of even normal voltages to these capacitors may result in higher than normal leakage currents. In most cases the leakage current levels will decrease in a short period of time as the normal chemical reaction within the capacitor occurs. However, in extreme cases, the amount of gas generated may cause the safety vent to open.

Capacitors, when used in inverter drives that are stored for long periods of time, should be subjected to a voltage treatment/reforming process as noted below, which will reform the dielectric and return the leakage current to the initial level.

- Inverter Bus Capacitor Reforming Procedure:
- Connect the inverter inputs L1 and L2 to a variac.
- Make sure the variac voltage setting is turned down so that when input power is applied to the variac, the output of the variac will be at or near 0 volts.
- Apply power to the variac, listening for abnormal sounds and watching for abnormal visual indications in the drive. If the variac has an output current indication, make sure the current is very near zero with zero or a steady output voltage applied.
- Slowly turn the variac up, increasing the variac's output voltage to nominal rated input voltage over a time period of 2 to 3 minutes. In other words, ramp the voltage up at a rate of approximately 75 to 100 volts/minute for 230 VAC units, 150 to 200 volts/minute for 460 VAC units, and 225 to 300 volts/minute for 575 VAC.
- Let the output voltage remain at rated voltage for 30 to 60 minutes while keeping close watch for

abnormal signs within the inverter. While increasing the variac's output voltage, the current will momentarily increase as current is necessary to charge the capacitors.

• Once 30 to 60 minutes elapse, remove power and package the drive for shipment.

If any abnormal indications occur during this process, it is recommended that the process be repeated. Otherwise, this completes the capacitor reforming procedure.

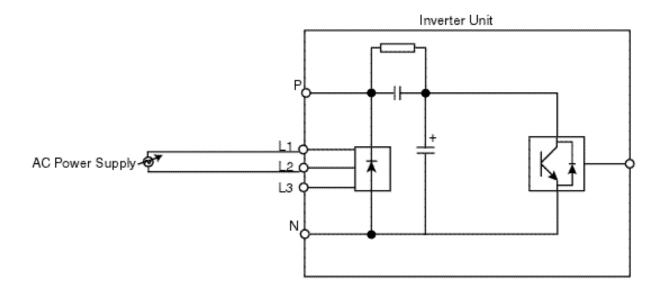

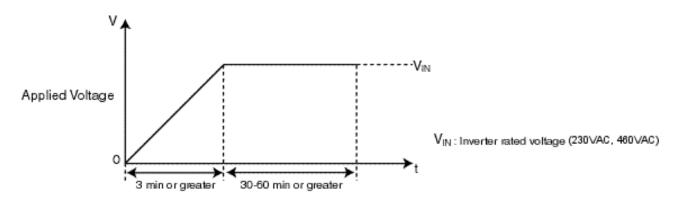

Figure 2-1: Long Time Storage

**IMPULSE•G+ Mini Dimensions/Heat Loss - Open Chassis\*** 

| Voltage | Model    | W    | Н     | D       | W1         | H1    | d  | Wt.<br>Lbs. | Total Heat<br>Loss (W)** |
|---------|----------|------|-------|---------|------------|-------|----|-------------|--------------------------|
|         |          |      |       | Dimensi | ons in Inc | hes   |    |             |                          |
| 230V    | 2001-G+M | 2.68 | 5.04  | 2.99    | 2.20       | 4.65  | M4 | 1.3         | 14.7                     |
|         | 2003-G+M | 2.68 | 5.04  | 4.25    | 2.20       | 4.65  | M4 | 2.0         | 24.0                     |
|         | 2005-G+M | 2.68 | 5.04  | 5.04    | 2.20       | 4.65  | M4 | 2.4         | 36.7                     |
|         | 2008-G+M | 4.25 | 5.04  | 5.08    | 3.78       | 4.65  | M4 | 3.7         | 61.9                     |
|         | 2011-G+M | 4.25 | 5.04  | 5.41    | 3.78       | 4.65  | M4 | 3.7         | 81.3                     |
|         | 2017-G+M | 5.51 | 5.04  | 5.63    | 5.04       | 4.65  | M4 | 5.3         | 122.7                    |
|         | 2025-G+M | 5.51 | 10.00 | 5.51    | 4.80       | 9.76  | M5 | 8.4         | 248.5                    |
|         | 2033-G+M | 5.51 | 10.00 | 5.51    | 4.80       | 9.76  | M5 | 8.4         | 282.6                    |
|         | 2047-G+M | 7.09 | 11.42 | 6.42    | 6.30       | 11.18 | M5 | 12.1        | 389.7                    |
|         | 2060-G+M | 8.66 | 13.78 | 7.36    | 7.56       | 13.23 | M5 | 20.3        | 563.8                    |
| 460V    | 4001-G+M | 4.25 | 5.04  | 3.19    | 3.78       | 4.65  | M4 | 2.2         | 19.1                     |
|         | 4002-G+M | 4.25 | 5.04  | 3.90    | 3.78       | 4.65  | M4 | 2.6         | 27.1                     |
|         | 4003-G+M | 4.25 | 5.04  | 5.41    | 3.78       | 4.65  | M4 | 3.7         | 38.3                     |
|         | 4004-G+M | 4.25 | 5.04  | 6.06    | 3.78       | 4.65  | M4 | 3.7         | 57.4                     |
|         | 4009-G+M | 5.51 | 5.04  | 5.63    | 5.04       | 4.65  | M4 | 5.3         | 97.1                     |
|         | 4014-G+M | 5.51 | 10.00 | 5.51    | 4.80       | 9.76  | M5 | 8.4         | 173.4                    |
|         | 4018-G+M | 5.51 | 10.00 | 5.51    | 4.80       | 9.76  | M5 | 8.4         | 219.4                    |
|         | 4024-G+M | 7.09 | 11.42 | 5.63    | 6.30       | 11.18 | M5 | 11.5        | 283.8                    |
|         | 4031-G+M | 7.09 | 11.42 | 6.42    | 6.30       | 11.18 | M5 | 12.1        | 344.3                    |

<sup>\*</sup>NOTE: Applications such as high duty cycles in conjunction with high ambient temperatures or other unique environmental conditions can impact drive ratings. Please consult factory. Due to ongoing improvements, data is subject to change without notice.

<sup>\*\*</sup> Heat loss for carrier frequency of 2.0 kHz (heavy duty).

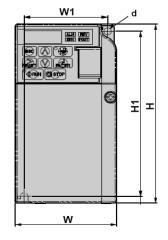

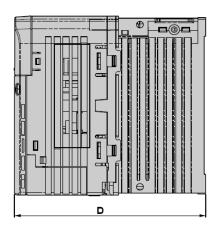

# **Installing the Drive**

The following two figures show the minimum clearances when mounting the drive in standard or side-by-side installations.

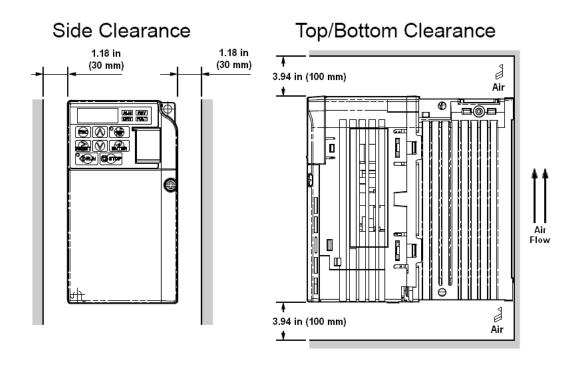

Figure 2-2: Standard Installation

# **Installing the Drive (Side-by-Side)**

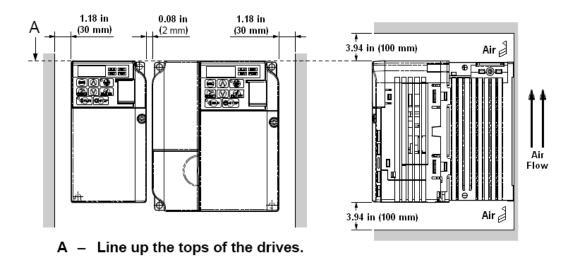

Figure 2-3: Side-by-Side Installation

# Chapter 3

Wiring

| This page intentionally left blank. |
|-------------------------------------|
|                                     |
|                                     |

# **IMPULSE•G+ Mini Wiring Practices**

# **WARNING**

Before you wire the drive, review the following practices to help ensure that your system is wired properly.

- Connect the incoming three-phase AC source to terminals R/L1, S/L2, T/L3.
- Connect the Motor leads to terminals U/T1, V/T2, W/T3.
- Ensure the drive-to-motor wiring distance is less than 150 ft unless appropriate reactors and/or filters are used.
- Install a line reactor between the output of the drive in applications that require a disconnecting means between the drive's output and motor. Use a "make before break" auxiliary contact with the disconnect means and the hardware baseblock of the drive.
- Use contacts between the PLC output and the drive 120/24/48 VAC input card. If using a solid state output from a PLC (TRIAC) to a 120/24/48 VAC input card, use a 5 K $\Omega$ , 5 Watt resistor between the signal and X2.
- If the power source is 500 kVA or greater, or more than 10 times the inverter kVA rating, ensure that there is at least 3 percent impedance between the power source and the drive input. To accomplish this, you can install a DC reactor between inverter terminals +1 and +2, or use an AC line reactor on the input of the drive. If you don't provide enough impedance, excessive peak currents could damage the input power supply circuit.
- Comply with "Suggested Circuit Protection Specifications and Wire Size" on page 3-8.
- Use time delay fuses, which are sized at 150% of drive's continuous-rated current, for drive input protection.
- Use appropriate R-C or MOV type surge absorbers across the coil of all contactors and relays in the system. Failure to do so could result in noise-related, nuisance fault incidents.
- Use external dynamic braking resistors for all applications.
- Do not ground the drive with any large-current machines.
- Before you use any welding or high-current machines near the crane, disconnect all line and ground wiring.
- Do not let the wiring leads come in contact with the drive enclosure.
- Do not connect power factor correction capacitors to the drive input or output.
- Hard-wire the drive and motor (e.g., festoon cable). Do not use sliding collector bars.
- If you have a user input device or interface board that is remote, use shielded cable between the drive input terminals and the interface output terminals or user input device(s).
- Before turning on the drive, check the output circuit (U/T1, V/T2 and W/T3) for possible short circuits and ground faults.
- Increase the wire size by one size for every 250 feet (76.2 meters) between the drive and motor; suggested for center driven cranes, trolleys, and bridges (voltage drop is significant at low frequencies).

- When using more than one transformer for the drive's power, properly phase each transformer.
- To reverse the direction of rotation, interchange any two motor leads (U/T1, V/T2 or W/T3). (Changing R/L1, S/L2 or T/L3 will not affect the shaft rotation direction).
- Use shielded cable for all low-level DC speed reference signals (0 to 10VDC, 4 to 20 mA). Ground the shield only at the drive side.
- Please observe National Electrical Code (NEC) guidelines when wiring electrical devices.

NOTE: Failure to observe these warnings may result in equipment damage.

# IMPULSE•G+ Mini Typical Connection Diagram

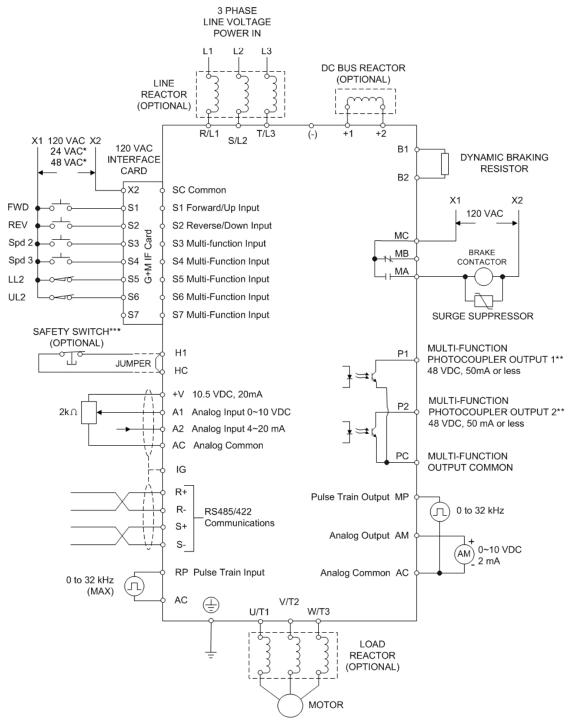

<sup>\*</sup> Requires optional 24 VAC or 48 VAC Interface Boards

Figure 3-1: IMPULSE•G+ Mini Typical Connection Diagram

<sup>\*\*</sup> Optional P3S2-OUT2 card provides two 240 VAC, 1.5 Amp solid-state relay outputs

<sup>\*\*\*</sup> In accordance with UL508C, EN954-1 Safety Category 3, and EN61508, SIL2

# **Terminal Description**

| Ty                                | pe                                              | To                        | erminal         | Name                                  | Functi                                      | ion (Signal                            | Level)                                            |  |  |
|-----------------------------------|-------------------------------------------------|---------------------------|-----------------|---------------------------------------|---------------------------------------------|----------------------------------------|---------------------------------------------------|--|--|
|                                   | •                                               | R/L1                      |                 |                                       | AC power supply input                       |                                        |                                                   |  |  |
|                                   |                                                 | S/L2                      | ,               |                                       |                                             |                                        |                                                   |  |  |
|                                   |                                                 | T/L3                      |                 | T                                     | <b>T</b>                                    |                                        |                                                   |  |  |
| U/T1,<br>V/T2,                    |                                                 |                           | Inverter output | Inverter output                       |                                             |                                        |                                                   |  |  |
|                                   |                                                 | W/T                       |                 |                                       |                                             |                                        |                                                   |  |  |
|                                   |                                                 | B1, E                     | 32              | Braking resistor connection           | Braking resistor connection                 |                                        |                                                   |  |  |
| G                                 |                                                 | +2, +                     | -1              | DC reactor connection                 | When connecting optional DC reactor, re     | emove the m                            | nain circuit short-circuit bar between +2         |  |  |
| Ċ.                                |                                                 |                           |                 |                                       | and +1.                                     |                                        |                                                   |  |  |
| Main Circuit                      |                                                 | +1, (-                    | –)              | DC power supply input                 | DC power supply input [+1: positive; (–     | ): negative]                           |                                                   |  |  |
| Ĭ                                 |                                                 | <b>(4)</b>                |                 | Grounding                             | Ground to local grounding codes             |                                        |                                                   |  |  |
|                                   |                                                 |                           | S1              | Multi-function input selection 1      | FWD run when closed, stop when open         | H01.01 ~                               | 120VAC ±10%                                       |  |  |
|                                   |                                                 |                           | S2              | Multi-function input selection 2      | REV run when closed, stop when open         | H01.07                                 |                                                   |  |  |
|                                   |                                                 |                           | S3              | Multi-function input selection 3      |                                             |                                        |                                                   |  |  |
|                                   |                                                 |                           | S4              | Multi-function input selection 4      |                                             |                                        |                                                   |  |  |
|                                   |                                                 |                           | S5              | Multi-function input selection 5      | Inputs are programmable                     |                                        |                                                   |  |  |
|                                   |                                                 | e                         | S6              | Multi-function input selection 6      |                                             |                                        |                                                   |  |  |
|                                   |                                                 | ien                       | S7              | Multi-function input selection 7      |                                             |                                        |                                                   |  |  |
|                                   |                                                 | Sequence                  | X2**)           | Multi-function input selection common | Common for control signal                   |                                        |                                                   |  |  |
|                                   |                                                 | S                         | +V              | +10.5V DC                             | For analog command +10V power suppl         | v                                      | +10V (Allowable current 20 mA max)                |  |  |
|                                   |                                                 |                           |                 | Power supply output                   | Tor unarog command 110 v power suppr        | • 9                                    | 10 V (7 mowacie current 20 mr max)                |  |  |
|                                   |                                                 | nal                       | A1              | Master frequency reference            | 0 to +10V/0 to 100%                         |                                        | 0 to +10V/(2K Ohm)                                |  |  |
|                                   |                                                 | Sig                       | A2              | Multi-function analog reference       | 4 to 20 mA/0 to 100%                        | H03.09                                 | 4 to 20 mA (250 Ohm), 0 to +10V/(2k               |  |  |
|                                   |                                                 | put                       |                 | Trainer and animog reference          | 0 to 10V/0 to 100%                          | 1100.09                                | Ohm)                                              |  |  |
|                                   |                                                 | II.                       |                 |                                       | 0 to 20 mA/0 to 100%                        |                                        |                                                   |  |  |
|                                   |                                                 | log                       | AC              | Frequency reference common            | 0V                                          | 0 to ±10V.                             | Max +5%                                           |  |  |
|                                   |                                                 | Ana                       |                 | requestey reference common            |                                             | 2mA or less                            |                                                   |  |  |
|                                   |                                                 | nt                        | НС              | Power Supply for safe disable         | +24 VDC (max 10 mA allowed)                 |                                        |                                                   |  |  |
|                                   |                                                 | Inp                       |                 | input                                 |                                             |                                        |                                                   |  |  |
|                                   |                                                 | ole                       | H1              | Safe disable input                    | Open: Output disabled                       |                                        |                                                   |  |  |
|                                   |                                                 | isal                      |                 |                                       | Closed: Normal Operation                    |                                        |                                                   |  |  |
|                                   | Safe Disable Input Analog Input Signal AC HC HI |                           |                 |                                       | NOTE: Disconnect wire jumper between        | when using the safe disable input. See |                                                   |  |  |
|                                   |                                                 | Saf                       |                 |                                       | Safe Disable Function on page 3-7.          |                                        |                                                   |  |  |
|                                   |                                                 |                           | RP              | Pulse Input                           | Pulse Input frequency reference             | H06.01*                                | 0 to 32kHz (3k Ω impedance) ±5%                   |  |  |
|                                   |                                                 |                           |                 |                                       |                                             |                                        | High level voltages 3.5 to 13.2                   |  |  |
|                                   | Ħ                                               |                           |                 |                                       |                                             |                                        | Low level voltages 0.0 to 0.8                     |  |  |
|                                   | Input                                           |                           |                 |                                       |                                             |                                        | Duty Cycle (on/off) 30% to 70%                    |  |  |
|                                   |                                                 |                           | MP              | Pulse Monitor                         | Pulse output frequency                      | H06.06*                                | 0 to 32kHz $\pm$ 5% output (load: 1.5k $\Omega$ ) |  |  |
|                                   |                                                 |                           | MA              | NO contact output                     |                                             | H02.01                                 | Dry contact capability:                           |  |  |
|                                   |                                                 | ion                       | MB              | NC contact output                     | Factory setting: brake output               |                                        | 250VAC 1A or less,<br>30VDC 1A or less            |  |  |
|                                   |                                                 | i-function<br>act output  | MC              | Contact output common                 |                                             |                                        |                                                   |  |  |
| <b>.</b> .                        |                                                 | ict -                     | P1              | Photo coupler output 1                | Outputs are programmable                    | H02.02 ~                               | Photo-coupler output +48VDC, 50mA                 |  |  |
| <u> </u>                          |                                                 | Multi                     | P2              | Photo coupler output 2                | 1 1 0                                       | H02.03                                 | or less                                           |  |  |
| <b>5</b>                          |                                                 | ∑ გ                       | PC              | Photo coupler output common           | 0V                                          |                                        |                                                   |  |  |
| Control Circuit                   | Output                                          |                           | AM              | Analog monitor output                 | Factory setting: output frequency 0 to +10V | H04.01                                 | +10VDC, 2mA or less, 8-bit resolution             |  |  |
| Ŝ                                 | On                                              |                           | AC              | Analog monitor common                 | 0V                                          | 1                                      |                                                   |  |  |
|                                   |                                                 | us                        | R+              | Communications input (+)              |                                             | H05.01 ~                               | RS-485/422                                        |  |  |
| nin a                             |                                                 | S                         | R-              | Communications input (-)              | MEMOBUS communication                       | H05.08                                 | MEMOBUS protocol, 115.2 kbps max                  |  |  |
| lerr                              |                                                 | BU.                       | S+              | Communications output (+)             | Run through RS-485 or RS-422.               |                                        |                                                   |  |  |
| it 1                              |                                                 | MEMOBUS<br>communications | S-              | Communications output (-)             | 100 122.                                    |                                        |                                                   |  |  |
| Communication<br>Circuit Terminal |                                                 | E                         | I(G)            | Signal Common                         | Connection to shield sheath of signal lea   | ıd                                     | 0V                                                |  |  |
| Ĵΰ                                |                                                 |                           |                 |                                       | Advanced Manual (144-25085)                 |                                        |                                                   |  |  |

To access parameters, refer to the IMPULSE•G+ Mini Advanced Manual (144-25085)

<sup>\*\*</sup> Terminal X2 is only available on the AC option cards. Terminal SC is used with the DC terminal board.

#### Safe Disable Function

The Safe Disable function can be utilized to perform a safe stop according to the EN60204-1, stop category 0 (uncontrolled stop by power removal). It is designed to meet the requirements of the EN954-1, Safety Category 3 and EN61508, SIL2.

Removing the voltage from terminal H1 disables the drive output, i.e. the power supply to the motor is cut by stopping the switching of the output transistors in a safe way. "Hbb" is shown on the display. Safe Disable is applicable for induction and permanent magnet motors.

#### Installation

If the Safe Disable function is utilized, the wire link between the terminals HC and H1 that is installed at shipment must be removed entirely.

Connect the drive to an EN954-1, Safety Category 3 interrupting device so that in case of a Safe Disable request, the connection between the terminals HC and H1 is opened.

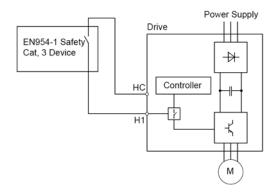

Figure 3-2: Safe Disable Wiring Example

#### **Installation Precautions:**

- To ensure the Safe Disable function appropriately fulfills the safety requirements of the application, a thorough risk assessment for the safety system must be carried out.
- The drive must be installed in an enclosure with a protection degree of at least IP54 in order to maintain EN954-1, safety category 3 compliance.
- If the safety device and the drive are installed in separate cabinets, install the Safe Disable wires in a manner preventing short circuits.
- The Safe Disable function does not cut the power supply to the drive and does not provide electrical isolation. Before any installation or maintenance work is done, the power supply of the drive must be switched off.
- The wiring distance for the Safe Disable inputs should not exceed 30 m.
- The time from opening the Safe Disable input until the drive output is switched off is less than 1 ms.
- When utilizing the Safe Disable function use the recommended filters manufactured by Schaffner only.

# **Suggested Circuit Protection Specifications and Wire Size**

In order to comply with most safety standards, some circuit protective devices should be used between the incoming three-phase power supply and the IMPULSE•G+ Mini. These devices can be thermal, magnetic, or molded-case breakers (MCCB); or "slow-blow" type fuses such as "CCMR" or "J."

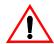

# **CAUTION:**

The following guidelines are only suggested values. Always conform to local electrical codes and wiring practices.

|           |                                    |                                   |                                                               | Wiring Size (AWG/KCMIL)                     |                            |                |                                          |  |
|-----------|------------------------------------|-----------------------------------|---------------------------------------------------------------|---------------------------------------------|----------------------------|----------------|------------------------------------------|--|
|           |                                    |                                   |                                                               | <b>Power Circuit Wiring</b>                 | Cont                       | rol Circuit W  | Viring                                   |  |
| Model #   | Rated<br>Current (A)<br>Input Fuse | Time Delay<br>Input Fuse<br>Class | Inverse Time<br>Molded/Case<br>Circuit Breaker <sup>(3)</sup> | Applicable<br>Gauge <sup>(1)</sup><br>(AWG) | Control<br>Wiring<br>(AWG) | Relay<br>(AWG) | Ground<br>Copper <sup>(2)</sup><br>(AWG) |  |
| 230VClass |                                    |                                   |                                                               |                                             |                            |                | _                                        |  |
| 2001-G+M  | 3                                  | CC                                | 15                                                            | 18 to 14                                    | 18 to 16                   | 18 to 16       | 14                                       |  |
| 2003-G+M  | 5                                  | CC                                | 15                                                            | 18 to 14                                    | 18 to 16                   | 18 to 16       | 14                                       |  |
| 2005-G+M  | 8                                  | CC                                | 15                                                            | 18 to 14                                    | 18 to 16                   | 18 to 16       | 14                                       |  |
| 2008-G+M  | 15                                 | CC                                | 15                                                            | 14 to 10                                    | 18 to 16                   | 18 to 16       | 12                                       |  |
| 2011-G+M  | 20                                 | CC                                | 20                                                            | 14 to 10                                    | 18 to 16                   | 18 to 16       | 12                                       |  |
| 2017-G+M  | 30                                 | CC                                | 35                                                            | 14 to 10                                    | 18 to 16                   | 18 to 16       | 10                                       |  |
| 2025-G+M  | 40                                 | J                                 | 50                                                            | 10 to 6                                     | 18 to 16                   | 18 to 16       | 8                                        |  |
| 2033-G+M  | 50                                 | J                                 | 70                                                            | 10 to 6                                     | 18 to 16                   | 18 to 16       | 8                                        |  |
| 2047-G+M  | 60                                 | J                                 | 90                                                            | 6 to 4                                      | 18 to 16                   | 18 to 16       | 4                                        |  |
| 2060-G+M  | 80                                 | J                                 | 110                                                           | 8 to 2                                      | 18 to 16                   | 18 to 16       | 4                                        |  |
| 460VClass |                                    |                                   |                                                               |                                             |                            |                |                                          |  |
| 4001-G+M  | 2                                  | CC                                | 15                                                            | 14 to 10                                    | 18 to 16                   | 18 to 16       | 14                                       |  |
| 4002-G+M  | 3                                  | CC                                | 15                                                            | 14 to 10                                    | 18 to 16                   | 18 to 16       | 14                                       |  |
| 4003-G+M  | 6                                  | CC                                | 15                                                            | 14 to 10                                    | 18 to 16                   | 18 to 16       | 14                                       |  |
| 4004-G+M  | 8                                  | CC                                | 15                                                            | 14 to 10                                    | 18 to 16                   | 18 to 16       | 14                                       |  |
| 4009-G+M  | 15                                 | CC                                | 15                                                            | 14 to 10                                    | 18 to 16                   | 18 to 16       | 12                                       |  |
| 4014-G+M  | 25                                 | CC                                | 30                                                            | 14 to 10                                    | 18 to 16                   | 18 to 16       | 10                                       |  |
| 4018-G+M  | 30                                 | CC                                | 40                                                            | 10 to 6                                     | 18 to 16                   | 18 to 16       | 10                                       |  |
| 4024-G+M  | 35                                 | J                                 | 50                                                            | 10 to 6                                     | 18 to 16                   | 18 to 16       | 8                                        |  |
| 4031-G+M  | 45                                 | J                                 | 60                                                            | 10 to 6                                     | 18 to 16                   | 18 to 16       | 8                                        |  |

#### References

<sup>1.</sup> NFPA 70 National Electrical Code 2008 Table 610.14(a).

<sup>2.</sup> NFPA 70 National Electrical Code 2008. Table 250-122.

<sup>3.</sup> NFPA 70 National Electrical Code 2008. Table 430.52.

#### Grounding

- 1. Connect terminal (1) to the common panel ground. Use ground wiring as specified in "Suggested Circuit Protection Specifications and Wire Size" on page 3-8, and keep the length as short as possible.
  - Ground Resistance: 230V class;  $100\Omega$  or less, 460V or greater class;  $10\Omega$  or less.
  - Never run the IMPULSE•G+ Mini drive ground wires in common with welding machines, or other high-current electrical equipment.
  - When more than one drive is used for the same system, ground each drive directly, or daisy-chain to the ground pole. Do not loop the ground wires.

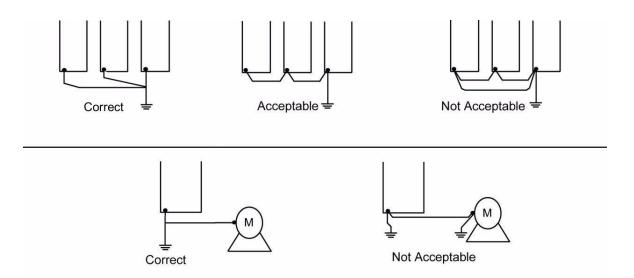

Figure 3-3: Grounding

#### Wiring the Control Circuit

#### **Control Circuit Terminals**

The IMPULSE•G+ Mini is shipped with a 120V interface card, allowing direct connection of 120V user input devices. The interface card connects to drive terminals S1–S7 and SC. The user input device then connects to terminals S1–S7 and X2 on the interface card. Terminals S1 and S2 are factory set for the forward (up) and reverse (down) run commands; however, they can be programmed for speed control and other functions like the remaining terminals. The figure below shows the control terminal arrangement for the IMPULSE•G+ Mini along with the 120V interface card (G+M IF 120VAC).

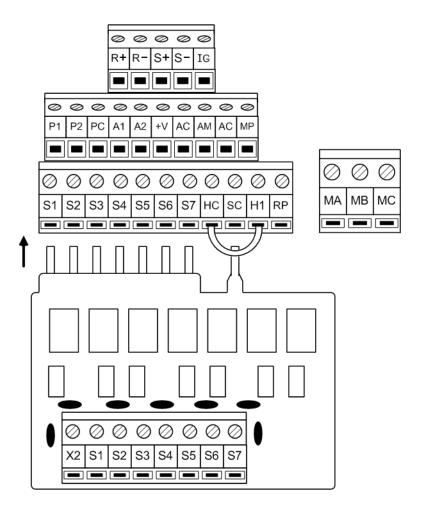

120V Interface Card

Figure 3-4: IMPULSE•G+ Mini 120V Interface Card

#### **Control Board DIP Switches**

There are three switch settings on the controller board that are used for controller input (S1–S7) polarity, analog input signal control method, and RS485 termination. The figure below shows the location of these switches and their function along with the default settings.

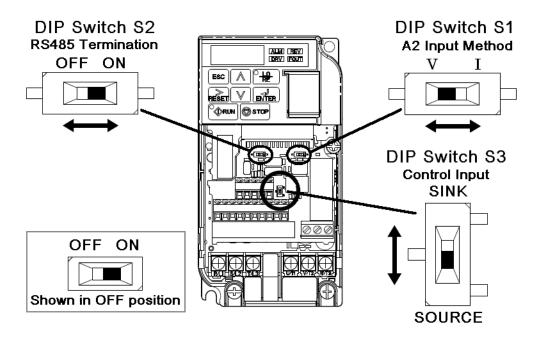

Figure 3-5: DIP Switches

| Name         | Function                                                         | Settings                                                                                                    |
|--------------|------------------------------------------------------------------|----------------------------------------------------------------------------------------------------|
| DIP Switch 1 | Input method for analog input A2                                 | V: 0–10VDC input (internal resistance: 20K Ohm) I: 4–20 mA input (internal resistance 250 Ohm) ( <b>Default</b> )               |
| DIP Switch 2 | RS485 Termination                                                | <b>OFF</b> : No terminating resistance ( <b>Default</b> ) <b>ON</b> : Terminating resistance of 110 Ohm                         |
| DIP Switch 3 | Controller input signal polarity (S1–S7) on the controller board | SINK: Must remain in this position for use with the 120VAC and 24VAC interface cards ( <b>Default</b> ) SOURCE: Consult Factory |

#### IMPULSE•G+ Mini Optional Relay Outputs

Interface card P3S2-OUT2 provides two 240 VAC, 1.5 Amp rated solid-state relay outputs. Each relay is independently programmable. Constants H02.02 and H02.03 will configure these digital outputs.

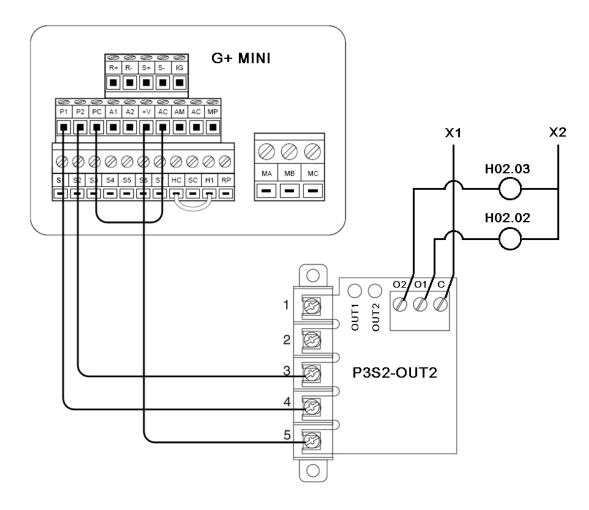

Figure 3-6: IMPULSE•G+ Mini Output Card

# IMPULSE•G+ Mini Power Terminal Arrangement

| 230V     | Arrangement | 460V     | Arrangement |
|----------|-------------|----------|-------------|
| 2001-G+M | 1           | 4001-G+M | 2           |
| 2003-G+M | 1           | 4002-G+M | 2           |
| 2005-G+M | 1           | 4003-G+M | 2           |
| 2008-G+M | 2           | 4004-G+M | 2           |
| 2011-G+M | 2           | 4009-G+M | 2           |
| 2017-G+M | 2           | 4014-G+M | 3           |
| 2025-G+M | 3           | 4018-G+M | 3           |
| 2033-G+M | 3           | 4024-G+M | 4           |
| 2047-G+M | 4           | 4031-G+M | 4           |
| 2060-G+M | 5           |          |             |

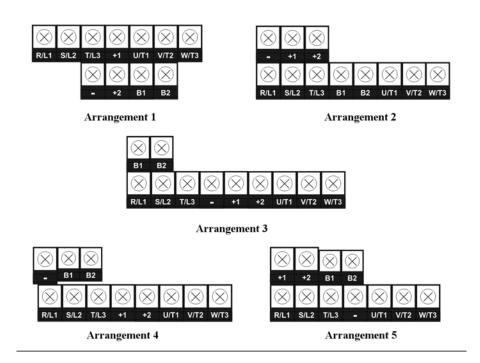

Figure 3-7: IMPULSE•G+ Mini Power Terminal Arrangement

| This page intentionally left blank. |  |
|-------------------------------------|--|
|                                     |  |
|                                     |  |

# Chapter 4

**Getting Started** 

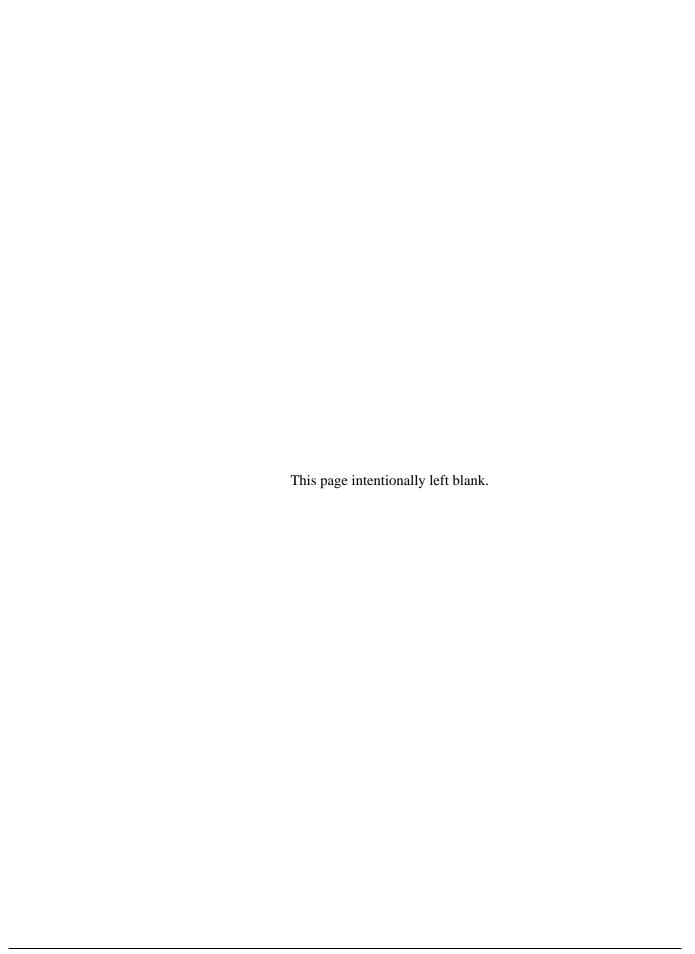

# Overview

With its easy-to-use keypad and X-Press Programming<sup>TM</sup> feature, the IMPULSE•G+ Mini makes it easy to get up and running right away. This chapter explains how to navigate through the drive's menus along with the function and meaning of each button and indicator. The keypad makes it possible to view fault codes and change parameter settings. The keypad enables you to:

- Program the various drive parameters.
- Monitor the functions of the drive.
- Read fault-diagnostic indications.
- Operate the drive using the keypad (local operation).

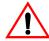

# WARNING

Because of the additional potential hazards that are introduced when any drive is operated locally, we advise you to avoid operating it this way. If you do operate the drive locally, be aware that the crane or hoist will move when you press the RUN button. If you have questions, contact Magnetek.

# **Checks Before Powering**

After mounting and interconnections are completed, verify:

- Correct connections.
- Correct input power supply. (No voltage drop or imbalance, source  $kVA \le 500$ , unless a line reactor is used.) If unsure of the source transformer, use a line reactor.

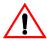

# WARNING

DO NOT power 230V-rated drives with 460V power.

- No short circuit conditions.
- No loose screw terminals. (Check especially for loose wire clippings.)
- Proper load conditions.

### **Precautions**

- Only start the motor if motor shaft rotation is stopped.
- Even with small loading, never use a motor whose nameplate amperage exceeds the inverter rated current.

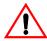

# **DANGER**

Extreme caution should be used if braking method is set to decelerate to stop. If deceleration time is too long, equipment could run into end stop device, causing damage to equipment or injury to personnel.

# Using the Keypad

All functions of the drive are accessed using the keypad. The operator can enter information using the keypad to configure the drive for their application. This information will be stored in the drive's memory.

# **Keypad Functions**

The keypad has a 5-digit alpha-numeric LED display.

Indicators and keys on the keypad are described in Figure 4-1 and the following tables.

NOTE: The STOP key is always active and will immediately cause the motor to stop following the B03.03 Stopping Method.

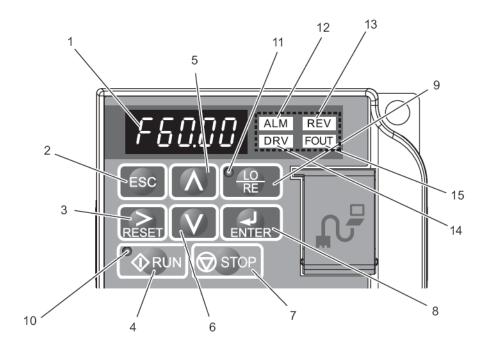

Figure 4-1: Keypad Display

# **Keypad LED and Button Functions**

Some of the keypad buttons, whose functions are described below, are dual-purpose. The dual-purpose keys have one function when used in a view-only mode, and another function when used in a programming mode.

# **Keys and Displays on the LED Operator**

| No. | Display | Name                | Function                                                                                                    |
|-----|---------|---------------------|----------------------------------------------------------------------------------------------------|
| 1   | F60.00  | Data Display Area   | Displays the frequency reference, parameter number, etc.                                                                                                    |
| 2   | ESC     | ESC Key             | Returns to the previous menu (before ENTER Key is pressed), or cursor position                                                                                                    |
| 3   | RESET   | RESET Key           | Moves the cursor to the right.  Resets the drive to clear a fault situation.                                                                                                    |
| 4   | RUN     | RUN Key             | Pressing the key initiates the RUN command when LOCAL mode operation is selected.  Starts the auto-tuning process.                                                                                                    |
| 5   | igwedge | Up Arrow Key        | Scrolls up to select next parameter group or parameter settings. It also increases the value of the blinking digit of a parameter setting.                                                                                                    |
| 6   | V       | Down Arrow Key      | Scrolls down to select next parameter group or parameter settings. It also decreases the value of the blinking digit of a parameter setting.                                                                                                    |
| 7   | STOP    | STOP Key            | Stops the drive by initiating a base block STOP command.                                                                                                    |
| 8   | ENTER   | ENTER Key           | Selects modes or parameters. Displays each parameter's set value. By pressing this key again, the set value is stored.                                                                                                    |
| 9   | C LO RE | LO/RE Selection Key | Pressing the key once displays support phone number 866-624-7378.  Pressing the key again shows control method, motion, and reference speed.  Pressing the key again will show RESET. Pressing the ENTER Key afterwards will reset the maintenance timers. |

# **LO/RE LED and RUN LED Indications**

| No. | LED     | Lit                                                                 | Flashing                                                                                | Flashing Quickly                                                                | Off                                                                               |
|-----|---------|---------------------------------------------------------------------|-----------------------------------------------------------------------------------------|---------------------------------------------------------------------------------|-----------------------------------------------------------------------------------|
| 10  | RUN     | During run.                                                         | During deceleration to stop.  When a run command is input and frequency reference is 0. | During deceleration at a fast-<br>stop.  During stop by interlock<br>operation. | During stop.                                                                      |
| 11  | © LO RE | When run<br>command is<br>selected from LED<br>operator<br>(LOCAL). |                                                                                         |                                                                                 | Run command is<br>selected from<br>device other than<br>LED operator<br>(REMOTE). |

# **Function LEDs**

| No. | Display | Lit                                      | Flashing                                                                          | Off                               |  |  |
|-----|---------|------------------------------------------|-----------------------------------------------------------------------------------|-----------------------------------|--|--|
| 12  | ALM     | When the drive detects an alarm or error | When an alarm occurs OPE detected When a fault or error occurs during Auto-Tuning | Normal state (no fault or alarm)  |  |  |
| 13  | REV     | When the REVERSE command is given        |                                                                                   | When the FORWARD command is given |  |  |
| 14  | DRV     | Drive Ready<br>Auto-Tuning               |                                                                                   | Programming Mode                  |  |  |
| 15  | FOUT    | Displays output frequency (Hz)           |                                                                                   |                                   |  |  |

# **Quick Start Guide Information**

Basic programming of the drive consists of entering motor parameters, choosing a motion, and selecting a speed reference.

After applying power to the drive, the display will show the output frequency of 0.00.

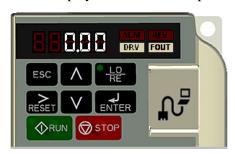

### **Navigation Keys:**

The above figure shows the keypad on the G+ Mini. These keys are used for navigation and for changing various settings within the drive.

Use the \( \sum \) and \( \sum \) keys to change the display and/or change the value of a parameter.

Use the RESET key to move the cursor to the right and to reset the drive after a fault.

Use the **ENTER** key to view and save any parameter changes or the **ESC** key to exit without saving changes.

### **Setting Motion:**

From the output frequency display, press the key five times until the display shows the parameter menu (PAr).

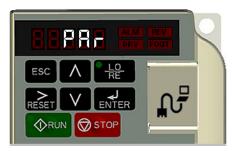

Press ENTER. The display will show A01.01.

Press RESET two times to move the blinking digit to the right.

Press until the parameter A01.03 (Motion) appears.

Press ENTER.

Use the following table to select the desired motor for your application:

| A01.03 - Motion |                 |  |  |  |  |  |  |
|-----------------|-----------------|--|--|--|--|--|--|
| Data Value      | Function        |  |  |  |  |  |  |
| 00              | Traverse        |  |  |  |  |  |  |
| 01              | Hoist (Default) |  |  |  |  |  |  |

Use the  $\bigcirc$  ,  $\bigcirc$  , and  $\bigcirc$  keys to change the value.

Press Enter to save your changes. The display will temporarily show  $\boxed{\textbf{End}}$ , then A01.03.

# **Setting Speed Reference:**

Press the \( \) key to navigate to A01.04 (Speed Reference), press \( \) \( \)

Use the following table to select the speed reference for your application:

| A01.04 - Speed Reference      |                                       |  |  |  |  |  |  |  |
|-------------------------------|---------------------------------------|--|--|--|--|--|--|--|
| Data Value                    | Data Value Function                   |  |  |  |  |  |  |  |
| 00                            | 2-speed Multi-Step                    |  |  |  |  |  |  |  |
| 01                            | 3-speed Multi-Step (Default)          |  |  |  |  |  |  |  |
| 02                            | 5-speed Multi-Step                    |  |  |  |  |  |  |  |
| 03                            | 2-step Infinitely Variable            |  |  |  |  |  |  |  |
| 04 3-step Infinitely Variable |                                       |  |  |  |  |  |  |  |
| 05                            | Uni-Polar Analog (0-10 VDC or 4-20mA) |  |  |  |  |  |  |  |

Use the  $\nearrow$  ,  $\bigvee$  , and  $\bigwedge$  keys to change the value.

Press  $_{\text{ENTER}}$  to save your changes. The display will temporarily show  $\boxed{\text{End}}$  , then A01.04

### **Setting Motor Full Load Amps:**

Locate the nameplate on your motor to find the Full Load Amps (FLA), and the motor RPM.

Press the RESET key once to move the cursor to the left most spot. Use the way and keys to navigate to the "E" menu. The display should show E01.01.

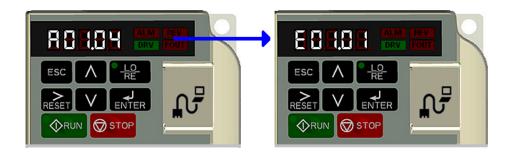

Press the RESET key once to move the blinking digit to the right.

Press the key once to change from E01 to E02. The display now shows E02.01 (Motor FLA). Press twice.

NOTE: If more than one motor is being controlled by the drive, enter in the total of all the motor full load amp ratings. This step is important to provide proper motor overload protection.

Press to save your changes. The display will temporarily show **End**, then E02.01.

Press ESC four times to return to the frequency reference display.

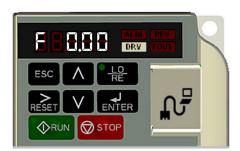

Your drive is now ready.

### **Parameters**

The parameters are organized by function group, that determine how the drive functions. These parameters are programmed in the drive's software as measurable values or options—both of which will be referred to in this manual as *settings*. While some of these parameters are associated with one setting, others are tied to a number of possible settings.

NOTE: The terms "constant" and "parameter" have the same meaning.

By default, the IMPULSE•G+ Mini is configured for a common crane system. If you find it necessary to change the initial settings, it is recommended that you only allow qualified crane system technicians to program the drive. This can be accomplished by using the Password and Access Level features. For more information on these security features, see "User Parameters (A02.XX)," in the IMPULSE•G+ Mini Advanced Instruction Manual (P/N 144-25085).

# **Parameter Modes**

All parameters are organized under four modes:

# **Operation Mode**

Drive operation is enabled. Drive status LED lights.

# **Programming Mode**

Parameter access levels, control method, motion, speed control mode, and passwords are selected. Parameters are set/read. Items to be set/read vary depending on the access level setting.

# **Auto-Tuning Mode**

Motor parameters are automatically set by entering tuning data (motor nameplate values) when using V/f control method.

# **Verify Constants Mode**

Only parameters that have been changed from the factory default settings are shown here. They can be set/read.

### **IMPULSE•G+ Mini Structure of Parameters**

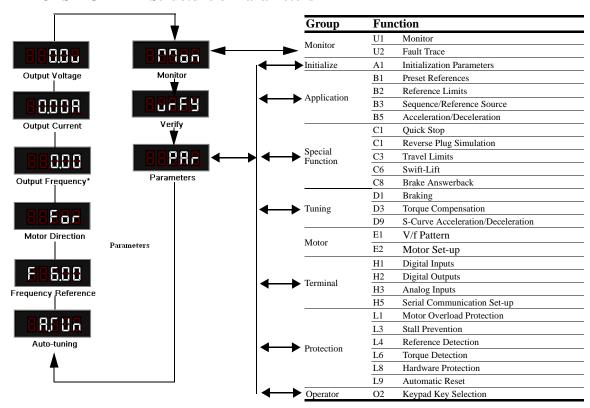

<sup>\*</sup>View after power-up

# **Initialization Set-up**

# Parameter Access Level (A01.01)

This parameter controls the level of access for all the parameters in the drive. Using this parameter controls the "masking" of parameters according to the access level selected. There are two access levels available, BASIC and USER. When the access level is set to BASIC (A01.01 = 0001), it will allow access to all parameters outlined in this manual.

Changing the access level to USER (A01.01 = 0000) limits access to only parameters stored in the A02.xx table (up to 32). To set up the A02.xx group, refer to the G+ Mini Advanced Instruction manual.

| Setting | Description                                                                                      |
|---------|--------------------------------------------------------------------------------------------------|
| 0000    | User Program - Allows read/write capabilities for parameters selected by OEM (A02.01 to A02.32). |
| 0001    | Basic Level - Access to parameters for general crane applications                                |

## **Control Method Selection (A01.02)**

Select the control method best suited for your application.

| Setting | Description                                                      |
|---------|------------------------------------------------------------------|
| 00      | V/f Control—For general purpose and multiple motor applications. |

# **Select Motion (A01.03)**

Set this parameter to match the motion of application. See tables 4.1 and 4.2 (X-Press Programming) for details.

| Setting | Description                                                 |
|---------|-------------------------------------------------------------|
| 00      | Traverse - Decelerate to stop upon removal of RUN command.  |
| 01      | Standard Hoist - Immediate stop upon removal of RUN command |

# **Speed Reference (A01.04)**

This parameter will automatically define the input terminals for the selections listed below. See tables 4.1 and 4.2 (X-Press Programming) for details.

| Setting | Description                                                                                                    |
|---------|----------------------------------------------------------------------------------------------------|
| 00      | 2-SPD Multi-step — Defines Terminal S3 = 2nd speed.                                                                               |
| 01      | 3-SPD multi-step — Defines Terminals S3 and S4 as speeds 2 and 3 respectively.                                                    |
| 02      | 5-SPD Multi-step — Defines Terminals S3-6 as speeds 2-5.                                                                          |
| 03      | 2-Step infinitely variable — Terminals S1 and S2 = $B01.01$ (Reference 1) and speed hold. Terminal S3 = Accelerate.               |
| 04      | 3-Step infinitely variable — Terminals S1 and S2 = B01.01 (Reference 1). Terminal S3 = Speed Hold. Terminal S4 = Accelerate.      |
| 05      | Uni-polar analog — Terminals S1 and S2 = A directional input. Terminal A1 = $0-10V$ . Terminal A2 = $4-20mA$ for speed reference. |

# **Parameters Changed by X-Press Programming**

Table 4-1: Traverse (A01.03= 00)

|        |                            | B01.01     | B01.02  | B01.03     | B01.04     | B01.05     | B01.18       | B02.03              | B03.03             | B05.01          | B05.02          | C01.01     | D09.01                    | D09.02                  | D09.03                    |
|--------|----------------------------|------------|---------|------------|------------|------------|--------------|---------------------|--------------------|-----------------|-----------------|------------|---------------------------|-------------------------|---------------------------|
| A01.04 | Description                | Speed<br>1 | Speed 2 | Speed<br>3 | Speed<br>4 | Speed<br>5 | Ref Priority | Ref. Lower<br>Limit | Stopping<br>Method | Accel Time<br>1 | Decel Time<br>1 | Quick Stop | S-Curve<br>Accel at Start | S-Curve<br>Accel at End | S-Curve<br>Decel at Start |
| 00     | 2-Speed Multi-Step         | 6.00       | 60.00   | 0.00       | 0.00       | 0.00       | 00           | 2.0                 | 00                 | 5.0             | 5.0             | 00         | 1.50                      | 1.50                    | 1.50                      |
| 01     | 3-Speed Multi-Step         | 6.00       | 30.00   | 60.00      | 0.00       | 0.00       | 00           | 2.0                 | 00                 | 5.0             | 5.0             | 00         | 1.50                      | 1.50                    | 1.50                      |
| 02     | 5-Speed Multi-Step         | 6.00       | 15.00   | 30.00      | 45.00      | 60.00      | 00           | 2.0                 | 00                 | 5.0             | 5.0             | 00         | 1.50                      | 1.50                    | 1.50                      |
| 03     | 2-Step Infinitely Variable | 6.00       | 0.00    | 0.00       | 0.00       | 60.00      | 00           | 2.0                 | 00                 | 5.0             | 5.0             | 00         | 1.50                      | 1.50                    | 1.50                      |
| 04     | 3-Step Infinitely Variable | 6.00       | 0.00    | 0.00       | 0.00       | 60.00      | 00           | 2.0                 | 00                 | 5.0             | 5.0             | 00         | 1.50                      | 1.50                    | 1.50                      |
| 05     | Uni-Polar Analog           | 0.00       | 0.00    | 0.00       | 0.00       | 0.00       | 01           | 2.0                 | 00                 | 5.0             | 5.0             | 00         | 1.50                      | 1.50                    | 1.50                      |

|        |                            | E01.03        | H01.01                | H01.02                | H01.03                | H01.04                | H01.05                   | H01.06                   | H01.07                   | H02.01                         | H02.02                   | H02.03                   | H03.01                   |
|--------|----------------------------|---------------|-----------------------|-----------------------|-----------------------|-----------------------|--------------------------|--------------------------|--------------------------|--------------------------------|--------------------------|--------------------------|--------------------------|
| A01.04 | Description                | V/f Selection | Terminal S1<br>Select | Terminal S2<br>Select | Terminal S3<br>Select | Terminal S4<br>Select | Terminal<br>S5<br>Select | Terminal<br>S6<br>Select | Terminal<br>S7<br>Select | Terminal<br>MA/MB/MC<br>Select | Terminal<br>P1<br>Select | Terminal<br>P2<br>Select | Terminal<br>A1<br>Signal |
| 00     | 2-Speed Multi-Step         | 01            | 80                    | 81                    | 00                    | 0F                    | 0F                       | 0F                       | 0F                       | 00                             | 0F                       | 0F                       | 00                       |
| 01     | 3-Speed Multi-Step         | 01            | 80                    | 81                    | 00                    | 01                    | 0F                       | 0F                       | 0F                       | 00                             | 0F                       | 0F                       | 00                       |
| 02     | 5-Speed Multi-Step         | 01            | 80                    | 81                    | 00                    | 01                    | 02                       | 03                       | 0F                       | 00                             | 0F                       | 0F                       | 00                       |
| 03     | 2-Step Infinitely Variable | 01            | 80                    | 81                    | 05                    | 0F                    | 0F                       | 0F                       | 0F                       | 00                             | 0F                       | 0F                       | 00                       |
| 04     | 3-Step Infinitely Variable | 01            | 80                    | 81                    | 04                    | 05                    | 0F                       | 0F                       | 0F                       | 00                             | 0F                       | 0F                       | 00                       |
| 05     | Uni-Polar Analog           | 01            | 80                    | 81                    | 0F                    | 0F                    | 0F                       | 0F                       | 0F                       | 00                             | 0F                       | 0F                       | 00                       |

# **Parameters Changed by X-Press Programming**

*Table 4-2: Standard Hoist (A01.03 = 01)* 

|        |                            | B01.01     | B01.02  | B01.03     | B01.04     | B01.05     | B01.18       | B02.03              | B03.03             | B05.01     | B05.02          | C01.01     | D09.01                       | D09.02                     | D09.03                       |
|--------|----------------------------|------------|---------|------------|------------|------------|--------------|---------------------|--------------------|------------|-----------------|------------|------------------------------|----------------------------|------------------------------|
| A01.04 | Description                | Speed<br>1 | Speed 2 | Speed<br>3 | Speed<br>4 | Speed<br>5 | Ref Priority | Ref. Lower<br>Limit | Stopping<br>Method | Accel Time | Decel Time<br>1 | Quick Stop | S-Curve<br>Accel at<br>Start | S-Curve<br>Accel at<br>End | S-Curve<br>Decel at<br>Start |
| 00     | 2-Speed Multi-Step         | 6.00       | 60.00   | 0.00       | 0.00       | 0.00       | 00           | 2.0                 | 01                 | 5.0        | 3.0             | 00         | 0.50                         | 0.50                       | 0.50                         |
| 01     | 3-Speed Multi-Step         | 6.00       | 30.00   | 60.00      | 0.00       | 0.00       | 00           | 2.0                 | 01                 | 5.0        | 3.0             | 00         | 0.50                         | 0.50                       | 0.50                         |
| 02     | 5-Speed Multi-Step         | 6.00       | 15.00   | 30.00      | 45.00      | 60.00      | 00           | 2.0                 | 01                 | 5.0        | 3.0             | 00         | 0.50                         | 0.50                       | 0.50                         |
| 03     | 2-Step Infinitely Variable | 6.00       | 0.00    | 0.00       | 0.00       | 60.00      | 00           | 2.0                 | 01                 | 5.0        | 3.0             | 00         | 0.50                         | 0.50                       | 0.50                         |
| 04     | 3-Step Infinitely Variable | 6.00       | 0.00    | 0.00       | 0.00       | 60.00      | 00           | 2.0                 | 01                 | 5.0        | 3.0             | 00         | 0.50                         | 0.50                       | 0.50                         |
| 05     | Uni-Polar Analog           | 0.00       | 0.00    | 0.00       | 0.00       | 0.00       | 01           | 2.0                 | 01                 | 5.0        | 3.0             | 00         | 0.50                         | 0.50                       | 0.50                         |

|        | Description                | E01.03        | H01.01                | H01.02                | H01.03                   | H01.04                   | H01.05                   | H01.06                   | H01.07                   | H02.01                         | H02.02                   | H02.03                   | H03.01                   |
|--------|----------------------------|---------------|-----------------------|-----------------------|--------------------------|--------------------------|--------------------------|--------------------------|--------------------------|--------------------------------|--------------------------|--------------------------|--------------------------|
| A01.04 |                            | V/f Selection | Terminal S1<br>Select | Terminal S2<br>Select | Terminal<br>S3<br>Select | Terminal<br>S4<br>Select | Terminal<br>S5<br>Select | Terminal<br>S6<br>Select | Terminal<br>S7<br>Select | Terminal<br>MA/MB/MC<br>Select | Terminal<br>P1<br>Select | Terminal<br>P2<br>Select | Terminal<br>A1<br>Signal |
| 00     | 2-Speed Multi-Step         | 04            | 80                    | 81                    | 00                       | 0F                       | 0F                       | 0F                       | 0F                       | 00                             | 0F                       | 0F                       | 00                       |
| 01     | 3-Speed Multi-Step         | 04            | 80                    | 81                    | 00                       | 01                       | 0F                       | 0F                       | 0F                       | 00                             | 0F                       | 0F                       | 00                       |
| 02     | 5-Speed Multi-Step         | 04            | 80                    | 81                    | 00                       | 01                       | 02                       | 03                       | 0F                       | 00                             | 0F                       | 0F                       | 00                       |
| 03     | 2-Step Infinitely Variable | 04            | 80                    | 81                    | 05                       | 0F                       | 0F                       | 0F                       | 0F                       | 00                             | 0F                       | 0F                       | 00                       |
| 04     | 3-Step Infinitely Variable | 04            | 80                    | 81                    | 04                       | 05                       | 0F                       | 0F                       | 0F                       | 00                             | 0F                       | 0F                       | 00                       |
| 05     | Uni-Polar Analog           | 04            | 80                    | 81                    | 0F                       | 0F                       | 0F                       | 0F                       | 0F                       | 00                             | 0F                       | 0F                       | 00                       |

### **Initialize Parameters (A01.05)**

Use this parameter to reset the drive to user-specified initial values or to clear an oPE04 fault.

| Setting | Description                                                                 |
|---------|-----------------------------------------------------------------------------|
| 0000    | No Initialize (no action)                                                   |
| 1110    | User Initialize - Restores the drive to user-specified initial values.      |
| 5550    | Copies saved parameters back from the terminal board to the drive's memory. |

User Initialize (A01.05 = 1110)

Once the drive is configured and the system is running, set parameter O02.03 = 01 to save all modified parameters to the User Initialized memory. Once this has been done, the setting of 1110 "User Initialize" will be visible for A01.05. Changing A01.05 = 1110 will recall all modified parameters back to what they were the last time they were saved using O02.03.

oPE04 Fault (A01.05 = 5550)

The oPE04 fault indicates the parameters in the terminal board do not match the parameters of the control board. To reset the oPE04 fault, set A01.05 = 5550. This will copy the parameters from the terminal board to the control board. Check and verify your kVA setting (O02.04) before operating the drive. Please contact Magnetek support for assistance.

### Password Entry 1 (A01.06)

This parameter enables the user to set a password that inhibits the programming of parameters A01.01–A01.08 and locks the remaining parameters in the drive, except those stored in the User Parameter group, A02.xx.

To program a password, access the programming menu, "PAr," and navigate to parameter A01.06. Press the STOP and UP arrow keys at the same time to change the display from A01.06 to A01.07. Press ENTER and program a password number into A01.07.

When parameters A01.06  $\neq$  A01.07, only parameters A01.01, A01.06, and A01.08 are visible and cannot be modified. The Access Level is set to User Program (A01.01 = 0000). Parameters programmed into A02.xx can be viewed in the "USEr" menu with read/write accessibility. When A01.06 = A01.07, then A01.01 to A01.08 can be modified, along with the remaining parameters in the drive.

When A01.06  $\neq$  A01.07, then A01.06 will show "LoC." When A01.06 = A01.07, then A01.06 will show "UnLoC."

### User Parameters (A02.01 through A02.32)

This function allows users to select up to 32 parameters for quick-access programming in the "USEr" menu when the access level is set to User Program (A01.01 = 0000). This function is useful when used in conjunction with A01.06, which locks all parameters in the drive except those stored in the User Parameter group, A02.xx.

To assign a parameter as a user parameter, change the Access Level to Advanced (A01.01 = 0002). Go to the A02 function group and select an A02.01–A02.32 parameter. Press ENTER. The display will show "----". Use the UP or DOWN arrow keys to select a user parameter and press ENTER when done. To clear a parameter stored in the A02.xx, change the value to "----". Change the Access Level to User Program (A01.01 = 0000).

# Password Entry 2 (A01.08)

Used to access OEM specific crane and hoist functions.

# **Auto-Tuning**

The IMPULSE•G+ Mini can adapt to all motors manufactured worldwide with its automatic tuning function. The Drive asks the user for minimal motor information, and then guides the user through a quick simple tuning process. The IMPULSE•G+ Mini can perform a stationary Auto-Tune in the Basic Mode using the V/f control method to obtain the motor lead resistance for better performance.

NOTE: Contact Magnetek Inc. Service Department if an auto-tune can not be performed.

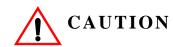

The brake output is not energized during Auto-Tune.

| Parameter<br>Code | Name                                        | Description                                               | Range           | Initial<br>Value | Access<br>Level |
|-------------------|---------------------------------------------|-----------------------------------------------------------|-----------------|------------------|-----------------|
| T01.01            | Tuning Mode Select 02: Stationary Auto-Tune | Selects Tuning Method                                     | 02              | 02               | Basic           |
| T01.02            | Motor Output Power                          | Sets the motor size in HP (note: $kW = HP \times 0.746$ ) | Model Dependent |                  | Basic           |
| T01.04            | Motor Rated Current                         | Sets motor rated current in Amps                          | Model Dependent |                  | Basic           |

# **Using Auto-Tuning**

With the keypad, use the UP or DOWN arrow keys to show the auto-tuning menu the ENTER key and scroll through the tuning parameters using the UP Arrow key and enter each of the required parameter settings. Press the RUN key when the RUN12 message is shown. The display will flash the RUN12 message during the tuning process. When complete, the drive will display END, indicating the tuning was successful. Press the ESC key twice to exit. If there is a fault during the tuning process, the drive will display an error message. Refer to the "Fault Display and Corrective Actions at Auto-Tuning" in Chapter 6.

NOTE: If the STOP key is pressed during tuning or the auto-tuning is interrupted, the motor will coast to stop and the inverter display will show ER-03. The data changed during tuning returns to its original values.

| This page intentionally left blank. |  |
|-------------------------------------|--|
|                                     |  |
|                                     |  |
|                                     |  |

# Chapter 5

# **Programming Features**

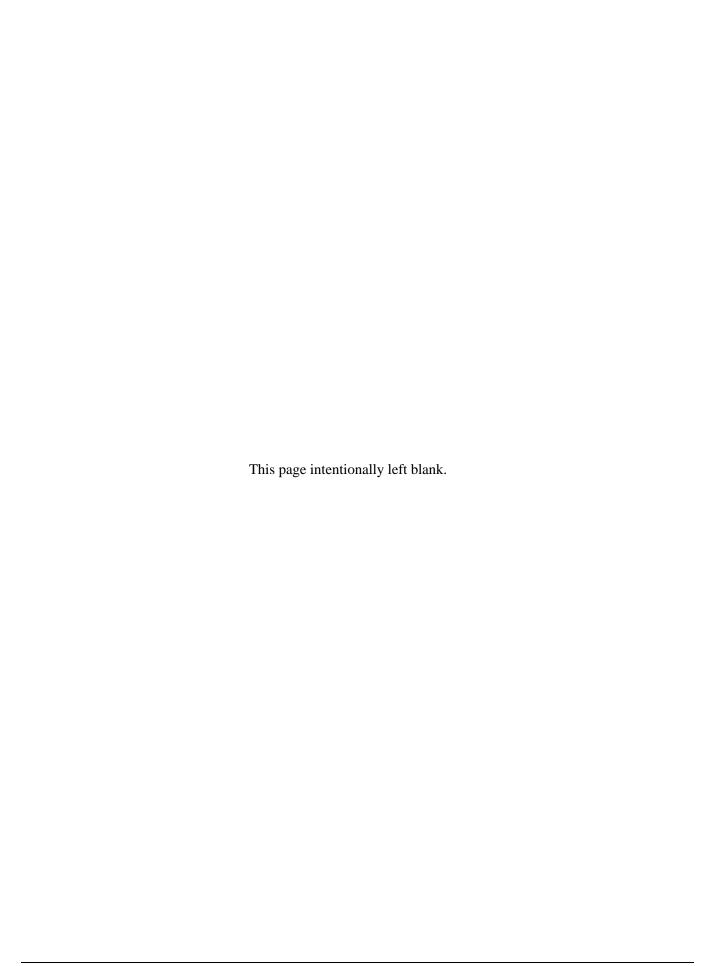

# **Application**

The application parameters control the acceleration and deceleration characteristics, as well as any preset frequencies the system will require for operation. Application parameters included in this section are listed below.

- **B1** Preset References
- **B2** Reference Limits
- B3 Sequence/Reference Source
- B5 Acceleration/Deceleration

# **Preset Reference**

| Parameter<br>Code | Name                                                                           | Function                                                                                                    | Range            | Initial<br>Value | Access<br>Level |
|-------------------|--------------------------------------------------------------------------------|----------------------------------------------------------------------------------------------------|------------------|------------------|-----------------|
| B01.01*           | Frequency Reference 1                                                          | Sets the frequency of<br>Minimum Speed/Speed 1.                                                                                                    | 0.00-150.00 Hz** | 15.00            | Basic           |
| B01.02*           | Frequency Reference 2                                                          | Sets the Speed 2 frequency.                                                                                                    | 0.00-150.00 Hz** | 30.00            | Basic           |
| B01.03*           | Frequency Reference 3                                                          | Sets the Speed 3 frequency.                                                                                                    | 0.00-150.00 Hz** | 60.00            | Basic           |
| B01.04*           | Frequency Reference 4                                                          | Sets the Speed 4 frequency.                                                                                                    | 0.00-150.00 Hz** | 45.00            | Basic           |
| B01.05*           | Frequency Reference 5                                                          | Sets the Speed 5 frequency.                                                                                                    | 0.00-150.00 Hz** | 60.00            | Basic           |
| B01.18*           | Reference Priority  00 Digital Ref Only  01 Analog Ref Only  02 Higher Ref Sel | Determines whether the digital or analog frequency reference is used.                                                                                                    |                  | 00               | Basic           |
|                   |                                                                                | NOTE: When using Higher<br>Reference Select, 2-Step<br>Infinitely Variable should<br>NOT be used for a Speed<br>Reference setting in<br>parameter A01.04. The two<br>functions are not intended to<br>work in conjunction. |                  |                  |                 |

<sup>\*</sup> Initial value is determined by X-Press Programming (Table 4.1-4.2). \*\*Maximum frequency above 150 HZ is available, consult Magnetek.

Table 5-1: Multi-Step Speed Processing by Multi-Function Input (B01.01 ~ B01.05)

| Speed Reference       | Forward/Reverse<br>H01.01 = 80<br>H01.02 = 81 | Multi-Step Speed 2<br>H01.01 ~ .06 = 00 | Multi-Step Speed 3<br>H01.01 ~ .06 = 01 | Multi-Step Speed 4<br>H01.01 ~ .06 = 02 | Multi-Step Speed 5<br>H01.01 ~ .06 = 03 |
|-----------------------|-----------------------------------------------|-----------------------------------------|-----------------------------------------|-----------------------------------------|-----------------------------------------|
| STOP                  | Off                                           |                                         |                                         |                                         |                                         |
| B01.01<br>Speed Ref 1 | On                                            | Off                                     | Off                                     | Off                                     | Off                                     |
| B01.02<br>Speed Ref 2 | On                                            | On                                      | Off                                     | Off                                     | Off                                     |
| B01.03<br>Speed Ref 3 | On                                            | On                                      | On                                      | Off                                     | Off                                     |
| B01.04<br>Speed Ref 4 | On                                            | On                                      | On                                      | On                                      | Off                                     |
| B01.05<br>Speed Ref 5 | On                                            | On                                      | On                                      | On                                      | On                                      |

# **Reference Limits**

These parameters will limit the frequency range as a percentage of maximum output frequency (E01.04).

An alternate upper limit frequency can be used during operation when a Multi-Function Input (MFI) is set to 59 (Alt F-Ref UpLimit) and the MFI is on. Alternate Upper Limit Frequency = (B02.04)% x (E01.04).

| Parameter<br>Code | Name                               | Function                                                                                                    | Range    | Initial<br>Value | Access<br>Level |
|-------------------|------------------------------------|----------------------------------------------------------------------------------------------------|----------|------------------|-----------------|
| B02.01            | Frequency Reference<br>Upper Limit | Sets as a percentage of the maximum output frequency (E01.04), the maximum frequency at which the drive is able to run.                                           | 0.0–110% | 100.0            | Basic           |
| B02.02            | Frequency Reference<br>Lower Limit | Sets as a percentage of the maximum output frequency (E01.04), the minimum master frequency reference only.                                                       | 0.0–110% | 0.0              | Basic           |
| B02.03            | Reference 1<br>Lower limit         | Sets as a percentage of the maximum output frequency (E01.04), the minimum frequency at which the drive is able to run when an analog signal is below this level. | 0.0–110% | 2.0*             | Basic           |
| B02.04            | Alt Upper Limit                    | Alternate of B02.01 set by MFI=59.                                                                                                    | 0-110%   | 100.0            | Basic           |

<sup>\*</sup>Initial value set by X-Press programming.

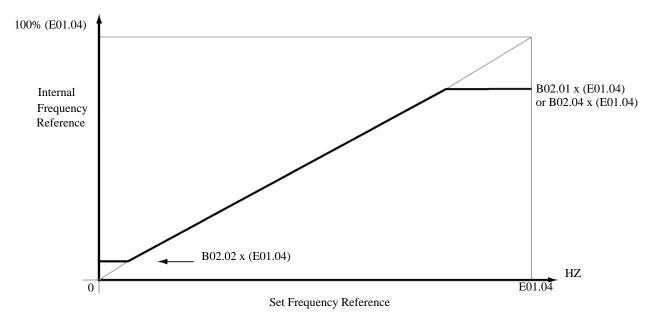

Figure 5-1: Setting Frequency Upper and Lower Limits

# **Sequence/Reference Source**

B03.01 and B03.02 determine the source from where the frequency reference and RUN command are generated.

| Parameter Code | Name                | Function                                                | Range  | Initial<br>Value | Access<br>Level |  |
|----------------|---------------------|---------------------------------------------------------|--------|------------------|-----------------|--|
| B03.01         | Reference Source    | Source from where the frequency reference is generated. | 00, 01 | 01               | Basic           |  |
|                | 00 Digital Operator | Digital operator (Keypad).                              |        |                  |                 |  |
|                | 01 Terminal         | Control circuit terminal.                               |        |                  |                 |  |
| B03.02         | Run Source          | Source from where the RUN command is generated.         | 00, 01 | 01               | Basic           |  |
|                | 00 Digital Operator | Digital operator (Keypad).                              |        |                  |                 |  |
|                | 01 Terminals        | Control circuit terminal.                               |        |                  |                 |  |

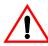

# WARNING

Because of the additional potential hazards that are introduced when any drive is operated locally, we advise you to avoid operating it this way. If you do operate the drive locally, be aware that the crane or hoist will move when you press the RUN button. If you have questions, contact Magnetek.

# **Stopping Method**

B03.03 selects the stopping method suitable for the particular application.

| Parameter<br>Code | Name                          | Function                                                      | Range  | Initial<br>Value | Access<br>Level |
|-------------------|-------------------------------|---------------------------------------------------------------|--------|------------------|-----------------|
| B03.03            | Stop Method  00 Decel to Stop | Determines stop method.  Used to stop when motion is traverse | 00, 01 | *                | Basic           |
|                   | (A1-03=0)                     | (Fig 5-2)                                                     |        |                  |                 |
|                   | 01 Coast to Stop<br>(A1-03=1) | Used to stop when motion is hoist (Fig 5-3)                   |        |                  |                 |

<sup>\*</sup> Initial value is determined by X-Press Programming (Table 4.1-4.2)

### **Decel to Stop (B03.03 = 00)**

Upon removal of the FWD or REV run command, the motor decelerates at a rate determined by the time set in deceleration time 1 (B05.02) and DC injection braking is applied after the DC injection start frequency, D01.01, has been reached. If the deceleration time is set too short or the load inertia is large, an overvoltage fault (OV) may occur during deceleration. In this case, increase the deceleration time or install an optional braking transistor and/or braking resistor.

Braking torque: without braking resistor, approximately 20% of motor rated torque; with braking option, approximately 150% of motor rated torque.

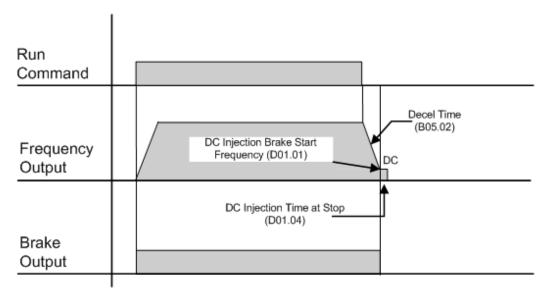

Figure 5-2: B03.03 = 00 (Decel to Stop) without DC Injection

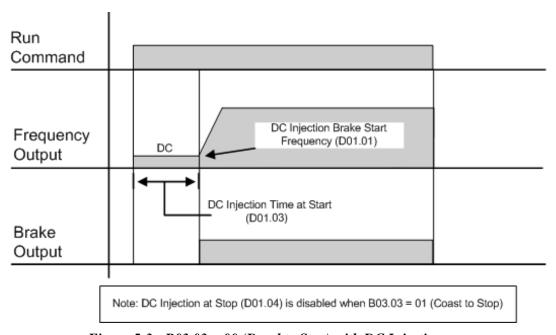

Figure 5-3: B03.03 = 00 (Decel to Stop) with DC Injection

# Coast to Stop (B03.03 = 01)

Upon removal of the FWD or REV run command, the motor starts to coast and the electric brake sets.

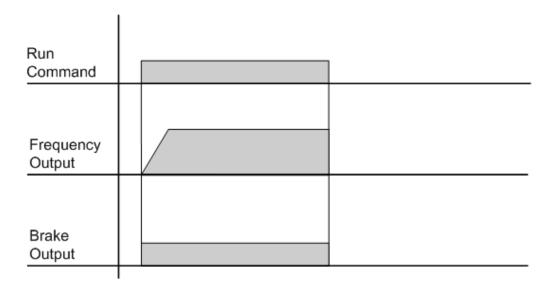

Figure 5-4: B03.03 = 01 (Coast to Stop) without DC Injection

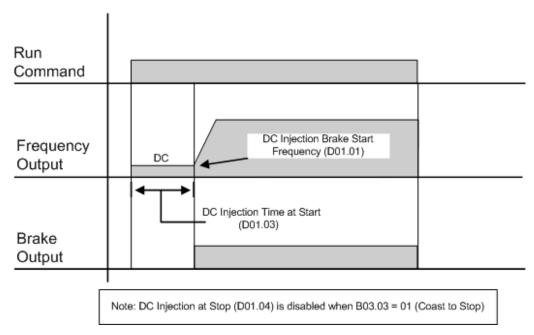

Figure 5-5: B03.03 = 01 (Coast to Stop) with DC Injection

# **Acceleration/Deceleration**

Acceleration time sets the time necessary for the output frequency to accelerate from 0Hz to maximum output frequency (E01.04). Deceleration time sets the time necessary for the output frequency to decelerate from the maximum output frequency (E01.04) to 0Hz.

| Parameter<br>Code | Name         | Function                                                          | Range          | Initial Value | Access<br>Level |
|-------------------|--------------|-------------------------------------------------------------------|----------------|---------------|-----------------|
| B05.01            | Accel Time 1 | Sets acceleration time.                                           | 0.0–25.5 sec   | 5.0*          | Basic           |
| B05.02            | Decel Time 1 | Sets deceleration time.                                           | 0.0–25.5 sec   | 3.0*          | Basic           |
| B05.03            | Accel Time 2 | Sets alternate accel time.<br>Enabled by multi-function input=1A. | 0.0–6000.0 sec | 2.0           | Basic           |
| B05.04            | Decel Time 2 | Sets alternate decel time.<br>Enabled by multi-function input=1A. | 0.0–6000.0 sec | 2.0           | Basic           |

<sup>\*</sup> Initial value is determined by X-Press Programming (Table 4.1 to 4.2).

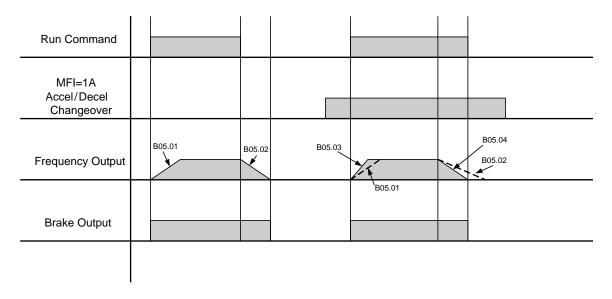

NOTE: Assume the constant B03.03 is set to "00" (Decel to Stop).

Figure 5-6: Normal Accel/Decel Time and Multiple Accel/Decel Changeover

# **Special Functions**

The special function parameters are special crane and hoist specific functions used to control how the system will operate the application. These include Quick Stop<sup>TM</sup> and Reverse Plug Simulation<sup>TM</sup>. Listed below are the special function parameters covered in this section.

- C1 Quick Stop
- C1 Reverse Plug Simulation
- C3 Travel Limits
- C6 Swift-Lift

|                             | <b>Motion (A01.03)</b> |                           |  |
|-----------------------------|------------------------|---------------------------|--|
| Special Function            | Traverse (A01.03=0)    | Standard Hoist (A01.03=1) |  |
| C1: Quick Stop              | 0                      | 0                         |  |
| C1: Reverse Plug Simulation | 0                      | 0                         |  |
| C3: End of Travel Limits    | 0                      | 0                         |  |
| C6: Swift-Lift              | X                      | 0                         |  |

O: Available for the Motion selected

# **Quick Stop**

The **Quick Stop Function** provides an automatic Alternate Deceleration at Stop Command.

NOTE: The Quick Stop Deceleration time differs from the normal deceleration time and is applied only when the RUN command is removed.

| Parameter<br>Code | Name            | Function                                      | Range        | Initial Value | Access<br>Level |
|-------------------|-----------------|-----------------------------------------------|--------------|---------------|-----------------|
| C01.01            | Quick Stop 0/1  | Determines whether Quick Stop is enabled      | 00, 01       | 00*           | Basic           |
|                   |                 | 00 Disabled                                   |              |               |                 |
|                   |                 | 01 Enabled                                    |              |               |                 |
| C01.02            | Quick Stop Time | Deceleration time during Quick Stop function. | 0.0–25.5 sec | 1.0           | Basic           |

<sup>\*</sup> Initial value is determined by X-Press Programming (Table 4.1 to 4.2).

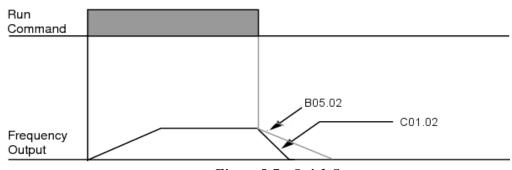

Figure 5-7: Quick Stop

<sup>×:</sup> Not available for the Motion selected

# Reverse Plug Simulation<sup>TM</sup>

The **Reverse Plug Simulation** provides an automatic alternate deceleration time/acceleration time at a change direction command before the brake sets. The deceleration time and the acceleration time are set independently of the normal acceleration and deceleration times.

| Parameter<br>Code | Name                       | Function                                                     | Range        | Initial Value | Access<br>Level |
|-------------------|----------------------------|--------------------------------------------------------------|--------------|---------------|-----------------|
| C01.03            | Reverse Plug               | Determines whether<br>Reverse Plug Simulation is<br>enabled. | 00, 01       | 00            | Basic           |
|                   |                            | 00 Disabled                                                  |              |               |                 |
|                   |                            | 01 Enabled                                                   |              |               |                 |
| C01.04            | Reverse Plug Decel<br>Time | Deceleration time during Reverse Plug Simulation.            | 0.0–25.5 sec | 2.0           | Basic           |
| C01.05            | Reverse Plug Accel<br>Time | Acceleration time during Reverse Plug Simulation             | 0.0–25.5 sec | 2.0           | Basic           |

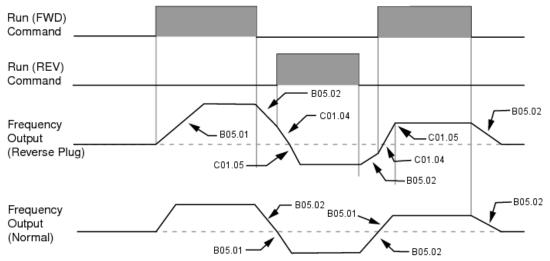

Figure 5-8: Reverse Plug Simulation

# **Travel Limits**

This function can automatically slow and stop a crane or hoist when it reaches the end of the travel limits. Two types of limit inputs (slow and stop) are available in both travel directions. Inputs can be programmed through H01.01–H01.07.

When the crane reaches either the Upper Limit 1 (UL1) or Lower Limit 1 (LL1), the drive will decelerate to the Upper and Lower Limit speeds C03.01 and C03.04 respectively. When the crane reaches either the Upper Limit 2 (UL2) or Lower Limit 2 (LL2), the drive will come to a stop based on the Limit Stopping Method (C03.07). If C03.07 is set to 00, the deceleration time will use Upper Limit 2 Stop Time (C03.03) or Lower Limit 2 Stop Time (C03.06).

| Parameter<br>Code | Name                              | Function                                                                  | Range        | Initial Value | Access<br>Level |
|-------------------|-----------------------------------|---------------------------------------------------------------------------|--------------|---------------|-----------------|
| C03.01            | Upper Limit 1 Speed               | Speed at Upper Limit input.                                               | 0–150 Hz     | 6.00          | Basic           |
| C03.02            | Upper Limit 1 (UL1) Decel<br>Time | Decel time to Upper Limit Speed.                                          | 0.0–25.5 sec | 1.0           | Basic           |
| C03.03            | Upper Limit 2 (UL2) Stop<br>Time  | Decel time to STOP when Upper Limit is Input.                             | 0.0–25.5 sec | 1.0           | Basic           |
| C03.04            | Lower Limit 1 Speed               | Speed at Lower Limit input.                                               | 0–150 Hz     | 6.00          | Basic           |
| C03.05            | Lower Limit 1 (LL1) Decel<br>Time | Decel time to Lower Limit<br>Speed                                        | 0.0–25.5 sec | 1.0           | Basic           |
| C03.06            | Lower Limit 2 (LL2) Stop<br>Time  | Decel time to STOP when Lower Limit is input.                             | 0.0–25.5 sec | 1.0           | Basic           |
| C03.07            | Limit Action @ LL2/UL2            | Determine the stop method at<br>Upper Limit 2 and Lower<br>Limit 2 Input. | 00–02        | 02*           | Basic           |
|                   |                                   | 00 Decel to Stop                                                          |              |               |                 |
|                   |                                   | 01 Coast to Stop                                                          |              |               |                 |
|                   |                                   | 02 Use B03.03 Method                                                      |              |               |                 |

<sup>\*</sup> Initial value is determined by X-Press Programming

# Swift-Lift<sup>TM</sup>

Swift-Lift provides additional productivity by allowing a hoist to quickly move into position by increasing speeds under light or no load conditions. Swift-Lift will enable the motor to over-speed by calculating the maximum safe speed and automatically accelerating to this speed. However, the maximum speed cannot exceed the lesser of the Swift-Lift Forward Speed (C06.02) or Swift-Lift Reverse Speed (C06.03) and the Max Output Frequency (E01.04). See the Swift-Lift timing diagram on page 5-15.

NOTE: Swift-Lift is disabled when in traverse applications. The maximum frequency  $(E01.04) \ge C06.02$  and C06.03.

There are two methods that may be utilized to enable Swift-Lift:

- 1) Automatic: Swift-Lift can be enabled to automatically occur whenever the load is less than the maximum percentage of motor current (C06.04 or C06.05) and the output frequency is greater than the Swift Lift Enabling Speed (C06.06).
- 2) Manual: Swift-Lift may be enabled manually through the Multi-Functional Digital Inputs by setting H01.01-H01.07=13.

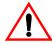

# WARNING

Motors and drive machinery must be capable of operating above motor base speed. Consult the motor/gearbox/hoist manufacturer before enabling Swift-Lift function. Failure to observe this warning may result in damage to equipment and possible injury or death to personnel.

| Parameter<br>Code | Name                      | Function                                                                 | Range        | Initial<br>Value | Access<br>Level |
|-------------------|---------------------------|--------------------------------------------------------------------------|--------------|------------------|-----------------|
| C06.01            | Swift-Lift                | Determines whether Swift-Lift is enabled.                                | 00–02        | 00               | Basic           |
|                   |                           | 00 Disabled                                                              |              |                  |                 |
|                   |                           | 01 Enabled Automatic                                                     |              |                  |                 |
|                   |                           | 02 Enabled by MFI = 13                                                   |              |                  |                 |
| C06.02            | Swift-Lift Forward Speed  | Maximum Output<br>Frequency during Swift-<br>Lift—FORWARD.               | 0–150 Hz     | 60               | Basic           |
| C06.03            | Swift-Lift Reverse Speed  | Maximum Output<br>Frequency during Swift-<br>Lift—REVERSE.               | 0–150 Hz     | 60               | Basic           |
| C06.04            | Swift-Lift Forward Torque | Maximum output current<br>below which Swift-Lift—<br>FORWARD is enabled. | 0–100%       | 50               | Basic           |
| C06.05            | Swift-Lift Reverse Torque | Maximum output current<br>below which Swift-Lift<br>REVERSE is enabled.  | 0–100%       | 30               | Basic           |
| C06.06            | Swift-Lift Enabling Spd   | Threshold frequency at which Swift-Lift is enabled.                      | 0–150 Hz     | 59.0             | Basic           |
| C06.07            | Swift-Lift Delay Time     | Delay time at enabling speed prior to torque-compare function.           | 0.0–25.5 sec | 2.0              | Basic           |

# **Configuring the Swift-Lift Function**

### Using Multi-Step 2, 3, 5 (A01.04 = 00, 01, or 02):

If the system is using **Multi-Step** as the **Speed Control Method**, use the following instructions to set up Swift-Lift.

1. Set V/f Selection (E01.03) = 0F to allow for a custom V/f pattern.

NOTE: Choosing a **Custom V/f pattern** will require setting of E01.01–E01.13 parameters to the current V/f selection. For additional V/f selections, see tables 5-4 and 5-5.

2. Ensure that the **Maximum Frequency (E01.04)** is increased from 60 Hz and will be equal to or slightly greater than the maximum Swift-Lift Forward or Reverse speeds you want to run at.

Maximum frequency (E01.04)  $\geq$  C06.02 and C06.03.

- 3. Set C06.01 = 01 or 02 to enable the **Swift-Lift Function**.
  - a. 01 =Enable Automatic
  - b. 02 = Enable by Multi-Function Input (MFI).
- 4. Set C06.02 and C06.03 to determine **Swift-Lift** maximum FWD/REV output frequency.
- 5. Set C06.04 and C06.05 to determine **Swift-Lift** maximum enable output current.
- 6. Set the **Swift-Lift Enabling Speed** (**C06.06**) one or two hertz below the maximum normal running speed reference.
  - a. For example: If the maximum normal running speed is at 60 Hz, set C06.06 to 58 or 59 Hz as the **Swift-Lift Enabling Speed**.

### Using Infinitely Variable 2, 3 Step (A01.04 = 03 or 04):

If the system is using **2-Step** or **3-Step Infinitely Variable** as the **Speed Control Method**, use the following formula to adjust the constant **B02.01** (**Reference Upper Limit**):

$$B02.01 = (60 \text{ Hz x } 100) / E01.04$$

1. Set V/f Selection (E01.03) = 0F to allow for setting a custom V/f pattern.

NOTE: Choosing a **Custom V/f pattern** will require setting of E01.01–E01.13 parameters to the current V/f selection. For additional V/f selections, see tables 5-4 and 5-5.

- 2. Ensure that the **Maximum Frequency** (**E01.04**) is increased from 60 Hz and will be equal to or slightly greater than the maximum Swift-Lift Forward or Reverse speeds you want to run at.

  a. Maximum frequency (E01.04) ≥ C06.02 and C06.03.
- 3. Set the Frequency Upper Limit (B02.01). This is done so that the *maximum normal running speed* will be 60 Hz with the new E01.04 setting.

```
a. For example, if E01.04 is set to 75.0 Hz, then B02.01 = 80\% B02.01 = (60.0 \text{ Hz x } 100\%) / (75.0 \text{ Hz}) = 80\%
```

- 4. Set C06.01 = 01 or 02 to enable the **Swift-Lift Function**:
  - a. 01 =Enable Automatic.
  - b. 02 = Enable by Multi-Function Input (MFI).
- 5. Set C06.02 and C06.03 to determine **Swift-Lift** maximum FWD/REV output frequency.
- 6. Set C06.04 and C06.05 to determine **Swift-Lift** maximum enable output current.

- 7. Set the **Swift-Lift Enabling Speed** (**C06.06**) one or two hertz below the *maximum normal running speed* reference (see step 3).
  - a. For example: if the *maximum normal running speed* is at 60 Hz, set C06.06 to 58 or 59 Hz as the **Swift-Lift Enabling Speed**.

### Using Uni-Polar Analog (A01.04 = 05):

If the system is using Uni-Polar Analog as the Speed Control Method, use the following formula to adjust the constants H03.03 (Gain Multiplier for Terminal A1 analog input signal) or H03.11 (Gain Multiplier for Terminal A2 analog input signal):

Gain Terminal A1: H03.03 = (60 Hz x 100) / E01.04

or

Gain Terminal A2: H03.11 = (60 Hz x 100) / E01.04

- 1. Set V/f Selection (E01.03) = 0F to allow for setting a custom V/f pattern.
- 2. Ensure that the **Maximum Frequency** (**E01.04**) is increased from 60 Hz and will be equal to or slightly greater than the maximum Swift-Lift Forward or Reverse speeds you want to run at.

  a. Maximum frequency (E01.04) ≥ C06.02 and C06.03.
- 3. Set the terminal gain multiplier for H03.03 or H03.11. This is done so that the *maximum normal running speed* will be 60 Hz with the new E01.04 setting. Use one of the above equations to determine the correct multiplier.
  - a. For example, to set the gain for Terminal A1 if E01.04 is set to 80.0 Hz, then H03.03 = 75% H03.03 = (60.0 Hz x 100%) / (80.0 Hz) = 75%
- 4. Set C06.01 = 01 or 02 to enable the **Swift-Lift Function**:
  - a. 01 =Enable Automatic.
  - b. 02 = Enable by Multi-Function Input (MFI).
- 5. Set C06.02 and C06.03 to determine **Swift-Lift** maximum FWD/REV output frequency.
- 6. Set C06.04 and C06.05 to determine **Swift-Lift** maximum enable output current.
- 7. Set the **Swift-Lift Enabling Speed** (**C06.06**) one or two hertz below the *maximum normal running speed* reference (see step 3).
  - a. For example: if the *maximum normal running speed* is at 60 Hz, set C06.06 to 58 or 59 Hz as the **Swift-Lift Enabling Speed**.

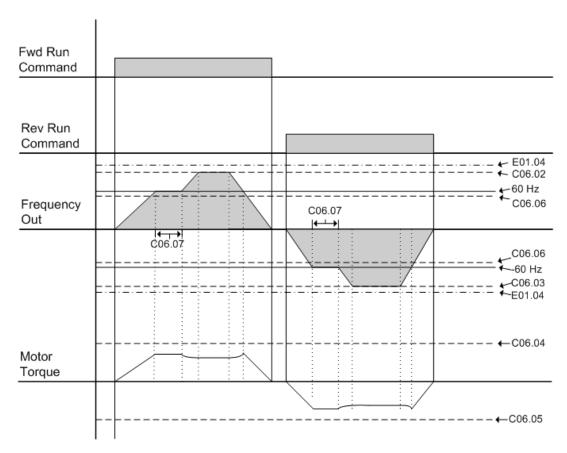

Figure 5-9: Swift-Lift Timing Diagram

# **Tuning**

These parameters help tune the motor for your application, which include Torque Compensation and S-Curve characteristics for smoother transition during machine acceleration and deceleration. Below are the parameters included in this section.

- D1 DC Injection
- D3 Torque Compensation
- D9 S-Curve Acceleration/Deceleration

# **DC** Injection

DC Injection can be used to stop a motor whose rotational direction is uncertain at start-up.

With Decel to Stop enabled (B03.03 = 00), upon removal of the run command the IMPULSE•G+ Mini drive controls motor deceleration according to the Decel Time setting, until output frequency reaches the DC Injection Braking Start Frequency (D01.01 setting). Then the drive output is turned off and DC injection current is applied to the motor. The effective DC injection time and current should be set to provide adequate stopping without excessive motor heating. The DC injection voltage is determined by the DC injection braking current and motor impedance.

| Parameter<br>Code | Name                         | Function                              | Range          | Initial Value | Access<br>Level |
|-------------------|------------------------------|---------------------------------------|----------------|---------------|-----------------|
| D01.01            | DC Injection Start Frequency | DC Injection braking frequency start. | 0.0–10 Hz      | 0.5           | Basic           |
| D01.02            | DC Injection Current         | % of Inverter rated current           | 0–75%          | 50            | Basic           |
| D01.03            | DC Injection Time @ Start    | DC Injection braking time.            | 0.00-10.00 sec | 0.00          | Basic           |
| D01.04            | DC Injection Time @ Stop     | DC Injection braking time at stop.    | 0.00–10.00 sec | 0.05          | Basic           |

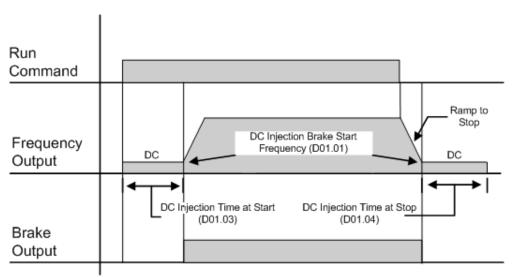

Figure 5-10: DC Braking Sequence

# **Torque Compensation**

Increasing torque compensation gain increases motor torque, but an excessive increase may cause the following:

- Inverter fault trips due to motor over-excitation and/or
- Motor overheat or excessive vibration

Decrease the torque compensation time constant in 10ms increments when the motor's output current is unstable. Increase this value when speed response is slow.

| Parameter<br>Code | Name                        | Function                        | Range     | Initial<br>Value | Access<br>Level |
|-------------------|-----------------------------|---------------------------------|-----------|------------------|-----------------|
| D03.01            | Torque Compensation<br>Gain | Torque compensation multiplier. | 0.00-2.50 | 1.00             | Basic           |

#### S-Curve Acceleration/Deceleration

An S-Curve pattern is used to reduce shock and provide smooth transitions during machine acceleration and deceleration. S-Curve characteristic time is the time from the output frequency to the set accel/decel time. See S-Curve Characteristic timing diagrams below and on the following page.

| Parameter<br>Code | Name                  | Function                         | Range         | Initial Value | Access<br>Level |
|-------------------|-----------------------|----------------------------------|---------------|---------------|-----------------|
| D09.01            | S-Curve Accel @ Start | Sets S-Curve time at Accel start | 0.00–10.0 sec | 0.50*         | Basic           |
| D09.02            | S-Curve Accel @ End   | Sets S-Curve time at Accel end   | 0.00-10.0 sec | 0.50*         | Basic           |
| D09.03            | S-Curve Decel @ Start | Sets S-Curve time at Decel start | 0.00-10.0 sec | 0.50*         | Basic           |
| D09.04            | S-Curve Decel @ End   | Sets S-Curve time at Decel end   | 0.00-10.0 sec | 0.20          | Basic           |

<sup>\*</sup>Initial value is determined by X-Press Programming (Table 4.1 to 4.2).

Figure 5-11 shows FWD/REV run switching during deceleration to stop. The S-Curve function will add time to the acceleration and deceleration.

Total time to acceleration from minimum frequency to maximum frequency (total acceleration) is:

Total Acceration Time (s) = 
$$B05.01 + \left(\frac{D09.01 + D09.02}{2}\right)$$

Total time to deceleration from maximum frequency to minimum frequency (total deceleration) is:

Total Deceleration Time (s) = 
$$B05.02 + \left(\frac{D09.03 + D09.04}{2}\right)$$

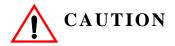

Accel/Decel times will be extended.

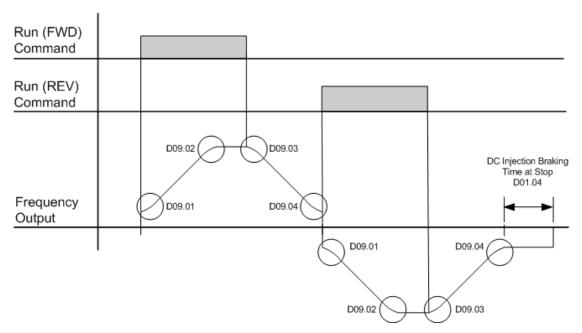

Figure 5-11: S-Curve Characteristics-FWD/REV Operation

#### **Motor Parameters**

Motor data such as full load amps and V/f pattern are selected with the following parameters. These parameters include the ability to select and set up custom V/f patterns for the type of motor used.

- E1 V/f Pattern
- E2 Motor Set-up

#### **Voltage/Frequency Pattern**

| Parameter<br>Code | Name          | Function           | Range               | Initial <sup>(1)</sup><br>Value | Access<br>Level |
|-------------------|---------------|--------------------|---------------------|---------------------------------|-----------------|
| E01.01            | Input Voltage | Sets input voltage | 155–255/<br>310–510 | 230<br>460                      | Basic           |

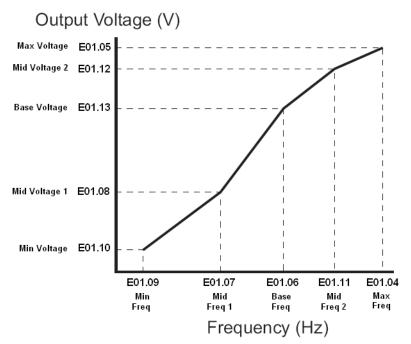

Figure 5-12: E01.01 Input Voltage

- Factory setting is 230 (230V units) or 460 (460V units).
- When E01.11 = 0, then the value of E01.11 is not used,
- When E01.12 = 0, then the value of E01.12 is not used.
- When E01.13 = 0, then the value of E01.13 is not used.

An OPE10 error will occur if the following conditions are not met:

$$E01.05 \ge E01.12 \ge E01.13 \ge E01.08 \ge E01.10$$
  
 $E01.04 \ge E01.11 \ge E01.06 \ge E01.07 \ge E01.09$ 

The setting E01.01 adjusts the overvoltage level, braking transistor turn on level, and the stall prevention level during deceleration.

Table 5-2: Inverter Voltage

| Inverter | _             | Overvol | tage Trip | <b>Braking Transistor</b> |      |  |
|----------|---------------|---------|-----------|---------------------------|------|--|
| Voltage  | E1-01 Setting | Trip    | Reset     | On                        | Off  |  |
| 230      | 150-255       | 400V    | 380V      | 380V                      | 375V |  |
| 460      | ≥400          | 800V    | 760V      | 760V                      | 750V |  |
| 460      | <400          | 720V    | 680V      | 660V                      | 650V |  |

Table 5-3:V/f Parameters

| Parameter<br>Code     | Name            | Function                        | Range         | Initial<br>Value | Access<br>Level |
|-----------------------|-----------------|---------------------------------|---------------|------------------|-----------------|
| E01.03                | V/f Selection   | Selection V/f Pattern           | 00-FF         | 04*              | Basic           |
| E01.04 <sup>(3)</sup> | Max Frequency   | Maximum Frequency               | 40.0–150.0 Hz | 60.0**           | Basic           |
| E01.05 <sup>(2)</sup> | Max Voltage     | Maximum Voltage                 | 0.0–510.0 V   | 460**            | Basic           |
| E01.06                | Base Frequency  | Motor Base Frequency            | 0.0–150.0 Hz  | 60**             | Basic           |
| E01.07                | Mid Frequency A | Midpoint Output<br>Frequency A  | 0.0–150.0 Hz  | 3.0**            | Basic           |
| E01.08 <sup>(2)</sup> | Mid Voltage A   | Midpoint Frequency<br>Voltage A | 0.0–510.0 V   | 30.0**           | Basic           |
| E01.09                | Min Frequency   | Minimum Frequency               | 0.0–150.0 Hz  | 1.5**            | Basic           |
| E01.10 <sup>(2)</sup> | Min Voltage     | Minimum Voltage                 | 0.0–510.0 V   | 20.6**           | Basic           |
| E01.11                | Mid Frequency B | Midpoint Output<br>Frequency B  | 0.0–150.0 Hz  | 0.0**            | Basic           |
| E01.12 <sup>(2)</sup> | Mid Voltage B   | Midpoint Output<br>Voltage B    | 0.0–510.0 V   | 0.0**            | Basic           |
| E01.13 <sup>(2)</sup> | Base Voltage    | Motor Base Voltage              | 0.0–510.0 V   | 0.0**, ***       | Basic           |

<sup>\*</sup> Initial value determined by X-Press Programming (Table 4.1 to 4.2).

 $<sup>^{(3)}</sup>$  To change E01.04 "Max Frequency," E01.03 must first be set to "0F", or pick a V/f pattern from Table 5-4 or 5-5.

| Parameter<br>Code |                 |                     | Range | Access<br>Level |       |
|-------------------|-----------------|---------------------|-------|-----------------|-------|
| E02.01            | Motor Rated FLA | Motor-rated current |       | ***             | Basic |

<sup>\*\*\*</sup> Initial value is determined by O02.04 (kVA Selection).

<sup>\*\*</sup> Initial value is determined by voltage class and setting of E01.03; see Tables 5.4 and 5.5.

<sup>\*\*\*</sup> This value is automatically set during Auto Tuning.

<sup>(1)</sup> The initial value displayed here is for 460V class drives.

 $<sup>^{(2)}</sup>$  For 230V class units, the voltage range is half that of 460V class units (0.0 ~ 255.0V).

Table 5-4: Voltage/Frequency Pattern Options for 230 V Class

|                   | E01.04 | E01.05 | E01.06 | E01.07 | E01.08 | E01.09 | E01.10 | E01.11 | E01.12 | E01.13 |
|-------------------|--------|--------|--------|--------|--------|--------|--------|--------|--------|--------|
| E01.03            | Hz     | V      | Hz     | Hz     | V      | Hz     | V      | Hz     | V      | V      |
| 00 <sup>(4)</sup> | 60.0   | 230.0  | 60.0   | 3.0    | 15.0   | 1.3    | 8.1    | 0.0    | 0.0    | 0.0    |
| 01                | 60.0   | 230.0  | 60.0   | 3.0    | 16.1   | 1.3    | 9.2    | 0.0    | 0.0    | 0.0    |
| 02                | 60.0   | 230.0  | 60.0   | 3.0    | 17.3   | 1.3    | 10.4   | 0.0    | 0.0    | 0.0    |
| 03                | 60.0   | 230.0  | 60.0   | 3.0    | 18.4   | 1.3    | 11.5   | 0.0    | 0.0    | 0.0    |
| 04 <sup>(5)</sup> | 60.0   | 230.0  | 60.0   | 3.0    | 19.6   | 1.3    | 12.7   | 0.0    | 0.0    | 0.0    |
| 05                | 60.0   | 230.0  | 60.0   | 3.0    | 20.7   | 1.3    | 13.8   | 0.0    | 0.0    | 0.0    |
| 06                | 60.0   | 230.0  | 60.0   | 3.0    | 21.9   | 1.3    | 15.0   | 0.0    | 0.0    | 0.0    |
| 07                | 60.0   | 230.0  | 60.0   | 3.0    | 23.0   | 1.3    | 16.1   | 0.0    | 0.0    | 0.0    |
| 08                | 60.0   | 230.0  | 60.0   | 3.0    | 24.2   | 1.3    | 17.3   | 0.0    | 0.0    | 0.0    |
| 09                | 72.0   | 230.0  | 60.0   | 3.0    | 16.1   | 1.3    | 9.2    | 0.0    | 0.0    | 0.0    |
| 0A                | 72.0   | 230.0  | 60.0   | 3.0    | 17.8   | 1.3    | 10.9   | 0.0    | 0.0    | 0.0    |
| 0B                | 72.0   | 230.0  | 60.0   | 3.0    | 19.6   | 1.3    | 12.7   | 0.0    | 0.0    | 0.0    |
| 0C                | 90.0   | 230.0  | 60.0   | 3.0    | 16.1   | 1.3    | 9.2    | 0.0    | 0.0    | 0.0    |
| 0D                | 90.0   | 230.0  | 60.0   | 3.0    | 17.8   | 1.3    | 10.9   | 0.0    | 0.0    | 0.0    |
| 0E                | 90.0   | 230.0  | 60.0   | 3.0    | 19.6   | 1.3    | 12.7   | 0.0    | 0.0    | 0.0    |
| 0F                | 60.0   | 230.0  | 60.0   | 3.0    | 19.6   | 1.3    | 12.7   | 0.0    | 0.0    | 0.0    |

Table 5-5: Voltage/Frequency Pattern Options for 460 V Class

|                   | E01.04 | E01.05 | E01.06 | E01.07 | E01.08 | E01.09 | E01.10 | E01.11 | E01.12 | E01.13 |
|-------------------|--------|--------|--------|--------|--------|--------|--------|--------|--------|--------|
| E01.03            | Hz     | V      | Hz     | Hz     | V      | Hz     | V      | Hz     | V      | V      |
| 00 <sup>(4)</sup> | 60.0   | 460.0  | 60.0   | 3.0    | 29.9   | 1.3    | 16.1   | 0.0    | 0.0    | 0.0    |
| 01                | 60.0   | 460.0  | 60.0   | 3.0    | 32.2   | 1.3    | 18.4   | 0.0    | 0.0    | 0.0    |
| 02                | 60.0   | 460.0  | 60.0   | 3.0    | 34.5   | 1.3    | 20.7   | 0.0    | 0.0    | 0.0    |
| 03                | 60.0   | 460.0  | 60.0   | 3.0    | 36.8   | 1.3    | 23.0   | 0.0    | 0.0    | 0.0    |
| 04 <sup>(5)</sup> | 60.0   | 460.0  | 60.0   | 3.0    | 39.1   | 1.3    | 25.3   | 0.0    | 0.0    | 0.0    |
| 05                | 60.0   | 460.0  | 60.0   | 3.0    | 41.4   | 1.3    | 27.6   | 0.0    | 0.0    | 0.0    |
| 06                | 60.0   | 460.0  | 60.0   | 3.0    | 43.7   | 1.3    | 29.9   | 0.0    | 0.0    | 0.0    |
| 07                | 60.0   | 460.0  | 60.0   | 3.0    | 46.0   | 1.3    | 32.2   | 0.0    | 0.0    | 0.0    |
| 08                | 60.0   | 460.0  | 60.0   | 3.0    | 48.3   | 1.3    | 34.5   | 0.0    | 0.0    | 0.0    |
| 09                | 72.0   | 460.0  | 60.0   | 3.0    | 32.2   | 1.3    | 18.4   | 0.0    | 0.0    | 0.0    |
| 0A                | 72.0   | 460.0  | 60.0   | 3.0    | 35.6   | 1.3    | 21.8   | 0.0    | 0.0    | 0.0    |
| 0B                | 72.0   | 460.0  | 60.0   | 3.0    | 39.1   | 1.3    | 25.3   | 0.0    | 0.0    | 0.0    |
| 0C                | 90.0   | 460.0  | 60.0   | 3.0    | 32.2   | 1.3    | 18.4   | 0.0    | 0.0    | 0.0    |
| 0D                | 90.0   | 460.0  | 60.0   | 3.0    | 35.6   | 1.3    | 21.8   | 0.0    | 0.0    | 0.0    |
| 0E                | 90.0   | 460.0  | 60.0   | 3.0    | 39.1   | 1.3    | 25.3   | 0.0    | 0.0    | 0.0    |
| 0F                | 60.0   | 460.0  | 60.0   | 3.0    | 39.1   | 1.3    | 25.3   | 0.0    | 0.0    | 0.0    |

<sup>(4)</sup> Default for Traverse Motion (A01.03 = 00)

<sup>(5)</sup> Default for Hoist Motion (A01.03 = 01)

# **Terminal Parameters**

There are both digital and analog inputs and outputs that can be programmed for customized operation and sequencing. These include input and output terminal selection along with serial communication. Listed below are the parameters in this section that are customizable for your system.

- H1 Digital Inputs
- H2 Digital Outputs
- H3 Analog Inputs
- H5 Serial Communication Set-up

# **Digital Inputs**

The IMPULSE•G+ Mini has seven multi-function contact inputs for the set-up of numerous functions. The following table lists the function selections for the multi-function contact inputs (terminals S1 to S7) and indicates the control modes during which each function can be enabled. An OPE03 error will occur if the same function is programmed in more than one terminal at the same time.

| Parameter<br>Code | Name                  | Function                                                                                                    | Reference<br>Page<br>Number | Range | Initial<br>Value | Access<br>Level |
|-------------------|-----------------------|----------------------------------------------------------------------------------------------------|-----------------------------|-------|------------------|-----------------|
| H01.01            | Terminal S1 Select    | Selects the multi-function inputs. Setting for S1.                                                                       |                             | 00–81 | 80*              | Basic           |
| H01.02            | Terminal S2 Select    | Setting for S2.                                                                                                    |                             | 00-81 | 81*              | Basic           |
| H01.03            | Terminal S3 Select    | Setting for S3.                                                                                                    |                             | 00-81 | 00*              | Basic           |
| H01.04            | Terminal S4 Select    | Setting for S4.                                                                                                    |                             | 00-81 | 01*              | Basic           |
| H01.05            | Terminal S5 Select    | Setting for S5.                                                                                                    |                             | 00-81 | 0F*              | Basic           |
| H01.06            | Terminal S6 Select    | Setting for S6.                                                                                                    |                             | 00-81 | 0F*              | Basic           |
| H01.07            | Terminal S7 Select    | Setting for S7.                                                                                                    |                             | 00-81 | 0F*              | Basic           |
|                   | 00 Multi-Step Ref 2   | Multi-Step Speed 2.                                                                                                    | 5-3                         |       |                  |                 |
|                   | 01 Multi-Step Ref 3   | Multi-Step Speed 3.                                                                                                    | 5-3                         |       |                  |                 |
|                   | 02 Multi-Step Ref 4   | Multi-Step Speed 4.                                                                                                    | 5-3                         |       |                  |                 |
|                   | 03 Multi-Step Ref 5   | Multi-Step Speed 5.                                                                                                    | 5-3                         |       |                  |                 |
|                   | 04 Speed Hold 2       | Hold function (2nd step of Three-Step Infinitely Variable).                                                              |                             |       |                  |                 |
|                   | 05 Accel Command      | Acceleration function (2nd step<br>of Two-Step Infinitely Variable<br>or 3rd step of Three-Step<br>Infinitely Variable). | 5-3                         |       |                  |                 |
|                   | 06 Upper Limit 1 N.O. | Upper Limit - SLOW DOWN;<br>Normally Open. UL1 - blinking                                                                | 5-12                        |       |                  |                 |
|                   | 07 Upper Limit 2 N.O. | Upper Limit - STOP; Normally<br>Open. UL2 - blinking                                                                     | 5-12                        |       |                  |                 |
|                   | 08 Lower Limit 1 N.O. | Lower Limit - SLOW DOWN;<br>Normally Open. LL1 - blinking                                                                | 5-12                        |       |                  |                 |
|                   | 09 Lower Limit 2 N.O. | Lower Limit - STOP; Normally<br>Open. LL2 - blinking                                                                     | 5-12                        |       |                  |                 |
|                   | 0A Upper Limit 1 N.C. | Upper Limit - SLOW DOWN;<br>Normally Closed. UL1 -<br>blinking                                                           | 5-12                        |       |                  |                 |

| Parameter<br>Code | Nai       | ne                           | Function                                                                                                    | Reference<br>Page<br>Number | Range | Initial<br>Value | Access<br>Level |
|-------------------|-----------|------------------------------|----------------------------------------------------------------------------------------------------|-----------------------------|-------|------------------|-----------------|
| * = Parameter d   | lefaults  | changed by X-Press Program   | uming                                                                                                    |                             |       |                  |                 |
|                   | 0B        | Upper Limit 2 N.C.           | Upper Limit - STOP; Normally<br>Closed. UL2 - blinking                                                                                               | 5-12                        |       |                  |                 |
|                   | 0C        | Lower Limit 1 N.C.           | Lower Limit - SLOW DOWN;<br>Normally Closed. LL1 -<br>blinking                                                                                       | 5-12                        |       |                  |                 |
|                   | 0D        | Lower Limit 2 N.C.           | Lower Limit - STOP; Normally<br>Closed. LL2 - blinking                                                                                               | 5-12                        |       |                  |                 |
|                   | 0F        | Not Used                     | Not Used                                                                                                    |                             |       |                  |                 |
|                   | 13        | Swift-Lift                   | Swift-Lift Enable (C06.01 = 2).<br>Not available for Traverse<br>Motion                                                                              | 5-13                        |       |                  |                 |
|                   | 1A        | Acc/Dec 2                    | Acceleration and Deceleration<br>Time Changeover 2 using<br>B05.03 and B05.04                                                                        | 5-9                         |       |                  |                 |
| 20 th             | ıru 2F    | External Fault               | Desired setting is possible.<br>Input mode: N.O./N.C.,<br>Detection mode: Always/<br>During Run (See external fault<br>response selection table 5-6) | 5-26                        |       |                  |                 |
|                   | 32        | Ext BB N.O.                  | N.O.: Baseblock by ON.<br>Immediate stop at STOP<br>command; normally open                                                                           |                             |       |                  |                 |
|                   | 33        | Ext BB N.C.                  | N.C.: Baseblock by OFF.<br>Immediate stop at STOP<br>command; normally closed                                                                        |                             |       |                  |                 |
|                   | <i>3A</i> | Trm A1/A2 Enable             | Multi-function analog input (A1/A2) Enable/Disable. When programmed, analog input A1/A3 is enabled by ON.                                            |                             |       |                  |                 |
|                   | 3F        | Fault Reset                  | Reset by ON                                                                                                    |                             |       |                  |                 |
|                   | 59        | Alternate Upper<br>Frequency | Alternate Reference Upper<br>Limit Frequency                                                                                                    | 5-4                         |       |                  |                 |
|                   | 80        | Forward Run.                 | Forward Run Command                                                                                                    | 5-3                         |       |                  |                 |
|                   | 81        | Reverse Run                  | Reverse Run Command                                                                                                    | 5-3                         |       |                  |                 |

# **External Fault Response Selection**

It is sometimes desirable to have at least one external fault input to the drive. To properly program a multi-function input (H01.01 to H01.07) for this purpose, an external fault response must be selected. The table below shows the possible selections for an external fault response.

*Table 5-6:* 

|                     |                     | Ext          | ernal Faul    | t Selection     |                  |               |                       |
|---------------------|---------------------|--------------|---------------|-----------------|------------------|---------------|-----------------------|
| Input l             |                     | Detection    | Method        | Ext             | ernal Fault Acti | on            | MFI Setting<br>Result |
| N.O. <sup>(1)</sup> | N.C. <sup>(1)</sup> | Always       | During<br>Run | Ramp to<br>Stop | Coast to Stop    | Alarm<br>Only |                       |
| $\sqrt{}$           |                     | $\checkmark$ |               | $\sqrt{}$       |                  |               | 20                    |
| $\sqrt{}$           |                     | $\checkmark$ |               |                 | V                |               | 24                    |
| $\sqrt{}$           |                     | $\checkmark$ |               |                 |                  |               | 28                    |
| $\sqrt{}$           |                     | $\checkmark$ |               |                 |                  | <b>V</b>      | 2C                    |
| $\sqrt{}$           |                     |              | $\sqrt{}$     | $\sqrt{}$       |                  |               | 22                    |
| $\sqrt{}$           |                     |              | $\sqrt{}$     |                 | V                |               | 26                    |
| $\sqrt{}$           |                     |              | $\sqrt{}$     |                 |                  |               | 2A                    |
| $\sqrt{}$           |                     |              | $\sqrt{}$     |                 |                  | <b>V</b>      | 2E                    |
|                     | $\sqrt{}$           | $\checkmark$ |               | $\sqrt{}$       |                  |               | 21                    |
|                     | $\sqrt{}$           | $\checkmark$ |               |                 | V                |               | 25                    |
|                     | $\sqrt{}$           | $\checkmark$ |               |                 |                  |               | 29                    |
|                     | $\sqrt{}$           | $\checkmark$ |               |                 |                  | √             | 2D                    |
|                     | √                   |              | √             | $\sqrt{}$       |                  |               | 23                    |
|                     | √                   |              | √             |                 | V                |               | 27                    |
|                     | √                   |              | √             |                 |                  |               | 2B                    |
|                     | $\sqrt{}$           |              | $\sqrt{}$     |                 |                  | $\sqrt{}$     | 2F                    |

(1) N.O. = normally open contact; N.C. = normally closed contact

# **Digital Outputs**

The IMPULSE•G+ Mini has three multi-function control outputs (one relay, two open collector) for indicating various conditions. The following table lists the function selections for the multi-function contact outputs and indicates the control modes during which each function can be enabled.

| Parameter<br>Code | Name                               | Function                                                              | Reference<br>Page<br>Number | Range   | Initial<br>Value | Access<br>Level |
|-------------------|------------------------------------|-----------------------------------------------------------------------|-----------------------------|---------|------------------|-----------------|
| H02.01            | Output Contactor (MC-MB-MA) select | Digital Output 1 Function                                             |                             | 000–117 | 000              | Basic           |
| H02.02            | Output Terminal P1 Select          | Digital Output 2 Function                                             |                             | 000-117 | 000              | Basic           |
| H02.03            | Output Terminal P2 Select          | Digital Output 3 Function                                             |                             | 000-117 | 00F              | Basic           |
|                   | 000 Brake Release                  | Closed when the drive<br>provides a voltage or<br>frequency is output |                             |         |                  |                 |
|                   | 001 Zero Speed                     | Closed when the output frequency is below B02.02 or D01.01            | 5-4                         |         |                  |                 |
|                   | 004 Freq Detect I                  | Closed when the output frequency is < L04.01.                         | 5-36                        |         |                  |                 |
|                   | 005 Freq Detect 2                  | Closed when the output frequency is > L04.01.                         | 5-36                        |         |                  |                 |
|                   | 00B Trq Det 1 N.O.                 | Closed when torque > L06.02                                           | 5-38                        |         |                  |                 |
|                   | 00E Fault                          | Closed during a major fault.                                          |                             |         |                  |                 |
|                   | 00F Not Used                       | No function                                                           |                             |         |                  |                 |
|                   | 017 Trq Det 1 N.C.                 | Open when torque > L06.02 for longer than L06.03 time                 | 5-38                        |         |                  |                 |
|                   | 101 Inverse Zero Speed             | Open when the output frequency is below B02.02 or D01.01              | 5-4                         |         |                  |                 |
|                   | 104 Inverse Freq Detect 1          | Open when output frequency $is < L04.01$ .                            | 5-36                        |         |                  |                 |
|                   | 105 Inverse Freq Detect 2          | Open when output frequency $is > L04.01$ .                            | 5-36                        |         |                  |                 |
|                   | 10B Inverse Trq Det 1<br>N.O.      | Open when torque > L06.02                                             | 5-38                        |         |                  |                 |
|                   | 10E Inverse Fault                  | Open during a major fault                                             |                             |         |                  |                 |
|                   | 117 Inverse Torque Detect 1 N.C.   | Closed when torque > L06.02 for longer than L06.03 time               | 5-38                        |         |                  |                 |

# **Analog Inputs**

The IMPULSE  $\bullet$ G+ Mini has two analog inputs for the external input of frequency references.

| Parameter |                                                         |                                                                                                | _             | Initial | Access |  |
|-----------|---------------------------------------------------------|------------------------------------------------------------------------------------------------|---------------|---------|--------|--|
| Code      | Name                                                    | Function                                                                                       | Range         | Value   | Level  |  |
| H03.01    | Terminal A1 Signal Select                               | Voltage for Terminal A1 analog input signal                                                    | 00            | 00      | Basic  |  |
|           | 00 OVDC to 10VDC                                        |                                                                                                |               |         |        |  |
| H03.02    | Terminal A1 Select                                      | Assigns one of the following functions for analog input Terminal A1.                           | 00, 0F        | 00      | Basic  |  |
|           | 00 Frequency Bias                                       |                                                                                                |               |         |        |  |
|           | OF Not used                                             |                                                                                                |               |         |        |  |
| H03.03    | Terminal A1 Gain                                        | Gain multiplier for Terminal A1 analog input signal                                            | -999.9–999.9% | 100.0   | Basic  |  |
| H03.04    | Terminal A1 Bias                                        | Bias multiplier for Terminal A1 analog input signal                                            | -999.9–999.9% | 0.0     | Basic  |  |
| H03.09    | Terminal A2 Signal Select                               | Selects the signal level for Terminal A2                                                       | 00–03         | 02      | Basic  |  |
|           | 00 OVDC ~ 10VDC (switch S1 must be in the "V" position) |                                                                                                |               |         |        |  |
|           | 02 4 to 20mA (switch S1 must be in the "I" position)    |                                                                                                |               |         |        |  |
|           | 03 0 to 20mA (switch S1 must be in the "I" position)    |                                                                                                |               |         |        |  |
|           | NOTE: Switch between c<br>switch on the man             |                                                                                                |               |         |        |  |
| H03.10    | Terminal A2 Select                                      | Assigns one of the following function analog input parameters to Terminal A2.                  | 00, 0F        | 00      | Basic  |  |
|           | 00 Frequency Bias                                       |                                                                                                |               |         |        |  |
|           | 0F Not used                                             |                                                                                                |               |         |        |  |
| H03.11    | Terminal A2 Gain                                        | Gain multiplier for terminal A2 analog input signal                                            | -999.9–999.9% | 100.0   | Basic  |  |
| H03.12    | Terminal A2 Bias                                        | Bias multiplier for terminal A2 analog input signal                                            | -999.9–999.9% | 0.0     | Basic  |  |
| H03.13    | Analog Input Filter Time<br>Constant                    | Analog input filter average time;<br>analog delay time constant between<br>Terminals A1 and A2 | 0.00-2.00sec  | 0.03    | Basic  |  |

# **Serial Communication Set-up**

The IMPULSE•G+ Mini uses terminals  $R^+/R^-$ ,  $S^+/S^-$  to communicate MODBUS RTU (RS-485/422) protocol.

| Parameter<br>Code | Name                   | Function                                   | Range | Initial<br>Value | Access<br>Level |
|-------------------|------------------------|--------------------------------------------|-------|------------------|-----------------|
| H05.01            | Serial Drive Address   | Serial communication address (hexadecimal) | 00–20 | 1F               | Basic           |
| H05.02            | Serial Baud Rate       | Sets the baud rate (bits per second)       | 00-08 | 03               | Basic           |
|                   | 00 1200 BPS            |                                            |       |                  |                 |
|                   | 01 2400 BPS            |                                            |       |                  |                 |
|                   | 02 4800 BPS            |                                            |       |                  |                 |
|                   | 03 9600 BPS            |                                            |       |                  |                 |
|                   | 04 19200 BPS           |                                            |       |                  |                 |
|                   | 05 38400 BPS           |                                            |       |                  |                 |
|                   | 06 57600 BPS           |                                            |       |                  |                 |
|                   | 07 76800 BPS           |                                            |       |                  |                 |
|                   | 08 115200 BPS          |                                            |       |                  |                 |
| H05.03            | Communication - Parity | Determines the parity                      | 00-02 | 00               | Basic           |
|                   | 00 No parity           |                                            |       |                  |                 |
|                   | 01 Even parity         |                                            |       |                  |                 |
|                   | 02 Odd parity          |                                            |       |                  |                 |

NOTE: After changing any H05.xx parameter, power to the inverter must be cycled for the changes to take effect.

# **Protection Parameters**

The IMPULSE•G+ Mini has the ability to protect both the drive's hardware and motor by allowing various means to detect and take corrective action when a condition occurs. These include motor overload detection, torque detection, and the ability to perform a self-diagnostic check, and then resume operation after a fault is cleared.

- L1 Motor Overload
- L3 Stall Prevention
- L4 Reference Detection
- L6 Torque Detection
- L8 Hardware Protection
- L9 Automatic Reset

#### **Motor Overload**

The IMPULSE•G+ Mini protects against motor overload with a UL-recognized, built-in electronic thermal overload function, so an external thermal overload relay is not required for single motor operation.

The electronic thermal overload function estimates motor temperature, based on inverter output current, frequency and time to protect the motor from overheating. This time is based on a "hot start" for the motor (see Figure 5-13: Motor Protection Operation Time). When the thermal overload fault is activated, an "OL1" fault occurs, shutting OFF the inverter output and preventing excessive overheating in the motor. As long as the inverter is powered up, it continues to calculate the motor temperature.

When operating several motors with one inverter, use the internal thermal protection from the motor in accordance with NEC 430.126 (6) or install an external thermal overload relay on each motor, and disable the motor overload protection, L01.01 = "00".

| Parameter Code | Name                         | Function                                                                                                    | Range | Initial<br>Value | Access<br>Level |
|----------------|------------------------------|----------------------------------------------------------------------------------------------------|-------|------------------|-----------------|
| L01.01         | Motor Overload Fault Select  | Enable/disable motor overload detection.                                                                                                    | 00-03 | 03               | Basic           |
|                | 00 Disabled                  | Disables the motor thermal overload protection.                                                                                                    |       |                  |                 |
|                | 01 Standard Fan Cooled       | Selects a motor with limited cooling capability below rated (base) speed when running at 100% load. The OL1 function derates the motor any time it is running below base speed.                 |       |                  |                 |
|                | 02 Standard Blower<br>Cooled | Selects a motor capable of cooling itself over a 10:1 speed range when running at 100% load. The OL1 function derates the motor when it is running at 1/10th of its rated (base) speed or less. |       |                  |                 |
|                | 03 Vector Motor              | Selects a motor capable of cooling itself at any speed when running at 100% load. Includes zero speed. The OL1 function does not derate the motor at any speed.                                 |       |                  |                 |

| Parameter<br>Code | Name                      | Function                                                                                    | Range       | Initial<br>Value | Access<br>Level |
|-------------------|---------------------------|---------------------------------------------------------------------------------------------|-------------|------------------|-----------------|
| L01.02            | Motor Overload Time Const | Time for OL1 fault when motor current is $\geq 150\%$ of the motor rated current. Hot start | 0.1–5.0 min | 1.0              | Basic           |

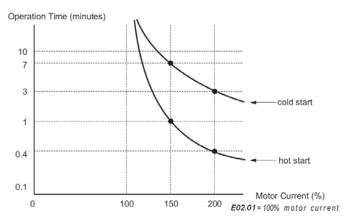

Figure 5-13: Motor Protection Operation Time

# **Stall Prevention**

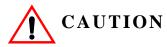

This function automatically adjusts the output frequency, acceleration and/or deceleration rates in order to continue operation without tripping or "stalling" the inverter.

| Parameter<br>Code | Name                             | Function                                             | Range | Initial<br>Value | Access<br>Level |
|-------------------|----------------------------------|------------------------------------------------------|-------|------------------|-----------------|
| L03.01            | Stall Prevention Accel<br>Select | Enable/disable stall prevention during acceleration. | 00-02 | 01               | Basic           |
|                   | 00 Disabled                      | See Table 5-7                                        |       |                  |                 |
|                   | 01 General Purpose               | See Table 5-7                                        |       |                  |                 |
|                   | 02 Intelligent                   | See Table 5-7                                        |       |                  |                 |

Table 5-7: Stall Prevention Accel Selection

| Setting            | Description                                                                                                    |
|--------------------|----------------------------------------------------------------------------------------------------|
| 00 Disable         | Stall prevention/current limit during acceleration is disabled. The inverter increases the output frequency at the set acceleration rate. If the acceleration rate is too fast for the load condition, the inverter may trip on overcurrent (OC) or overload (OL).    |
| 01 General Purpose | Stall prevention/current limit during acceleration is enabled (factory default). The acceleration rate is automatically extended according to motor current to prevent stalling during acceleration. The acceleration time may be longer than the set value (B05.01). |
| 02 Intelligent     | Stall prevention/current limit during acceleration is enabled with an intelligent acceleration mode. By monitoring motor current, the acceleration is the shortest amount of time, regardless of the set acceleration time.                                           |

| Parameter<br>Code | Name                            | Function                                    | Range  | Initial<br>Value | Access<br>Level |
|-------------------|---------------------------------|---------------------------------------------|--------|------------------|-----------------|
| L03.02            | Stall Prevention Accel<br>Level | Stall prevention level during acceleration. | 0–150% | 150              | Basic           |

The stall prevention/current limit level during acceleration is set as a percentage of inverter rated current. Setting L03.01 = 00 disables current limit during acceleration. During acceleration, if the output current exceeds this current limit level (L03.02), acceleration stops and frequency is maintained. When the output current decreases below this current level (L03.02), acceleration restarts. See below, Figure 5-14.

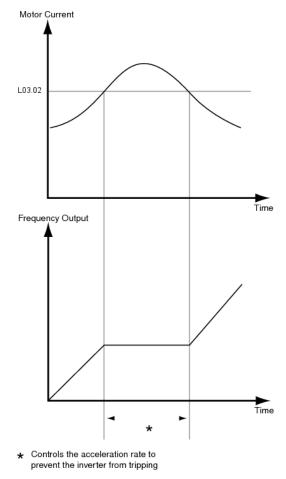

Figure 5-14: Stall Prevention/Current Limit During Acceleration

| Parameter<br>Code | Name                                  | Function               | Range  | Initial<br>Value | Access<br>Level |
|-------------------|---------------------------------------|------------------------|--------|------------------|-----------------|
| L03.03            | Stall Prevention Constant<br>HP Limit | Stall prevention limit | 0–100% | 50               | Basic           |

When a motor is used above rated speed (E01.06), the output characteristics change from constant torque to constant HP (see Figure 5-15). During acceleration above rated speed, the stall prevention current limit level is automatically reduced for smoother acceleration. The parameters (L03.02 and L03.03) limit the stall prevention current limit level in this region. The current limit during acceleration is changed according to the following equation:

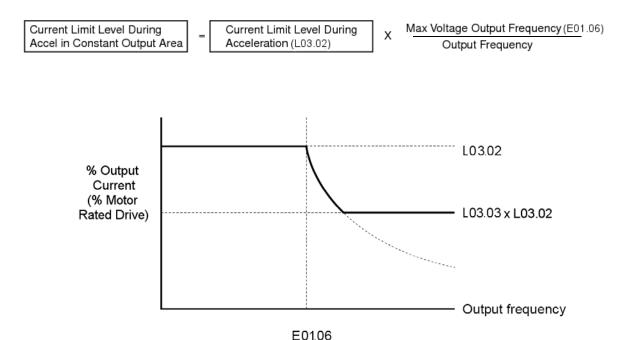

Figure 5-15: Stall Prevention Constant HP Limit

Base frequency

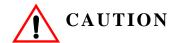

This function automatically adjusts the output frequency, acceleration and/or deceleration rates in order to continue operation without tripping or "stalling" the inverter.

| Parameter<br>Code | Name                           | Function                                       | Range | Initial<br>Value | Access<br>Level |
|-------------------|--------------------------------|------------------------------------------------|-------|------------------|-----------------|
| L03.05            | Stall Prevention Run<br>Select | Enable/Disable stall prevention during running | 00-02 | 01               | Basic           |
|                   | 00 Disable                     | See Table 5-8                                  |       |                  |                 |
|                   | 01 Decel Time 1                | See Table 5-8                                  |       |                  |                 |
|                   | 02 Decel Time 2                | See Table 5-8                                  |       |                  |                 |

Sets a function to prevent stalling during an overload condition while running at constant speed.

Table 5-8: Stall Prevention Run Selection

| Setting         | Description                                                                                                    |
|-----------------|----------------------------------------------------------------------------------------------------|
| 00 Disable      | Stall prevention/current limit during running is disabled.                                                                                                    |
| 01 Decel Time 1 | Stall prevention/current limit during running is enabled (factory default). When the inverter output current exceeds the current limit level (L03.06) for more than 100ms during speed agree, the output frequency is decreased according to deceleration time 1 (B05.02). This can help prevent stalling. When the load condition is stabilized, the inverter accelerates to the previous frequency. |
| 02 Decel Time 2 | Stall prevention/current limit running is enabled as in setting "01", however the output frequency is decreased according to deceleration time 2 (B05.04).                                                                                                    |

| Parameter<br>Code | Name                          | Function                           | Range   | Initial<br>Value | Access<br>Level |
|-------------------|-------------------------------|------------------------------------|---------|------------------|-----------------|
| L03.06            | Stall Prevention Run<br>Level | Stall prevention level during run. | 30–150% | 150              | Basic           |

The stall prevention/current limit level during running is set as a percentage of inverter rated current. A setting of L03.05 = 00 disables current limit during running. During speed agree, if the output current exceeds this current limit level (L03.06) during running, deceleration starts. When the output current decreases below this current limit level (L03.06), acceleration starts, up to the set frequency. See Figure 5-16 below.

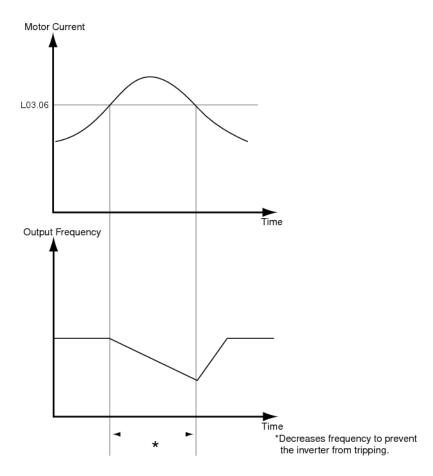

Figure 5-16: Stall Prevention/Current Limit During Running

#### **Reference Detection**

The IMPULSE•G+ Mini has the ability to detect output frequencies.

| Parameter<br>Code | Name            | Function          | Range        | Initial<br>Value | Access<br>Level |
|-------------------|-----------------|-------------------|--------------|------------------|-----------------|
| L04.01            | Spd Agree Level | Speed Agree Level | 0.0–150.0 Hz | 0.0              | Basic           |

Sets the detection level for the desired frequency agree 1 and frequency detection 1 and 2 functions. The set detection level is effective during both FWD and REV operation.

When frequency detection is enabled using the multi-function contact outputs (H02.XX = "004," "005," "104," or "105"), the contact will open or close whenever the output frequency is less than or more than the speed agree detection level.

#### **Torque Detection**

The overtorque detection circuit activates when the motor load causes the motor current to exceed the overtorque detection level (L06.02). When an overtorque condition is detected, alarm signals will be shown on the keypad as well, and can be sent to a multi-function output. To output an overtorque detection signal, select torque detection 1 at either of the multi-function contact outputs (H02.xx = "00B," "017," "10B," or "117").

| Parameter<br>Code | Na  | me                                   | Function                                                                                            | Range | Initial<br>Value | Access<br>Level |
|-------------------|-----|--------------------------------------|----------------------------------------------------------------------------------------------------|-------|------------------|-----------------|
| L06.01            | Tor | rque Detect 1 Select                 | Activates overtorque<br>detection and selects whether<br>detection generates an alarm<br>or a fault | 00–04 | 00               | Basic           |
|                   | 00  | Disable                              |                                                                                                    |       |                  |                 |
|                   | 01  | Overtorque At Speed<br>Agree (Alarm) |                                                                                                    |       |                  |                 |
|                   | 02  | Overtorque At Run<br>(Alarm)         |                                                                                                    |       |                  |                 |
|                   | 03  | Overtorque At Speed<br>Agree (Fault) |                                                                                                    |       |                  |                 |
|                   | 04  | Overtorque At Run<br>(Fault)         |                                                                                                    |       |                  |                 |

Table 5-9: Torque Detection Selection Definitions

| Setting | Description                                                                                                    |
|---------|----------------------------------------------------------------------------------------------------|
| 00      | Torque detection is disabled (factory default).                                                                                                    |
| 01      | Overtorque detection is enabled whenever at the speed agree level (when inverter is not accelerating or decelerating). Continue running after detection (OT1 alarm). |
| 02      | Overtorque detection is enabled always. Continue running after detection (OT1 alarm).                                                                                |
| 03      | Overtorque detection is enabled whenever at the speed agree level. Coast to a stop after detection (OT1 fault).                                                      |
| 04      | Overtorque detection is enabled always. Coast to a stop after detection (OT1 fault).                                                                                 |

#### *NOTE:*

- To detect overtorque during acceleration or deceleration, set to "02" or "04".
- To continue operation after overtorque detection, set to "01" or "02". During detection, the digital operator displays an "OT1" alarm (blinking).
- To stop the inverter after an overtorque detection fault, set to "03" or "04". During detection, the digital operator displays an "OT1" fault.

| Parameter<br>Code | Name                     | Function                                                                                                    | Range        | Initial<br>Value | Access<br>Level |
|-------------------|--------------------------|----------------------------------------------------------------------------------------------------|--------------|------------------|-----------------|
| L06.02            | Torque Detection 1 Level | Sets the overtorque detection as a percentage of inverter rated current, during V/f control, and motor rated torque during vector control.                                                                                             | 0–300%       | 150              | Basic           |
| L06.03            | Torque Detection 1 Time  | The overtorque detection delay time inserts a delay, between the time motor current (or torque) exceeds the overtorque level (L06.02) and when the overtorque detection function is enabled. The digital operator then displays "OT1". | 0.0–10.0 sec | 0.1              | Basic           |

# **Hardware Protection**

| Parameter<br>Code | Name                               | Function                                | Range  | Initial<br>Value | Access<br>Level |
|-------------------|------------------------------------|-----------------------------------------|--------|------------------|-----------------|
| L08.09            | Ground Fault Detection  00 Disable | Enables/disables ground fault detection | 00, 01 | 01*              | Basic           |
|                   | 01 Enable                          |                                         |        |                  |                 |

<sup>\*</sup> Value depends on drive model

#### **Automatic Reset**

When a fault occurs during operation, the IMPULSE•G+ Mini can be programmed to automatically reset the fault and restart operation.

| Parameter<br>Code | Name                             | Function                                                                                 | Range         | Initial<br>Value | Access<br>Level |
|-------------------|----------------------------------|------------------------------------------------------------------------------------------|---------------|------------------|-----------------|
| L09.01            | Auto Reset Select                | Activates the fault auto-reset function.                                                 | 00, 01        | 01               | Basic           |
|                   | 00 Disabled                      |                                                                                          |               |                  |                 |
|                   | 01 Enabled                       |                                                                                          |               |                  |                 |
| L09.02            | Auto Reset Attempts              | Sets the number of reset attempts.                                                       | 00–10         | 03               | Basic           |
|                   |                                  | Reset attempt counter is returned to zero if no faults occur within a ten minute period. |               |                  |                 |
| L09.03            | Auto Reset Time                  | Sets the reset starting time                                                             | 0.5-180.0 sec | 0.5              | Basic           |
| L09.04*           | Auto Reset Flt Sel 1             | Reset Fault Select 1.                                                                    | 0000-FFFF     | 0001             | Basic           |
| L09.05*           | Auto Reset Flt Sel 2             | Reset Fault Select 2.                                                                    | 0000-FFFF     | E000             | Basic           |
| L09.06            | Output Contact (MC-MB-MA) Select | Fault contact operation during reset attempts                                            | 00, 01        | 00               | Basic           |
|                   | 00 No Fault Relay                |                                                                                          |               |                  |                 |
|                   | 01 Fault Relay active            |                                                                                          |               |                  |                 |

<sup>\*</sup> To program constant L09.04 and L09.05, refer to the example on the following page and follow steps 1 through 4:

- 1. Assign a "1" to each fault code that you wish to enable using the auto reset.
- 2. Assign a "0" to each fault code that you wish to disable using the auto reset.
- 3. Convert all Digits (1 to 4) from binary to hex.
- 4. Program L09.04 and L09.05 by entering the hex number obtained from step 3.

# **Example:**

Enable auto-reset for UV2 and CE faults.

**Table 5-10: Auto Reset Table (default)** 

|        |              | Di           | git 4       |              |             | Dig         | git 3       |             |             | Dig              | it 2        |             |             | Digi        | it 1        |             |
|--------|--------------|--------------|-------------|--------------|-------------|-------------|-------------|-------------|-------------|------------------|-------------|-------------|-------------|-------------|-------------|-------------|
| HEX    |              | 0            |             |              |             |             | 0           |             |             | (                | )           |             | 1           |             |             |             |
| Binary | 0            | 0            | 0           | 0            | 0           | 0           | 0           | 0           | 0           | 0                | 0           | 0           | 0           | 0           | 0           | 1           |
| L09.04 | E<br>F<br>0  | -<br>-<br>-  | -<br>-<br>- | -<br>-<br>-  | L<br>F      | P<br>F      | U<br>T<br>1 | -<br>-<br>- | O<br>H<br>1 | S<br>C           | O<br>V      | G<br>F      | O<br>C      | U<br>V<br>3 | U<br>V<br>2 | U<br>V<br>1 |
| HEX    |              |              | Е           |              |             |             | 0           |             |             | (                | )           |             |             | 0           |             |             |
| Binary | 1            | 1            | 1           | 0            | 0           | 0           | 0           | 0           | 0           | 0                | 0           | 0           | 0           | 0           | 0           | 0           |
| L09.05 | B*<br>E<br>1 | B*<br>E<br>2 | C<br>O<br>F | F*<br>B<br>L | O<br>L<br>1 | O<br>L<br>2 | O<br>T<br>1 | O<br>T<br>2 | C<br>E      | C<br>A<br>L<br>L | -<br>-<br>- | E<br>F<br>7 | E<br>F<br>6 | E<br>F<br>5 | E<br>F<br>4 | E<br>F<br>3 |

Table 5-11: Auto Reset Table with UV2 and CE Faults (modified)

|        |              | Di           | git 4       |              |             | Dig         | git 3       |             |             | Dig              | it 2        |             |             | Digi        | t 1         |             |
|--------|--------------|--------------|-------------|--------------|-------------|-------------|-------------|-------------|-------------|------------------|-------------|-------------|-------------|-------------|-------------|-------------|
| HEX    |              | 0            |             |              |             |             | 0           |             | 0           |                  |             |             | 3           |             |             |             |
| Binary | 0            | 0            | 0           | 0            | 0           | 0           | 0           | 0           | 0           | 0                | 0           | 0           | 0           | 0           | 1           | 1           |
| L09.04 | E<br>F<br>0  |              | -<br>-<br>- | -<br>-<br>-  | L<br>F      | P<br>F      | U<br>T<br>1 | -<br>-<br>- | O<br>H<br>1 | S<br>C           | O<br>V      | G<br>F      | O<br>C      | U<br>V<br>3 | U<br>V<br>2 | U<br>V<br>1 |
| HEX    |              |              | Е           |              |             |             | 0           |             |             | 8                | 3           |             |             | 0           |             |             |
| Binary | 1            | 1            | 1           | 0            | 0           | 0           | 0           | 0           | 1           | 0                | 0           | 0           | 0           | 0           | 0           | 0           |
| L09.05 | B*<br>E<br>1 | B*<br>E<br>2 | C<br>O<br>F | F*<br>B<br>L | O<br>L<br>1 | O<br>L<br>2 | O<br>T<br>1 | O<br>T<br>2 | C<br>E      | C<br>A<br>L<br>L | -<br>-<br>- | E<br>F<br>7 | E<br>F<br>6 | E<br>F<br>5 | E<br>F<br>4 | E<br>F<br>3 |

- 1. Place a "1" above UV2 and CE faults
- 2. Convert binary to hexadecimal using Table 5-14 for each digit
- 3. Program L09.04 to 0003 to enable UV2 and UV1 from Table 5-12
- 4. Program L09.05 to E080 to enable BE1\*, BE2\*, CoF, and CE from Table 5-13

<sup>\*</sup> Only available when A01.01 = 02 (Advanced); see the G+ Mini Advanced Manual for further explanation.

Table 5-12: UV2 Example

| L09.04  | Binary | HEX |
|---------|--------|-----|
| Digit 4 | 0000   | 0   |
| Digit 3 | 0000   | 0   |
| Digit 2 | 0000   | 0   |
| Digit 1 | 0011   | 3   |

Table 5-13: CE Example

| L09.05  | Binary | HEX |
|---------|--------|-----|
| Digit 4 | 1110   | Е   |
| Digit 3 | 0000   | 0   |
| Digit 2 | 1000   | 8   |
| Digit 1 | 0000   | 0   |

Table 5-14: Binary to Hexadecimal Conversion

| Binary Number | Hexadecimal<br>Number |
|---------------|-----------------------|
| 0000          | 0                     |
| 0001          | 1                     |
| 0010          | 2                     |
| 0011          | 3                     |
| 0100          | 4                     |
| 0101          | 5                     |
| 0110          | 6                     |
| 0111          | 7                     |
| 1000          | 8                     |
| 1001          | 9                     |
| 1010          | A                     |
| 1011          | В                     |
| 1100          | С                     |
| 1101          | D                     |
| 1110          | Е                     |
| 1111          | F                     |

# **Operator Parameters**

The keypad parameters give the ability to show a variety of information such as frequency reference, motor current, input and output terminal status, along with fault trace information. Information displayed can be customized to meet your crane and hoist application. Below is a list of parameters covered in this section.

- O2 Keypad Key Selection
- U1 Monitor
- U2 Fault Trace

# **Keypad Key Selection**

| Paramete<br>Code | er<br>Name    | Function                                                                                                    | Range | Initial<br>Value | Access<br>Level |
|------------------|---------------|----------------------------------------------------------------------------------------------------|-------|------------------|-----------------|
| O02.03           | User Defaults | Sets/Clears User Defaults                                                                                                    | 00-02 | 00               | Adv             |
|                  |               | 00 No Change                                                                                                    |       |                  |                 |
|                  |               | 01 Set Defaults                                                                                                    |       |                  |                 |
|                  |               | 02 Clear All                                                                                                    |       |                  |                 |
| O02.04           | kVA selection | Determines the model number of the drive, which is based on the kVA rating. The following in this column are Magnetek model numbers. | 00-FF | *                | Basic           |
|                  | 60 2A0001     | Not used.                                                                                                    |       |                  |                 |
|                  | 61 2A0002     | 2001-G+M                                                                                                    |       |                  |                 |
|                  | 62 2A0004     | 2003-G+M                                                                                                    |       |                  |                 |
|                  | 63 2A0006     | 2005-G+M                                                                                                    |       |                  |                 |
|                  | 64            | Not used                                                                                                    |       |                  |                 |
|                  | 65 2A0010     | 2008-G+M                                                                                                    |       |                  |                 |
|                  | 66 2A0012     | 2011-G+M                                                                                                    |       |                  |                 |
|                  | 67 2A0018     | Not used                                                                                                    |       |                  |                 |
|                  | 68 2A0020     | 2017-G+M                                                                                                    |       |                  |                 |
|                  | 69            | Not used                                                                                                    |       |                  |                 |
|                  | 6A 2A0030     | 2025-G+M                                                                                                    |       |                  |                 |
|                  | 6B 2A0040     | 2033-G+M                                                                                                    |       |                  |                 |
|                  | 6C            | Not used                                                                                                    |       |                  |                 |
|                  | 6D 2A0056     | 2047-G+M                                                                                                    |       |                  |                 |
|                  | 6E 2A0069     | 2060-G+M                                                                                                    |       |                  |                 |
|                  | 91 4A0001     | 4001-G+M                                                                                                    |       |                  |                 |
|                  | 92 4A0002     | 4002-G+M                                                                                                    |       |                  |                 |
|                  | 93 4A0004     | 4003-G+M                                                                                                    |       |                  |                 |
|                  | 94 4A0005     | 4004-G+M                                                                                                    |       |                  |                 |
|                  | 95 4A0007     | 4005-G+MF (OEM only)                                                                                                    |       |                  |                 |
|                  | 96 4A0009     | 4007-G+MF (OEM only)                                                                                                    |       |                  |                 |
|                  | 97 4A0011     | 4009-G+M                                                                                                    |       |                  |                 |
|                  | 98            | Not used                                                                                                    |       |                  |                 |
|                  | 99 4A0018     | 4014-G+M                                                                                                    |       |                  |                 |
|                  | 9A 4A0023     | 4018-G+M                                                                                                    |       |                  |                 |
|                  | 9B            | Not used                                                                                                    |       |                  |                 |
|                  | 9C 4A0031     | 4024-G+M                                                                                                    |       |                  |                 |
|                  | 9D 4A0038     | 4031-G+M                                                                                                    |       |                  |                 |

<sup>\*</sup> Initial value determined by Inverter model

# **Monitor Parameters**

#### **Monitor**

| Paramete | r                     |                                     |       |
|----------|-----------------------|-------------------------------------|-------|
| Code     | Name                  | Function                            | Units |
| U01.01   | Frequency Reference   | Frequency Reference                 | Hz    |
| U01.02   | Output Frequency      | Inverter Output Frequency           | Hz    |
| U01.03   | Output Current        | Inverter Output Current             | A     |
| U01.04   | Control Method        | Displays the value of A01.02        |       |
| U01.06   | Output Voltage        | Inverter Output Voltage (Reference) | V     |
| U01.07   | DC Bus Voltage        | DC Bus Voltage (Measured)           | V     |
| U01.08   | Output Power          | Inverter Output Power (Calculated)  | HP    |
| U01.10   | Input Terminal Status | Input Terminal Status               |       |

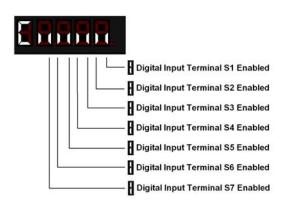

U01.11 Output Terminal Status Output Terminal Status

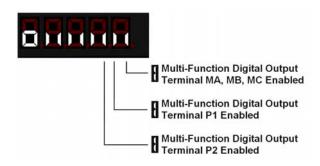

| Parameter |                         |                  |       |
|-----------|-------------------------|------------------|-------|
| Code      | Name                    | Function         | Units |
| U01.12    | Inverter Control Status | Operation Status |       |

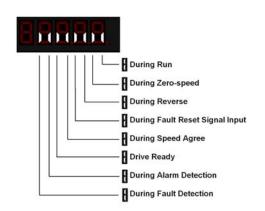

| U01.13 | Elapsed Time            | Cumulative operation time of drive. | hours   |
|--------|-------------------------|-------------------------------------|---------|
| U01.14 | Flash ID                | Flash ROM software ID number        |         |
| U01.15 | Terminal A1 Level       | External Terminal input level       | V       |
| U01.16 | Terminal A2 Level       | External Terminal input level       | V/mA    |
| U01.34 | OPE Detection Parameter | Parameter OPE Detected              | const # |

# Fault Trace

| Parameter |                                              |                                                                   |       |
|-----------|----------------------------------------------|-------------------------------------------------------------------|-------|
| Code      | Name                                         | Function                                                          | Units |
| U02.01    | Current Fault                                | Displays the most recent fault detected before being reset        |       |
| U02.02    | Last Fault                                   | Displays the most recent fault after being reset (Same as U03.01) |       |
| U02.03    | Frequency Reference @ Fault                  | Freq ref when fault was detected                                  | Hz    |
| U02.04    | Output Frequency @<br>Fault                  | Output freq when fault was detected                               | Hz    |
| U02.05    | Output Current @ Fault                       | Output current when fault was detected                            | A     |
| U02.07    | Output Voltage @ Fault                       | Output voltage when fault was detected                            | V     |
| U02.08    | DC Bus Voltage @ Fault                       | DC Bus voltage when fault was detected                            | V     |
| U02.09    | Output Power @ Fault                         | Output power when fault was detected                              | kW    |
| U02.11    | Input Terminal Status @ Fault                | Input terminal status when fault was detected                     |       |
| U02.12    | Output Terminal Status @ Fault               | Output terminal status when fault was detected                    |       |
| U02.13    | Operation Status @ Fault                     | Inverter status before fault was detected                         |       |
| U02.14    | Elapsed Time @ Fault                         | Elapsed time when fault was detected                              | hr    |
| U02.15    | Speed Reference During<br>Soft Start @ Fault | Speed reference during soft start at previous fault               | %     |

# Chapter 6

# Troubleshooting IMPULSE•G+ Mini

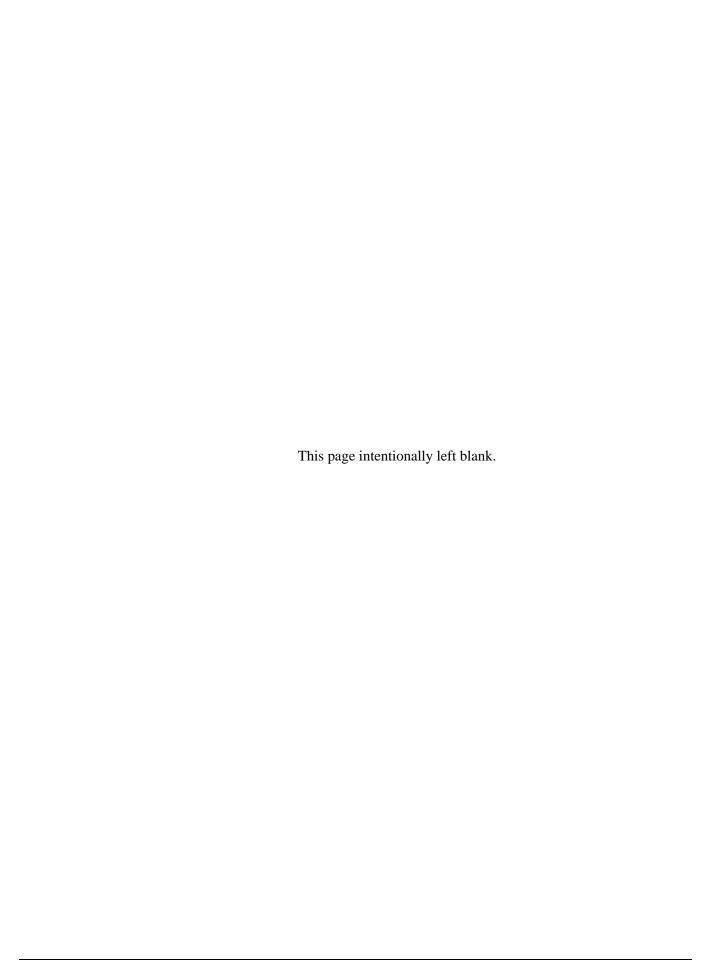

# **Troubleshooting the Drive**

In this troubleshooting section, "check" means investigating whether an item is functioning and in an acceptable physical condition, and then taking corrective action (adjusting, fixing, replacing, etc.) as necessary. In the Corrective Action column, you may not have to perform all of the steps to correct the problem.

# **Maintenance and Inspection**

This section describes basic maintenance and inspection procedures for the IMPULSE•G+ Mini.

| Component                                             | Check                                  | <b>Corrective Action</b>                                                                         |
|-------------------------------------------------------|----------------------------------------|--------------------------------------------------------------------------------------------------|
| External terminals, connectors, mounting screws, etc. | Loose screws or connectors             | Securely tighten.                                                                                |
| Heatsink                                              | Build-up of dust and dirt              | Blow with dry, compressed air (57-86 psi).                                                       |
| Printed Circuit Board (PCB)                           | Accumulation of conductive dust or oil | Blow with dry, compressed air (57-86 psi). If dust and oil cannot be removed, replace the board. |
| Cooling Fan                                           | Abnormal noise and vibration           | Clean or replace the fan.                                                                        |
| Power Components                                      | Accumulation of dust or dirt           | Blow with dry, compressed air (57-86 psi).                                                       |

#### Alarm and Fault classes are described as follows:

- Major Fault: Brake is set, ALM indicator LED remains lit, fault is displayed on keypad and brake contact output (terminals MA, MB & MC) is deactivated. The reset key must be pressed, a multi-function input set for fault reset or power must be cycled in order to continue operation.
- Fault (Minor): Brake is set, ALM/indicator LED flashes, fault code flashes in the keypad, brake contact output (terminals MA, MB & MC) is deactivated. The reset key does not need to be pressed. The drive will attempt to run again at the next run command.
- Alarm (Warning): Operation continues, ALM/indicator LED flashes, fault code flashes, brake contact output (terminals MA, MB & MC) stay activated.

#### **Motor Faults and Corrective Actions**

| Symptom                                              | Corrective Action                                                    |
|------------------------------------------------------|----------------------------------------------------------------------|
| Analog frequency reference is not stable (drifting). | 1. Stabilize the analog source.                                      |
|                                                      | 2. Increase B02.02.                                                  |
|                                                      | 3. Increase B05.01, B05.02.                                          |
| No motor rotation.                                   | 1. Verify that power is on (Charge LED).                             |
|                                                      | 2. Verify that the keypad display is not showing a fault.            |
|                                                      | 3. Verify that the run command is input to the drive (U01.10).       |
|                                                      | 4. Check if motor stalled due to excessive current (U01.03).         |
| Motor rotation is in the wrong direction.            | 1. Verify FWD/REV or UP/DN is wired correctly at the interface card. |
|                                                      | 2. Switch any two leads on U/T1, V/T2, or W/T3 going to the motor.   |

| Symptom                                   | Corrective Action                                                         |
|-------------------------------------------|---------------------------------------------------------------------------|
| Motor rotates, but at minimum speed only. | 1. Check wiring of speed inputs and verify inputs (U01.10).               |
|                                           | 2. Verify speed reference setting (A01.04).                               |
|                                           | 3. Verify reference and run source settings are correct (B03.01, B03.02). |
|                                           | 4. Verify reference priority setting (B01.18).                            |
|                                           | 5. Check if motor stalled due to excessive current (U01.03).              |
| Motor RPM too high or too low.            | 1. Compare motor nameplate specifications with E2 parameters.             |
|                                           | 2. Check maximum frequency setting (E01.04).                              |
|                                           | 3. Check minimum frequency setting (E01.09).                              |

# **Drive Faults, Alarms and Indicators**

| Fault Code            | Fault or Indicator Name/Description                                                                                                    | <b>Corrective Action</b>                                                                  |
|-----------------------|----------------------------------------------------------------------------------------------------|-------------------------------------------------------------------------------------------|
| BB (flashing)         | External Base Block Indicator. The flashing base block signal is the result of a multifunction input in the terminal strip. The base block indicates that the drive's IGBTs have been disabled. The motor will begin coasting when the base block input is received. If a RUN command is still present when the BB signal is removed, the output voltage will be restored to the previous operating level and operation will continue at the previously commanded frequency. | 1. Check constants H01.01 through H01.07 for proper programming.                          |
| Base Block            |                                                                                                    | 2. Check terminal status (U01.10).                                                        |
| CALL (flashing)       | Serial Communication Transmission Error.                                                                                                    | 1. Check serial device connections.                                                       |
| (nushing)             | Control data is not received correctly after power supply is turned ON for 2 sec.                                                                                                    | 2. Ensure drive is properly programmed for serial communication.                          |
| CE                    | MEMOBUS/Modbus Communication                                                                                                    | 1. Check serial connections (R+, R-, S+, & S-).                                           |
| Memobus Com Err       | Error. Serial communications data corrupted.                                                                                                    | 2. Check H05.01 through H05.03 for proper programming.                                    |
| COF                   | <b>Current Offset Fault.</b> The drive automatically adjusts the current offset, the calculated value exceeded the allowable setting range.                                                                                                    | 1. Increase the minimum BaseBlock time (L02.03).                                          |
|                       |                                                                                                    | 2. Replace the drive.                                                                     |
| CPF02                 | <b>A/D Conversion Error.</b> An A/D conversion error occurred.                                                                                                    | 1. Cycle power to the drive.                                                              |
| <b>011</b> 0 <b>2</b> |                                                                                                    | 2. Ensure that the control board terminals and wiring are shielded from electrical noise. |
|                       |                                                                                                    | 3. Check resistance of potentiometer.                                                     |
|                       |                                                                                                    | 4. Replace the drive.                                                                     |
| CPF03                 | <b>PWM Data Error.</b> There is a problem with the PWM data.                                                                                                    | 1. Cycle power to the drive.                                                              |
|                       |                                                                                                    | 2. Replace the control board.                                                             |
| CPF06                 | <b>EEPROM Data Error.</b> There is an error in the                                                                                                    | 1. Cycle power to the drive.                                                              |
| CITOU                 | data saved to EEPROM.                                                                                                    | 2. If the problem continues, replace the drive.                                           |
| CPF07                 | <b>Terminal Board Communications Error.</b> A communication error occurred at the terminal board.                                                                                                    | 1. Cycle power to the drive.                                                              |
|                       |                                                                                                    | 2. Check connections on the control board.                                                |
| CPF08                 | EEPROM Serial Communications Fault.                                                                                                    | 1. Cycle power to the drive.                                                              |
|                       | EEPROM communications are not functioning properly.                                                                                                    | 2. If the problem continues, replace the drive.                                           |

| Fault Code               | Fault or Indicator Name/Description                                                                                                   | Corrective Action                                                                         |
|--------------------------|----------------------------------------------------------------------------------------------------|-------------------------------------------------------------------------------------------|
| CPF11                    | RAM Fault.                                                                                                    | 1. Cycle power to the drive.                                                              |
|                          |                                                                                                    | 2. Replace the drive.                                                                     |
| CPF12                    | FLASH Memory Fault. Problem with the                                                                                                  | 1. Cycle power to the drive.                                                              |
| 01112                    | ROM (FLASH memory).                                                                                                    | 2. Replace the drive.                                                                     |
| CPF13                    | Watchdog Circuit Exception. Control circuit                                                                                           | 1. Cycle power to the drive.                                                              |
| 01113                    | damage.                                                                                                    | 2. Replace the drive.                                                                     |
| CPF14                    | Control Circuit Fault. CPU Error (CPU                                                                                                 | 1. Cycle power to the drive.                                                              |
|                          | operates incorrectly due to noise, etc.)                                                                                              | 2. Replace the drive.                                                                     |
| CPF16                    | Clock Fault. Standard clock error.                                                                                                    | 1. Cycle power to the drive.                                                              |
| 01110                    |                                                                                                    | 2. Replace the drive.                                                                     |
| CPF17                    | Timing Fault. A timing error occurred during                                                                                          | 1. Cycle power to the drive.                                                              |
| 01117                    | an internal process.                                                                                                    | 2. Replace the drive.                                                                     |
| CPF18 and                | Control Circuit Fault. CPU error (CPU                                                                                                 | 1. Cycle power to the drive.                                                              |
| CPF19                    | operates incorrectly due to noise, etc).                                                                                              | 2. Ensure that the control board terminals and wiring are shielded from electrical noise. |
|                          |                                                                                                    | 3. Replace the drive.                                                                     |
| CPF20 and                | RAM fault, FLASH memory error, watchdog                                                                                               | 1. Cycle power to the drive.                                                              |
| CPF21                    | circuit exception.                                                                                                    | 2. Replace the drive.                                                                     |
| CPF22                    | A/D Conversion Fault. A/D conversion error.                                                                                           | 1. Cycle power to the drive.                                                              |
| C1 1 22                  |                                                                                                    | 2. Ensure that the control board terminals and wiring are shielded from electrical noise. |
|                          |                                                                                                    | 3. Check resistance of potentiometer.                                                     |
| CPF23                    | PWM Feedback Fault. PWM feedback error.                                                                                               | 1. Cycle power to the drive.                                                              |
| <b>C112</b> 3            |                                                                                                    | 2. Replace the drive.                                                                     |
| CPF24                    | Drive Capacity Signal Fault. Entered a                                                                                                | 1. Cycle power to the drive.                                                              |
|                          | capacity that does not exist (checked when the drive is powered up).                                                                  | 2. Replace the drive.                                                                     |
| CRST                     | Cannot reset. External fault occurred and reset                                                                                       | 1. Wait for motor to come to complete stop.                                               |
|                          | button was pressed before motor was completely stopped. Fault reset was being executed when a RUN command is executed during a fault. | 2. Reset fault before issuing a RUN command.                                              |
| DVE                      | User is trying to give a run command while a                                                                                          | 1. Check input torminals                                                                  |
| DNE                      | FWD or REV is present at Power Up.                                                                                                    | <ol> <li>Check input terminals.</li> <li>Check H01.01 to H01.07 programming.</li> </ol>   |
| Drive not ready          |                                                                                                    |                                                                                           |
| EF (flashing)            | Both FORWARD/UP and REVERSE/DOWN commands are input at same time for 500 msec                                                         | 1. Check control input wiring.                                                            |
| External Fault           | or longer.                                                                                                    | 2. Check the sequence of operation.                                                       |
| EFO<br>Optional External | External fault input from communication option card.                                                                                  | Check communication option card connection and signals.                                   |
| Fault                    |                                                                                                    | 2. Check external device for any fault(s).                                                |
| EF1                      | External fault occurs on Terminal S1.                                                                                                 | 1. Check constant H01.01 for proper programming.                                          |
| External<br>Fault 1      |                                                                                                    | 2. Check the conditions for input terminal S1 (U01.10).                                   |
| EF2                      | External fault occurs on Terminal S2.                                                                                                 | Check constant H01.02 for proper programming.                                             |
| External<br>Fault 2      |                                                                                                    | 2. Check the conditions for input terminal S2 (U01.10).                                   |

| Fault Code                       | Fault or Indicator Name/Description                                                             | Corrective Action                                                                                                    |
|----------------------------------|-------------------------------------------------------------------------------------------------|----------------------------------------------------------------------------------------------------|
| EF3 External                     | External fault occurs on Terminal S3.                                                           | 1. Check constant H01.03 for proper programming.                                                                                |
| Fault 3                          |                                                                                                 | 2. Check the condition for input terminal S3 (U01.10).                                                                          |
| EF4                              | External fault occurs on Terminal S4.                                                           | 1. Check constant H01.04 for proper programming.                                                                                |
| External<br>Fault 4              |                                                                                                 | 2. Check the condition for input terminal S4 (U01.10).                                                                          |
| EF5                              | External fault occurs on Terminal S5.                                                           | Check constant H01.05 for proper programming.                                                                                   |
| External Fault 5                 |                                                                                                 | 2. Check the condition for input terminal S5 (U01.10).                                                                          |
| EF6                              | External fault occurs on Terminal S6.                                                           | Check constant H01.06 for proper programming.                                                                                   |
| External<br>Fault 6              |                                                                                                 | 2. Check the condition for input terminal S6 (U01.10).                                                                          |
| EF7                              | External fault occurs on Terminal S7.                                                           | Check constant H01.07 for proper programming.                                                                                   |
| External Fault 7                 |                                                                                                 | 2. Check the condition for input terminal S7 (U01.10).                                                                          |
| GF                               | <b>Ground Fault.</b> Current shorted to ground exceeded 50% of rated current on output side of  | Disconnect motor from drive and check it for shorts using a megger.                                                             |
| Ground Fault                     | the drive. Setting L08.09 to 1 enable ground fault detection in models 2025 and 4014 or larger. | 2. Ensure that R/C Surge Suppressors are used across all brake contactor coils to prevent disturbance by electrical transients. |
| HBB                              | <b>Hardware Basic Block.</b> The Safe Disable Input channel is open.                            | 1. Check if external safety circuit tripped and disabled the drive.                                                             |
| Hardware BB                      |                                                                                                 | 2. If the Safe Disable function is not utilized, check if the terminals HC and H1 are linked.                                   |
| LF                               | An open phase occurred at the inverter output.                                                  | 1. Check for broken wires in output cable.                                                                                      |
| Output Phase Loss                |                                                                                                 | 2. Check for open winding in the motor.                                                                                         |
|                                  | Lower Limit 1—SLOW DOWN                                                                         | Check for loose terminals.     May not require corrective action.                                                               |
| LLI (flashing) Lower Limit 1 Err | <b>Indicator.</b> Lower Limit 1—SLOW DOWN is                                                    | 2. Check the position of the Limit Switch.                                                                                      |
| Lower Limit 1 En                 | input (switch status is changed).                                                               | 3. Check the condition of the Limit Switch.                                                                                     |
|                                  |                                                                                                 | 4. Check the conditions of/for input terminal H01.XX (U01.10).                                                                  |
| LL2 (flashing)                   | <b>Lower Limit 2—STOP Indicator.</b> Lower Limit 2—STOP is input (switch status is changed).    | 1. May not require corrective action.                                                                                           |
| Lower Limit 2 Err                |                                                                                                 | 2. Check the position of the Limit Switch.                                                                                      |
| Lower Limit 2 Lii                |                                                                                                 | 3. Check the condition of the Limit Switch.                                                                                     |
|                                  |                                                                                                 | 4. Check the conditions of/for input terminal H01.XX (U01.10).                                                                  |
| OC                               | Output current exceeds 200% of inverter rated output current.                                   | Check for a phase-to-phase short in the motor or wiring using a megger.                                                         |
| Over Current                     |                                                                                                 | 2. Extend the acceleration/deceleration time.                                                                                   |
|                                  |                                                                                                 | 3. Check torque limit setting.                                                                                                  |
| OH (flashing)                    | Overheat Pre-Alarm. Heatsink is overheating.                                                    | 1. The inverter cooling fan has stopped.                                                                                        |
| (11110111115)                    | The temperature of the inverters heatsink exceeded the setting in L08.02.                       | 2. Reduce the ambient temperature.                                                                                              |

| Fault Code                | Fault or Indicator Name/Description                                                                                                    | Corrective Action                                                                                                    |
|---------------------------|----------------------------------------------------------------------------------------------------|----------------------------------------------------------------------------------------------------|
| OH1<br>Heatsink MaxTemp   | <b>Overheat Fault.</b> There are two situations that result in an overheat fault. The first occurs when the measured heat sink exceeded 105°C. The second is a result of a fault in the internal 24VDC cooling fan. | <ol> <li>Ensure that the heat sink cooling fans are functioning.</li> <li>Ensure that the heat sink is free from dirt and debris.</li> </ol> |
|                           |                                                                                                    | 3. Ensure that the inverter's ambient temperature is within specification.                                                                   |
|                           |                                                                                                    | 4. Replace the 24VDC fan                                                                                                    |
|                           |                                                                                                    | 5. Replace the heat sink thermistor(s)                                                                                                    |
| OH3<br>Motor Overheat 1   | <b>Motor Overheating 1.</b> Thermistor analog input detected motor overheating. See L01.03                                                                                                    | <ol> <li>Check the motor rated current value, E02.01.</li> <li>Increase cycle time or reduce the load.</li> </ol>                            |
| OH4<br>Motor Overheat 2   | <b>Motor Overheating 2.</b> Thermistor analog input detected motor overheating. See L01.04                                                                                                    | _                                                                                                    |
| OL1                       | Motor Overload Fault. Inverter output exceeded the motor overload level.                                                                                                    | Ensure drive is programmed with proper motor full load Amps (E02.01).                                                                        |
| Motor Overloaded          |                                                                                                    | 2. Reduce the load.                                                                                                    |
| OL2                       | Inverter Overload Fault. Inverter output                                                                                                    | 1. Reduce the load.                                                                                                    |
| INV Overload              | exceeded the inverter overload level.                                                                                                    | 2. Extend the acceleration time.                                                                                                    |
| OPE01<br>kVA Selection    | <b>kVA Setting Fault.</b> Inverter kVA setting range is incorrect.                                                                                                    | 1. Check O02.04 constant for proper kVA.                                                                                                    |
| OPE02                     | Parameter Range Setting Error. Parameter settings are set outside the parameter range.                                                                                                    | <ol> <li>Press enter to view parameter.</li> <li>Change parameter to appropriate setting.</li> </ol>                                         |
| OPE03 Terminal            | Multi-Function Input Setting Fault. Set values other than "F" and "FF" are duplicated.                                                                                                    | 1. Check the settings for H01.01 to H01.07, verify that the same input is not used twice.                                                    |
| OPE04                     | Parameters do not match. The drive, control                                                                                                    | 1. Press ENTER to view the parameter.                                                                                                    |
| Terminal                  | board, or terminal board has been replaced, and<br>the parameter settings between the controller                                                                                                    | 2. Change parameter(s) to appropriate settings.                                                                                              |
|                           | board or terminal board do not match.                                                                                                    | 3. Set $A01.05 = 5550$ .                                                                                                    |
| OPE07<br>Analog Selection | <b>Multi-Function Analog Input Setting Fault.</b><br>Set values other than 00 and 0F are duplicated.                                                                                                    | 1. Check setting for H03.02 and H03.10. Verify that the same value is not used twice.                                                        |
| OPE08                     | Selection Parameter error. A parameter has                                                                                                    | 1. Undo the last parameter change (if known).                                                                                                |
| Terminal                  | been changed that is not available in the present control method.                                                                                                    | 2. Scroll through modified constants for obvious setting errors.                                                                             |
|                           |                                                                                                    | 3. Perform a user initialize (A01.05=1110). CAUTION: All settings will be restored to the factory defaults.                                  |
| OPE10<br>V/f Ptrn Setting | V/f Parameter Setting Error.                                                                                                    | 1. Check Parameters E01.04 to E01.11.                                                                                                    |
| OT1 Overtorque Det 1      | <b>Overtorque Detection Level 1 Fault.</b> Current is higher than set value (L06.02) for more than set time (L06.03).                                                                                               | 1. Check for proper programming of L06.02 and L06.03.                                                                                        |
| OV                        | Overvoltage Fault. The DC bus voltage                                                                                                    | Extend the deceleration time.                                                                                                    |
| DC Bus Overvolt           | exceeded the overvoltage level. Detection level:                                                                                                    |                                                                                                    |
| DC Dus Overvoit           | 230V class—approx. 410V<br>460V class—approx. 820V                                                                                                    | 3. Check the resistor.                                                                                                    |
|                           | прим одо (                                                                                                    | 4. Check the line voltage.                                                                                                    |
|                           |                                                                                                    | 5. If on a load brake hoist, check the gear box.                                                                                             |

| Fault Code                       | Fault or Indicator Name/Description                                                                                                    | <b>Corrective Action</b>                                                           |  |  |
|----------------------------------|----------------------------------------------------------------------------------------------------|------------------------------------------------------------------------------------|--|--|
| OV (flashing)<br>DC Bus Overvolt | Overvoltage Fault. Overvoltage occurs during stop. Main circuit DC voltage rises above the detection level while the drive output is off. Detection level: 410V or more for 230V, 820V or more for 460V. | 1. Check the line voltage.                                                         |  |  |
| PF                               | Input Phase Loss Fault. Inverter input power                                                                                                    | 1. Check the line voltage.                                                         |  |  |
| Input Pha Loss                   | supply has open phase.                                                                                                    | 2. Remove power.                                                                   |  |  |
| 1                                |                                                                                                    | 3. Retighten the input terminal screws.                                            |  |  |
|                                  |                                                                                                    | 4. Check line fuses.                                                               |  |  |
| RR                               | <b>Braking Transistor Fault.</b> Internal Braking transistor failed.                                                                                                    | 1. Verify that the external braking resistor is connected to the proper terminals. |  |  |
| DynBrk Transistr                 |                                                                                                    | 2. Confirm that the proper resistor is installed.                                  |  |  |
|                                  |                                                                                                    | 3. Check for a short circuit across the braking resistor.                          |  |  |
| UL1                              | Upper Limit 1—SLOW DOWN                                                                                                    | 1. May not require corrective action.                                              |  |  |
| Upper Limit 1 Err                | <b>Indicator.</b> Upper Limit 1—SLOW DOWN switch status is changed.                                                                                                    | 2. Check the position of the Limit Switch.                                         |  |  |
| opper Emilier I Em               | 5 Wilein Status is Changes.                                                                                                    | 3. Check the condition of the Limit Switch.                                        |  |  |
|                                  |                                                                                                    | 4. Check the conditions of/for terminal H01.XX (U01.10).                           |  |  |
| UL2                              | Upper Limit 2—STOP Indicator. Upper Limit 2—STOP switch status is changed.                                                                                                    | 1. May not require corrective action.                                              |  |  |
| Upper Limit 2 Err                |                                                                                                    | 2. Check the position of the Limit Switch.                                         |  |  |
|                                  |                                                                                                    | 3. Check the condition of the Limit Switch.                                        |  |  |
|                                  |                                                                                                    | 4. Check the conditions of/for terminal H01.XX (U01.10)                            |  |  |
| UV (Flashing)                    | Undervoltage Fault. Undervoltage status                                                                                                    | 1. Check the power source wiring.                                                  |  |  |
| DC Bus Undervolt                 | occurs for more than 2 sec during STOP. Input voltage drops below 190V DC or less for 230V                                                                                                    | 2. Replace any bad branch fuses.                                                   |  |  |
|                                  | AC class, 380V DC or less for 460V AC class.                                                                                                    | 3. Check collector system.                                                         |  |  |
| UV1                              | Undervoltage 1 Fault. Undervoltage status                                                                                                    | 1. Check power supply wiring.                                                      |  |  |
| DC Bus Undervolt                 | occurs for more than 2 sec during RUN command. Input voltage drops below 190V DC                                                                                                    | 2. Correct the line voltage.                                                       |  |  |
|                                  | or less for 230V AC class, 380V DC or less for 460V AC class.                                                                                                    | 3. Check collector system.                                                         |  |  |
| UV2                              | Undervoltage 2 Fault. The inverter detected a                                                                                                    | 1. Check power supply wiring.                                                      |  |  |
| CTL PS Undervolt                 | loss of the 24V logic power supply voltage.                                                                                                    | 2. Correct the line voltage.                                                       |  |  |
|                                  |                                                                                                    | 3. Check collector system.                                                         |  |  |
| UV3                              | MC Fault. The pre-charge contactor opened                                                                                                    | 1. Check power supply wiring.                                                      |  |  |
| MC Answerback                    | during operation.                                                                                                    | 2. Correct the line voltage.                                                       |  |  |
|                                  |                                                                                                    | 3. Check collector system.                                                         |  |  |
|                                  |                                                                                                    | 4. Wait 30–45 seconds before restarting drive after auto shut down.                |  |  |

#### **Fault Display and Corrective Actions at Auto-Tuning**

The following are fault displays and corrective actions at auto-tuning. If any of the following faults are found, the digital operator displays that fault contents; the motor coasts to stop if it is under operation. Fault contact output or minor fault contact output does not operate.

| Fault Display         | Fault or Indicator Name/Description                                                                                                    | Corrective Action                                                                                                    |
|-----------------------|----------------------------------------------------------------------------------------------------|----------------------------------------------------------------------------------------------------|
| Er-01<br>Fault        | Motor Data Fault. Motor data was entered incorrectly for auto-tuning. Relationship between motor HP and motor rated current fault. Input motor rated current and motor no-load current fault don't match.                               | <ul> <li>Check the T1 parameters.</li> <li>Check inverter and motor capacity.</li> <li>Check motor rated current and no-load current.</li> </ul>                                 |
| Er-02<br>Minor Fault  | <b>Alarm</b> . The minor fault is detected during autotuning.                                                                                                    | <ul><li> Check the T1 parameters.</li><li> Check wirings.</li><li> Disconnect motor from load.</li></ul>                                                                         |
| Er-03<br>STOP Key     | <b>STOP Key Input</b> . The stop key is pressed during auto-tuning.                                                                                                    |                                                                                                    |
| Er-04 Resistance      | Line to Line Resistance Fault. Auto-tuning is not completed within the expected time. The auto-tuning is outside the parameter setting.                                                                                                 |                                                                                                    |
| Er-05 No-Load Current | <b>No-load Current Fault.</b> Auto-tuning is not completed within the expected time. The auto-tuning is outside the parameter setting.                                                                                                  | <ul> <li>Check the T1 parameters.</li> <li>Check motor wiring.</li> <li>Disconnect motor from load.</li> </ul>                                                                   |
| Er-08 Rated Slip      | <b>Rated Slip Faul</b> t. Auto-tuning is not completed within the expected time. The auto-tuning is outside the parameter setting.                                                                                                    | _                                                                                                    |
| Er-09<br>Accelerate   | Acceleration Fault (rotating auto-tuning only). The motor did not accelerate at the expected time.                                                                                                    | <ul> <li>Increase B05.01 (acceleration time).</li> <li>If C07.01 and C07.02 (torque limit value) are decreased, increase values.</li> <li>Disconnect motor from load.</li> </ul> |
| Er-11                 | Motor Speed Fault (rotating auto-tuning only).                                                                                                    | Increase B05.01 (acceleration time).                                                                                                    |
| Motor Speed           | The motor speed was over 100% at auto-tuning (vector control without PG only).                                                                                                    | Disconnect motor from load.                                                                                                    |
| Er-12 I.det.Circuit   | Current Detection Fault. Current exceeded the motor rated current.                                                                                                    | <ul><li>Release brake.</li><li>Check for open motor lead.</li></ul>                                                                                                    |
| End 1 V/f Oversetting | Excess V/f setting * (rotating auto-tuning only). The torque reference exceeded 20% and no load current exceeded 80%.                                                                                                    | <ul><li> Check the T1 parameters.</li><li> Disconnect the motor from the load.</li></ul>                                                                                         |
| End 2 Saturation      | Motor Iron Core Saturation Coefficient Fault (rotating auto-tuning only). Since the motor iron core saturation coefficient could not be auto-tuned within the set time, tentative value is set in the iron core saturation coefficient. | <ul> <li>Check the T1 parameters.</li> <li>Check motor wiring.</li> <li>Disconnect the motor from the load.</li> </ul>                                                           |
| End 3 Rated FLA Alm   | Rated Current Set Alarm. Motor current during tuning was greater than the set value.                                                                                                    | <ul><li>Check E02.01.</li><li>Check T01.04.</li></ul>                                                                                                    |

NOTE: \*Excessive V/f set value, motor iron core saturation coefficient fault, and rated current set alarm are all displayed after the auto tuning is completed.

#### **Power Section Check**

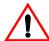

### **WARNING**

Do NOT touch any circuit components while AC main power is on or immediately after the main AC power is disconnected from the unit. You must wait until the red "CHARGE" lamp is extinguished. It may take as long as 10 minutes for the charge on the main DC bus capacitors to drop to a safe level. Failure to adhere to this warning could result in serious injury.

#### **Power Off Checks**

To perform a power section check, remove the drive's main and control wiring from the terminal strips. Obtain reading as specified in the table on the next page, and ensure that the reading falls within the normal reading range.

Test equipment - Analog Ohmmeter set R x 1 scale or digital multimeter set to the diode check.

|                        | VOM (on       | Rx1 Scale)           | Normal Reading                          | Normal Reading                             |  |
|------------------------|---------------|----------------------|-----------------------------------------|--------------------------------------------|--|
| Device                 | Positive Lead | Negative Lead        | (Analog Meter)                          | (Digital Meter)                            |  |
|                        | L1            | +                    |                                         |                                            |  |
|                        | L2            | +                    |                                         |                                            |  |
|                        | L3            | +                    | 7–100Ω                                  | Approximately 0.5 V                        |  |
|                        | _             | L1                   | /-10022                                 | 0.5 V                                      |  |
|                        | _             | L2                   |                                         |                                            |  |
| Input Rectifier        | -             | L3                   |                                         |                                            |  |
| Bridge<br>*1           | L1            | _                    |                                         |                                            |  |
|                        | L2            | _                    |                                         |                                            |  |
|                        | L3            | _                    | Infinite Ω                              | OL Displayed                               |  |
|                        | +             | L1                   | Infinite 22                             | OL Displayed                               |  |
|                        | +             | L2                   |                                         |                                            |  |
|                        | +             | L3                   |                                         |                                            |  |
| Bus<br>Capacitors      | +             | -                    | Observe gradually increasing resistance | Observe gradually increasing voltage to OL |  |
| Pre-charge<br>Resistor | -             | Across the Resistors | $100 \Omega$ or less                    | -                                          |  |
|                        | T1            | +                    |                                         |                                            |  |
|                        | T2            | +                    |                                         | Approximately 0.5V                         |  |
|                        | T3            | +                    | 7-100 Ω                                 |                                            |  |
|                        | _             | T1                   | 7-100 22                                | 0.5V                                       |  |
| 0                      | _             | T2                   |                                         |                                            |  |
| Output<br>Transistors  | -             | Т3                   |                                         |                                            |  |
| *2<br>*3               | T1            | _                    |                                         |                                            |  |
| *5                     | T2            | _                    |                                         |                                            |  |
|                        | T3            | _                    | I C : C                                 | OLD: 1                                     |  |
|                        | +             | T1                   | Infinite Ω                              | OL Displayed                               |  |
|                        | +             | T2                   |                                         |                                            |  |
|                        | +             | T3                   |                                         |                                            |  |
|                        | B2            | B1                   | 10 Ω                                    | 0.5 V                                      |  |
| n n                    | B1            | B2                   | Infinite Ω                              | OL Displayed                               |  |
| Braking Diode          | B2            | _                    | Infinite Ω                              | OL Displayed                               |  |
|                        | _             | B2                   | Infinite $\Omega$                       | 0.5 V                                      |  |

<sup>\*1. &</sup>quot;+" could be any one of three (+) terminals which are labeled as Å1, Å2, and Å3.

<sup>\*2.</sup> If the bus fuse is blown you must install a jumper across the fuse terminals to get accurate resistance measurements.

<sup>\*3.</sup> If the pre-charge resistor is open, you will read infinite W between + and any output terminal unless you install a temporary jumper across the resistor.

#### **Braking Circuit**

Test Equipment - Analog Ohmmeter set to R x 1 scale or digital multimeter set to the diode check.

| Step No. | Ohmmeter<br>Positive Lead | Ohmmeter<br>Negative Lead | Expected Reading (Analog Meter) | Expected Reading (Digital Meter) |
|----------|---------------------------|---------------------------|---------------------------------|----------------------------------|
| 1        | Connect to B2             | Connect to B1             | 10 Ohms                         | 0.5 Volts                        |
| 2        | Connect to B1             | Connect to B2             | Infinite Ohms                   | OL displayed                     |
| 3        | Connect to B2             | _                         | Infinite Ohms                   | OL displayed                     |
| 4        | _                         | Connect to B2             | Infinite Ohms                   | OL displayed                     |

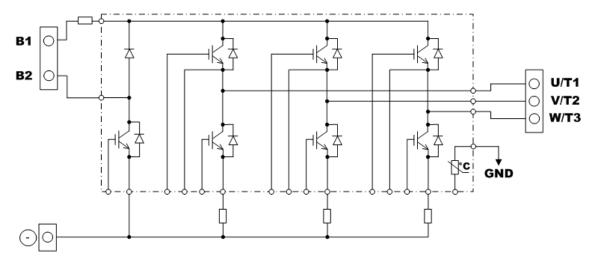

Figure 6-1: Braking Circuit

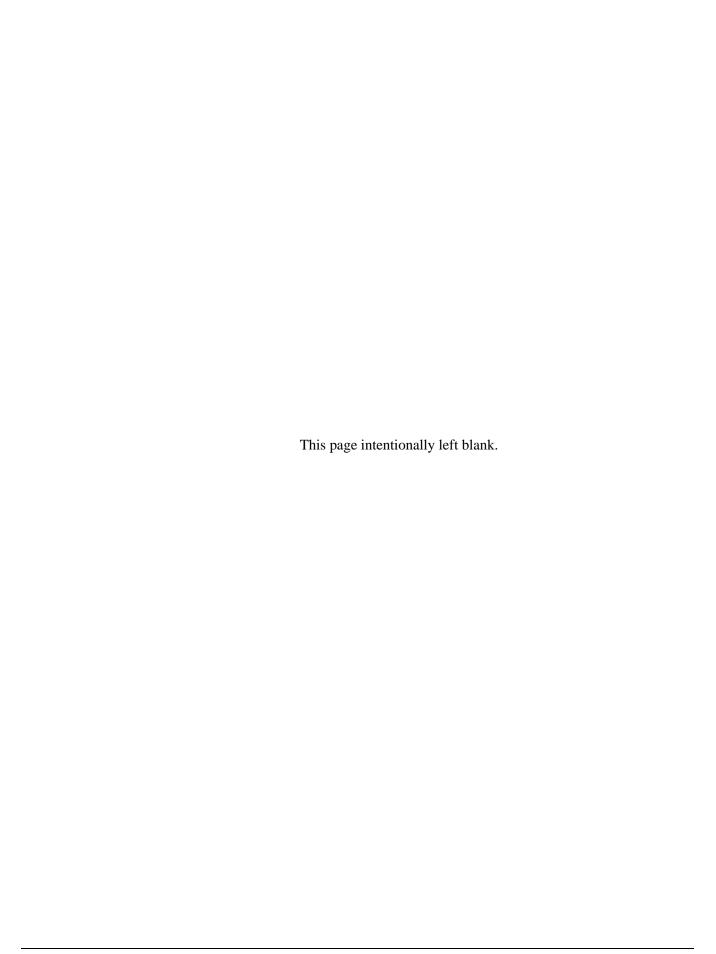

# Appendix A

# IMPULSE•G+ Mini Basic Parameter Listing

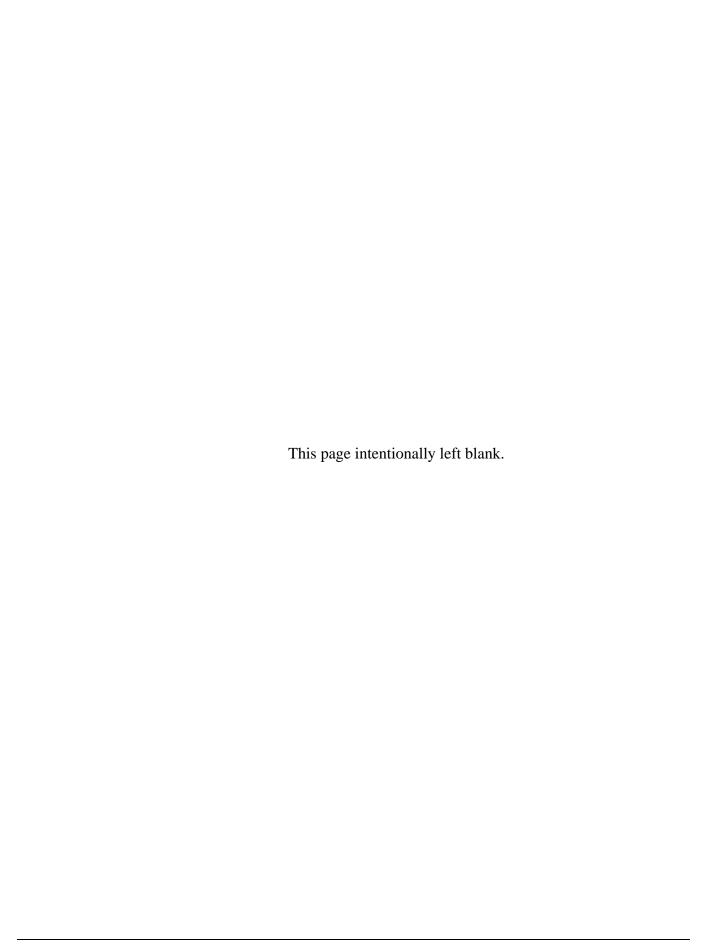

## **IMPULSE•G+ Mini Parameter Listing**

| Parameter | Parameter Name                                                                                                    | Default | Range       | Units | Reference<br>Page |
|-----------|----------------------------------------------------------------------------------------------------|---------|-------------|-------|-------------------|
| A01.01    | Access Level<br>0000: User<br>0001: Basic                                                                                                    | 0001    | 0000-0001   |       | 4-13              |
| A01.02    | Control Method<br>00: V/f                                                                                                    | 00      | 00          |       | 4-13              |
| A01.03    | Motion<br>00: Traverse<br>01: Hoist                                                                                                    | 01      | 00, 01      |       | 4-14              |
| A01.04    | Speed Reference 00: 2-Speed Multi-Step 01: 3-Speed Multi-Step 02: 5-Speed Multi-Step 03: 2-Step Infinitely Variable 04: 3-Step Infinitely Variable 05: Analog - UniPolar | 01      | 00–05       |       | 4-14              |
| A01.05    | Initialize 0000: No Initialize 1110: User Initialize 5550: Moves modified parameters from terminal board to control board                                                | 0000    | 0000–5550   |       | 4-17              |
| A01.06    | Password 1                                                                                                    | 0000    | 0000-9999   |       | 4-17              |
| A01.08    | Password 2                                                                                                    | 0000    | 0000–9999   |       | 4-18              |
| B01.01    | Frequency Reference 1                                                                                                    | 15.00*  | 0.00-150.00 | Hz    | 5-3               |
| B01.02    | Frequency Reference 2                                                                                                    | 30.00*  | 0.00-150.00 | Hz    | 5-3               |
| B01.03    | Frequency Reference 3                                                                                                    | 60.00*  | 0.00-150.00 | Hz    | 5-3               |
| B01.04    | Frequency Reference 4                                                                                                    | 0.00*   | 0.00-150.00 | Hz    | 5-3               |
| B01.05    | Frequency Reference 5                                                                                                    | 0.00    | 0.00-150.00 | Hz    | 5-3               |
| B01.18    | Reference Priority 00: Digital Reference Only 01: Analog Reference Only 02: Higher Reference Select                                                                      | 00*     | 00–02       |       | 5-3               |
| B02.01    | Frequency Reference Upper Limit                                                                                                    | 100.0   | 0.0-110.0   | %     | 5-4               |
| B02.02    | Frequency Reference Lower Limit                                                                                                    | 0.0     | 0.0-110.0   | %     | 5-4               |
| B02.03    | Reference 1 Lower Limit                                                                                                    | 2.0*    | 0.0-110.0   | %     | 5-4               |
| B02.04    | Alt Upper Limit                                                                                                    | 100.0   | 0.0-110.0   | %     | 5-4               |
| B03.01    | Reference Source<br>00: Digital Operator<br>01: Terminal                                                                                                    | 01      | 00, 01      |       | 5-5               |
| B03.02    | Run Source<br>00: Digital Operator<br>01: Terminal                                                                                                    | 01      | 00, 01      |       | 5-5               |
| B03.03    | Stop Method<br>00: Decel to Stop<br>01: Coast to Stop                                                                                                    | 01*     | 00, 01      |       | 5-5               |
| B05.01    | Accel Time 1                                                                                                    | 5.0*    | 0.0–25.5    | sec   | 5-8               |
| B05.02    | DecelTime 1                                                                                                    | 3.0*    | 0.0–25.5    | sec   | 5-8               |

<sup>\*</sup> Parameters defaults changed by X-Press Programming

<sup>\*\*</sup> Parameters changed by E01.03

<sup>\*\*\*</sup> Value depends on drive model

|           |                                                                                                    |                             | _                  |       | Reference |
|-----------|----------------------------------------------------------------------------------------------------|-----------------------------|--------------------|-------|-----------|
| Parameter | Parameter Name                                                                                     | Default                     | Range              | Units | Page      |
| B05.03    | Accel Time 2                                                                                       | 2.0                         | 0.0-6000.0         | sec   | 5-8       |
| B05.04    | Decel Time 2                                                                                       | 2.0                         | 0.0-6000.0         | sec   | 5-8       |
| C01.01    | Quick Stop<br>00: Disabled<br>01: Enabled                                                          | 00*                         | 00, 01             |       | 5-9       |
| C01.02    | Quick Stop Time                                                                                    | 1.0                         | 0.0-25.5           | sec   | 5-9       |
| C01.03    | Reverse Plug<br>00: Disabled<br>01: Enabled                                                        | 00                          | 00, 01             |       | 5-10      |
| C01.04    | Reverse Plug Decel Time                                                                            | 2.0                         | 0.0-25.5           | sec   | 5-10      |
| C01.05    | Reverse Plug Accel Time                                                                            | 2.0                         | 0.0-25.5           | sec   | 5-10      |
| C03.01    | Upper Limit 1 Speed                                                                                | 6.00                        | 0.00-150.00        | Hz    | 5-11      |
| C03.02    | Upper Limit 1 (UL1) Decel Time                                                                     | 1.0                         | 0.0-25.5           | sec   | 5-11      |
| C03.03    | Upper Limit 2 (UL2) Decel Time                                                                     | 1.0                         | 0.0-25.5           | sec   | 5-11      |
| C03.04    | Lower Limit 1 Speed                                                                                | 6.00                        | 0.00-150.00        | Hz    | 5-11      |
| C03.05    | Lower Limit 1 (LL1) Decel Time                                                                     | 1.0                         | 0.0-25.5           | sec   | 5-11      |
| C03.06    | Lower Limit 2 (LL2) Decel Time                                                                     | 1.0                         | 0.0-25.5           | sec   | 5-11      |
| C03.07    | Limit Action @ LL2/UL2<br>00: Decel to Stop<br>01: Coast to Stop<br>02: Use B03.03 Stopping Method | 02*                         | 00–02              |       | 5-11      |
| C06.01    | Swift-Lift<br>00: Disabled<br>01: Enabled Automatic<br>02: Enabled by MFI 13                       | 00                          | 00–02              |       | 5-12      |
| C06.02    | Swift-Lift Forward Speed                                                                           | 60.00                       | 0.00-150.00        | Hz    | 5-12      |
| C06.03    | Swift-Lift Reverse Speed                                                                           | 60.00                       | 0.00-150.00        | Hz    | 5-12      |
| C06.04    | Swift-Lift Forward Torque                                                                          | 50                          | 0-100              | %     | 5-12      |
| C06.05    | Swift-Lift Reverse Torque                                                                          | 30                          | 0-100              | %     | 5-12      |
| C06.06    | Swift-Lift Enabling Speed                                                                          | 59.00                       | 0.00-150.00        | Hz    | 5-12      |
| C06.07    | Swift-Lift Delay Time                                                                              | 2.0                         | 0.0-25.5           | sec   | 5-12      |
| D01.01    | DC Injection Start Frequency                                                                       | 0.5                         | 0.0-10.0           | Hz    | 5-16      |
| D01.02    | DC Injection Current                                                                               | 50                          | 0–75               | %     | 5-16      |
| D01.03    | DC Injection Time @ Start                                                                          | 0.00                        | 0.00-10.00         | sec   | 5-16      |
| D01.04    | DC Injection Time @ Stop                                                                           | 0.05                        | 0.00-10.00         | sec   | 5-16      |
| D03.01    | Torque Compensation Gain                                                                           | 1.00                        | 0.00-2.50          |       | 5-17      |
| D09.01    | S-Curve Accel @ Start                                                                              | 0.50*                       | 0.00-10.00         | sec   | 5-18      |
| D09.02    | S-Curve Accel @ End                                                                                | 0.50*                       | 0.00-10.00         | sec   | 5-18      |
| D09.03    | S-Curve Decel @ Start                                                                              | 0.50*                       | 0.00-10.00         | sec   | 5-18      |
| D09.04    | S-Curve Decel @ Stop                                                                               | 0.20                        | 0.00-10.00         | sec   | 5-18      |
| E01.01    | Input Voltage                                                                                      | 230 (230V)***<br>460 (460V) | 155–255<br>310–510 | V     | 5-20      |
| E01.03    | V/f selection                                                                                      | 04*                         | 00-FF              |       | 5-21      |
| E01.04    | Max Frequency                                                                                      | 60.0**                      | 0.00-150.00        | Hz    | 5-21      |

<sup>\*</sup> Parameters defaults changed by X-Press Programming

<sup>\*\*</sup> Parameters changed by E01.03

<sup>\*\*\*</sup> Value depends on drive model

| Parameter | Parameter Name                                                                                                    | Default                      | Range                  | Units | Reference<br>Page |
|-----------|----------------------------------------------------------------------------------------------------|------------------------------|------------------------|-------|-------------------|
| E01.05    | Max Voltage                                                                                                    | 230 (230V)***<br>460 (460V)  | 0.0–255<br>0.0–510     | V     | 5-21              |
| E01.06    | Base Frequency                                                                                                    | 60.00**                      | 0.00-150.00            | Hz    | 5-21              |
| E01.07    | Mid Frequency A                                                                                                    | 3.00**                       | 0.00-150.00            | Hz    | 5-21              |
| E01.08    | Mid Voltage A                                                                                                    | 19.6 (230V)**<br>39.1 (460V) | 0.0–255.0<br>0.0–510.0 | V     | 5-21              |
| E01.09    | Min Frequency                                                                                                    | 1.3**                        | 0.00-150.00            | Hz    | 5-21              |
| E01.10    | Min Voltage                                                                                                    | 12.7 (230V)**<br>25.3 (460V) | 0.0–255.0<br>0.0–510.0 | V     | 5-21              |
| E01.11    | Mid Frequency B                                                                                                    | 0.0                          | 0.00-150.00            | Hz    | 5-21              |
| E01.12    | Mid Voltage B                                                                                                    | 0.0 (230V)<br>0.0 (460V)     | 0.0–255.0<br>0.0–510.0 | V     | 5-21              |
| E01.13    | Base Voltage                                                                                                    | 0.0 (230V)<br>0.0 (460V)     | 0.0–255.0<br>0.0–510.0 | V     | 5-21              |
| E02.01    | Motor Rated Full Load Amps                                                                                                    |                              |                        | A     | 5-21              |
| H01.01    | Input Terminal 1 Select<br>(See reference page for further details)                                                                                                    | 80*                          | 00–81                  |       | 5-23              |
| H01.02    | Terminal 2 Select<br>(See reference page for further details)                                                                                                    | 81*                          | 00–81                  |       | 5-23              |
| H01.03    | Terminal 3 Select<br>(See reference page for further details)                                                                                                    | 00*                          | 00–81                  |       | 5-23              |
| H01.04    | Terminal 4 Select<br>(See reference page for further details)                                                                                                    | 01*                          | 00–81                  |       | 5-23              |
| H01.05    | Terminal 5 Select<br>(See reference page for further details)                                                                                                    | 0F*                          | 00–81                  |       | 5-23              |
| H01.06    | Terminal 6 Select<br>(See reference page for further details)                                                                                                    | 0F*                          | 00–81                  |       | 5-23              |
| H01.07    | Terminal 7 Select (See reference page for further details)                                                                                                    | 0F*                          | 00–81                  |       | 5-23              |
| H02.01    | Output Contact (MC-MB-MA) Select 000: Brake Release 001: Zero Speed 004: Frequency Detect 1 005: Frequency Detect 2 00B: Torque Detect 1 N.O. 00E: Fault 00F: Not used 017: Torque Detect 2 N.C. 101: (Inverse) Zero Speed 104: (Inverse) Frequency Detect 1 105: (Inverse) Frequency Detect 2 10B: (Inverse) Torque Detect 1 N.O. 10E: (Inverse) Fault 117: (Inverse) Torque Detect N.C. | 000*                         | 000–117                |       | 5-26              |
| H02.02    | Output Terminal P1 Select<br>(See H02.01 for selections)                                                                                                    | 00F*                         | 000–117                |       | 5-26              |
| H02.03    | Output Terminal P2 Select<br>(See H02.01 for selections)                                                                                                    | 00F*                         | 000–117                |       | 5-26              |
| H03.01    | Terminal A1 Select Signal 00: 0 VDC to 10 VDC                                                                                                    | 00*                          | 00                     |       | 5-27              |

<sup>\*</sup> Parameters defaults changed by X-Press Programming

<sup>\*\*</sup> Parameters changed by E01.03

<sup>\*\*\*</sup> Value depends on drive model

| Parameter | Parameter Name                                                                                                    | Default | Range        | Units | Reference<br>Page |
|-----------|----------------------------------------------------------------------------------------------------|---------|--------------|-------|-------------------|
| H03.02    | Terminal A1 Select<br>00: Frequency Bias<br>0F: Not Used                                                                                                    | 00      | 00, 0F       |       | 5-27              |
| H03.03    | Terminal A1 Gain                                                                                                    | 100.0   | -999.9–999.9 | %     | 5-27              |
| H03.04    | Terminal A1 Bias                                                                                                    | 0.0     | -999.9–999.9 | %     | 5-27              |
| H03.09    | Terminal A2 Signal Select<br>00: 0~10 VDC<br>02: 4 to 20 mA<br>03: 0 to 20 mA                                                                                                    | 02      | 00–03        |       | 5-27              |
| H03.10    | Terminal A2 Select<br>00: Frequency Bias<br>0F: Not Used                                                                                                    | 00      | 00, 0F       |       | 5-27              |
| H03.11    | Terminal A2 Gain                                                                                                    | 100.0   | -999.9–999.9 | %     | 5-27              |
| H03.12    | Terminal A2 Bias                                                                                                    | 0.00    | -999.9–999.9 | %     | 5-27              |
| H03.13    | Analog Input Filter Time Constant                                                                                                    | 0.03    | 0.00-2.00    | sec   | 5-27              |
| H05.01    | Serial Drive Address                                                                                                    | 1F      | 00–20        |       | 5-28              |
| H05.02    | Series Baud Rate  00: 1200 BPS  01: 2400 BPS  02: 4800 BPS  03: 9600 BPS  04: 19200 BPS  05: 38400 BPS  06: 57600 BPS  07: 76800 BPS  08: 115200 BPS                             | 03      | 00–08        |       | 5-28              |
| H05.03    | Communications - Parity 00: No Parity 01: Even Parity 02: Odd Parity                                                                                                    | 00      | 00–02        |       | 5-28              |
| L01.01    | Motor Overload Fault Select<br>00: Disabled<br>01: Standard Fan Cooled<br>02: Standard Blower Cooled<br>03: Vector Motor                                                         | 03      | 00–03        |       | 5-29              |
| L01.02    | Motor Overload Time Constant                                                                                                    | 1.0     | 0.1–5.0      | min   | 5-30              |
| L03.01    | Stall Prevention Accel Select<br>00: Disabled<br>01: General Purpose<br>02: Intelligent                                                                                          | 01      | 00–02        |       | 5-31              |
| L03.02    | Stall Prevention Accel Level                                                                                                    | 150     | 0-150        | %     | 5-31              |
| L03.03    | Stall Prevention Constant HP Limit                                                                                                    | 50      | 0–100        | %     | 5-33              |
| L03.05    | Stall Prevention Run Select<br>00: Disabled<br>01: Decel Time 1<br>02: Decel Time 2                                                                                              | 01      | 00–02        |       | 5-34              |
| L03.06    | Stall Prevention Run Level                                                                                                    | 150     | 30–150       | %     | 5-35              |
| L04.01    | Reference Detection                                                                                                    | 0.0     | 0.0-150.0    | Hz    | 5-36              |
| L06.01    | Torque Detection 1 Level Select 00: Disabled 01: Overtorque @ Speed Agree (Alarm) 02: Overtorque @ Run (Alarm) 03: Overtorque @ Speed Agree (Fault) 04: Overtorque @ Run (Fault) | 00      | 00–04        |       | 5-37              |

<sup>\*</sup> Parameters defaults changed by X-Press Programming

<sup>\*\*</sup> Parameters changed by E01.03

<sup>\*\*\*</sup> Value depends on drive model

| Parameter | Parameter Name                                                                            | Default | Range     | Units   | Reference<br>Page |
|-----------|-------------------------------------------------------------------------------------------|---------|-----------|---------|-------------------|
| L06.02    | Torque Detection 1 Level                                                                  | 150     | 0–300     | %       | 5-38              |
| L06.03    | Torque Detection 1 Time                                                                   | 0.1     | 0.0–10.0  | sec     | 5-38              |
| L08.09    | Ground Fault<br>00: Disable<br>01: Enable                                                 | 01***   | 00, 01    |         | 5-38              |
| L09.01    | Auto Reset Select<br>00: Disable<br>01: Enable                                            | 01      | 00, 01    |         | 5-39              |
| L09.02    | Auto Reset Attempts                                                                       | 03      | 00–10     |         | 5-39              |
| L09.03    | Auto Reset Time                                                                           | 0.5     | 0.5-180.0 | sec     | 5-39              |
| L09.04    | Auto Reset Fault Select 1                                                                 | 0001    | 0000-FFFF |         | 5-39              |
| L09.05    | Auto Reset Fault Select 2                                                                 | E000    | 0000-FFFF |         | 5-39              |
| L09.06    | Fault Contact Select<br>00: Disabled (No Fault Relay)<br>01: Enabled (Fault Relay Active) | 01      | 00, 01    |         | 5-39              |
| O02.03    | User Defaults                                                                             | 00      | 00-02     |         | 5-42              |
| O02.04    | kVA Selection                                                                             |         | 00-FF     |         | 5-42              |
| T01.01    | Tuning Mode Select<br>02: Stationary Auto-Tune                                            | 02      | 02, 03    |         | 4-19              |
| T01.02    | Motor Output Power                                                                        |         |           | HP      | 4-19              |
| T01.04    | Motor Rated Current                                                                       |         |           | A       | 4-19              |
| U01.01    | Frequency Reference                                                                       |         |           | Hz      | 5-43              |
| U01.02    | Output Frequency                                                                          |         |           | Hz      | 5-43              |
| U01.03    | Output Current                                                                            |         |           | A       | 5-43              |
| U01.04    | Control Method                                                                            |         |           |         | 5-43              |
| U01.06    | Output Voltage                                                                            |         |           | V       | 5-43              |
| U01.07    | DC Bus Voltage                                                                            |         |           | V       | 5-43              |
| U01.08    | Output Power                                                                              |         |           | HP      | 5-43              |
| U01.10    | Input Terminal Status                                                                     |         |           |         | 5-43              |
| U01.11    | Output Terminal Status                                                                    |         |           |         | 5-43              |
| U01.12    | Inverter Control Status                                                                   |         |           |         | 5-44              |
| U01.13    | Elapsed Time                                                                              |         |           | Hours   | 5-44              |
| U01.14    | Flash ID                                                                                  |         |           |         | 5-44              |
| U01.15    | Terminal A1 Level                                                                         |         |           | %       | 5-44              |
| U01.16    | Terminal A2 Level                                                                         |         |           | %       | 5-44              |
| U01.34    | OPE Detection Parameter                                                                   |         |           | Const # | 5-44              |
| U02.01    | Current Fault                                                                             |         |           |         | 5-44              |
| U02.02    | Last Fault                                                                                |         |           |         | 5-44              |
| U02.03    | Frequency Reference @ Fault                                                               |         |           | Hz      | 5-44              |
| U02.04    | Output Frequency @ Fault                                                                  |         |           | Hz      | 5-44              |
| U02.05    | Output Current @ Fault                                                                    |         |           | A       | 5-44              |
| U02.07    | Output Voltage @ Fault                                                                    |         |           | V       | 5-44              |
| U02.08    | DC Bus Voltage @ Fault                                                                    | <u></u> | <u></u>   | V       | 5-44              |

<sup>\*</sup> Parameters defaults changed by X-Press Programming

<sup>\*\*</sup> Parameters changed by E01.03

<sup>\*\*\*</sup> Value depends on drive model

| Parameter | Parameter Name                    | Default | Range | Units | Reference<br>Page |
|-----------|-----------------------------------|---------|-------|-------|-------------------|
| U02.09    | Output Power @ Fault              |         |       | kW    | 5-44              |
| U02.11    | Input Terminal Status @ Fault     |         |       |       | 5-44              |
| U02.12    | Output Terminal Status @ Fault    |         |       |       | 5-44              |
| U02.13    | Operation Status @ Fault          |         |       |       | 5-44              |
| U02.14    | Elapsed Operation Time @ Fault    |         |       | Hours | 5-44              |
| U02.15    | Speed Reference During Soft Start |         |       | %     | 5-44              |

<sup>\*</sup> Parameters defaults changed by X-Press Programming

<sup>\*\*</sup> Parameters changed by E01.03

<sup>\*\*\*</sup> Value depends on drive model